IBM DB2 Connect 9.7

**Verzia 9 Vydanie 7**

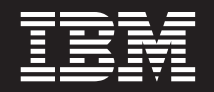

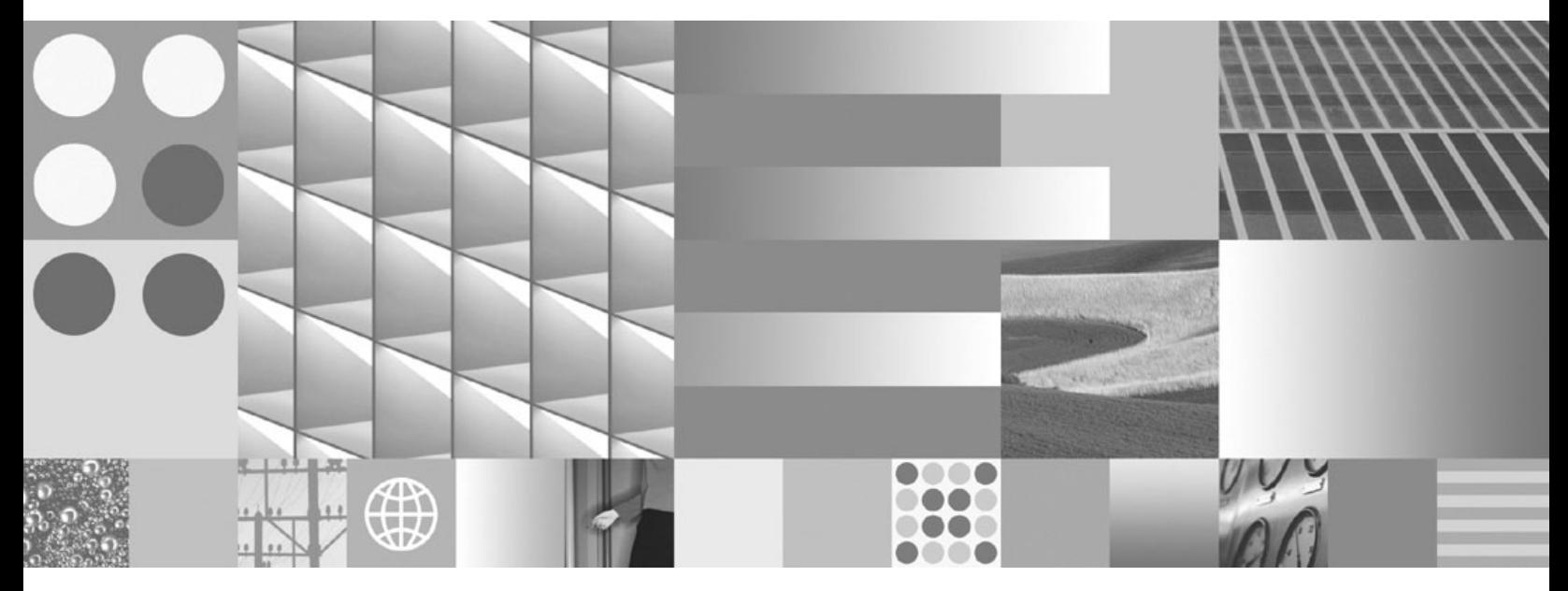

**Inštalácia a konfigurácia produktu DB2 Connect Personal Edition Posledná aktualizácia: júl 2012**

IBM DB2 Connect 9.7

**Verzia 9 Vydanie 7**

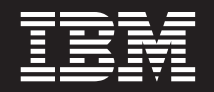

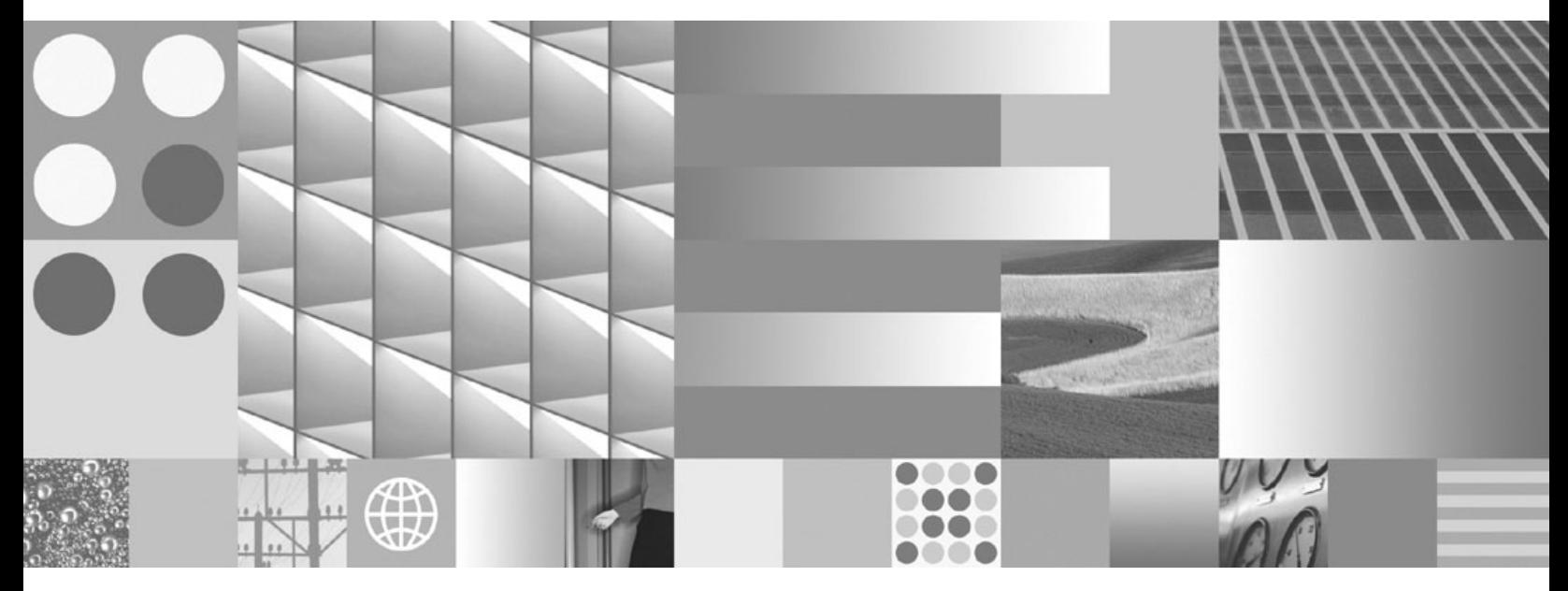

**Inštalácia a konfigurácia produktu DB2 Connect Personal Edition Posledná aktualizácia: júl 2012**

#### **Poznámka**

Pred použitím týchto informácií a produktu, ktorý podporujú, si prečítajte všeobecné informácie v časti [Príloha B, "Vyhlásenia", na strane](#page-68-0) [63.](#page-68-0)

#### **Poznámka k tomuto vydaniu**

Tento dokument obsahuje vlastnícke informácie spoločnosti IBM. Poskytuje sa na základe licenčnej zmluvy a je chránený zákonom. Informácie v tejto publikácii nezahŕňajú žiadne záruky na produkty a žiadne vyhlásenia v tejto príručke by sa tak nemali interpretovať.

Publikácie spoločnosti IBM si môžete objednať online alebo prostredníctvom svojho miestneho zástupcu spoločnosti IBM.

- Ak si chcete objednať publikácie online, navštívte lokalitu IBM Publications Center na adrese www.ibm.com/shop/publications/ order
- Ak chcete nájsť miestneho zástupcu spoločnosti IBM, navštívte stránku IBM Directory of Worldwide Contacts na adrese www.ibm.com/planetwide

Ak si chcete objednať publikácie pre produkt DB2 z oddelenia DB2 Marketing and Sales v Spojených štátoch alebo Kanade, zavolajte nám na telefónne číslo 1-800-IBM-4YOU (426-4968).

Poskytnutím informácií spoločnosti IBM udeľujete spoločnosti IBM nevýlučné právo použiť alebo sprostredkovať tieto informácie ľubovoľným spôsobom, ktorý spoločnosť IBM považuje za vhodný, bez toho, aby jej vznikli akékoľvek záväzky voči vám.

#### **© Copyright IBM Corporation 1993, 2012.**

# **Obsah**

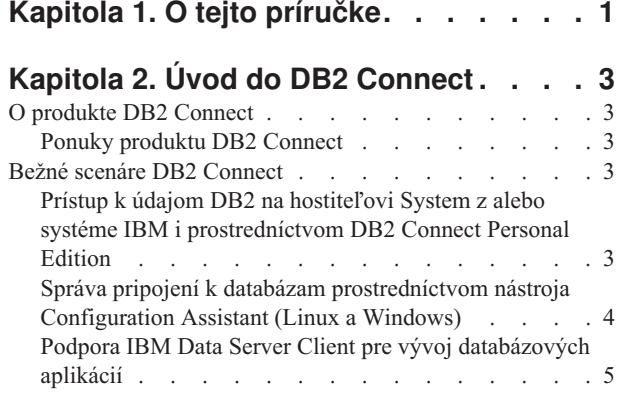

# **[Kapitola 3. Inštalácia produktu DB2](#page-12-0)**

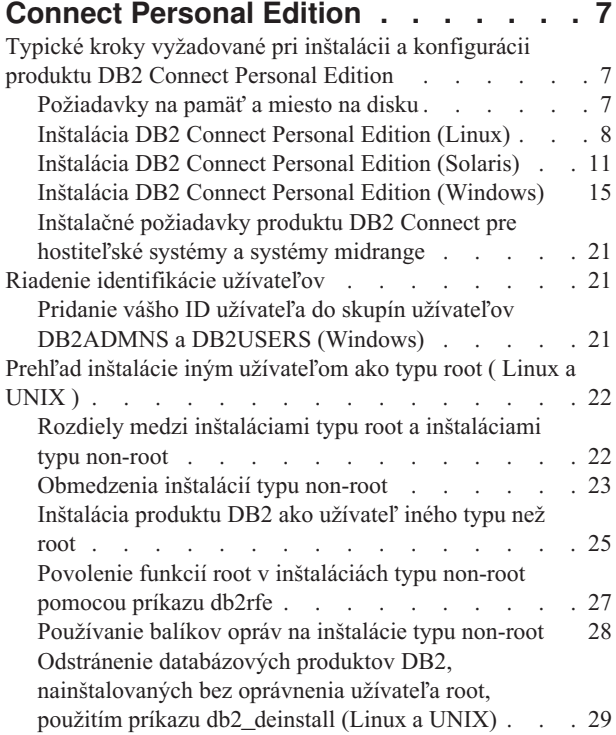

### **[Kapitola 4. Príprava na komunikáciu](#page-36-0)**

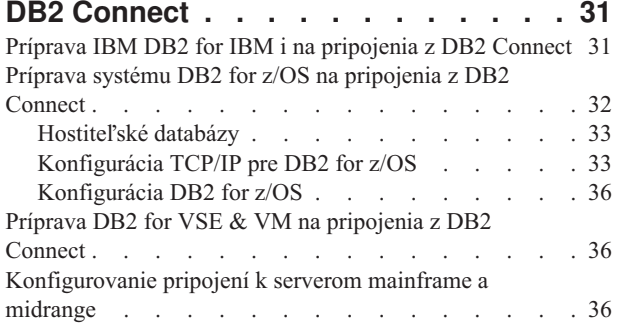

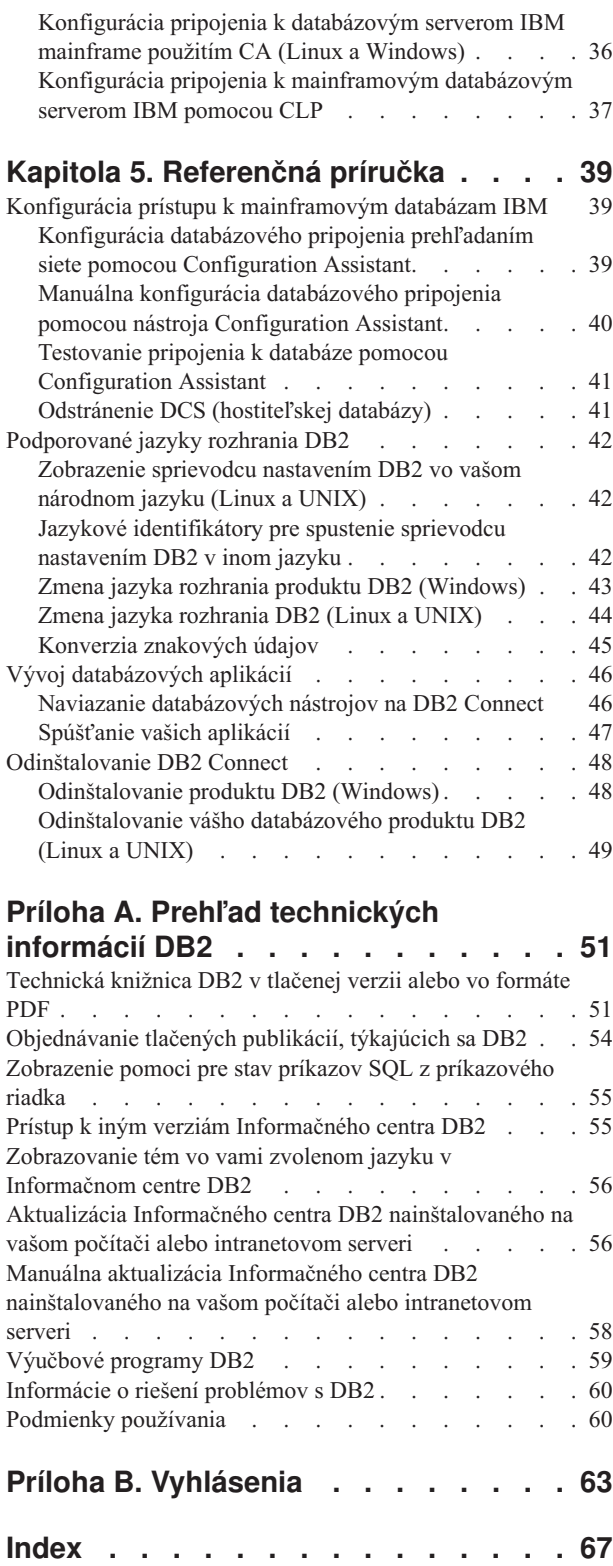

# <span id="page-6-0"></span>**Kapitola 1. O tejto príručke**

Príručka *Inštalácia a konfigurácia DB2 Connect Personal Edition* poskytuje všetky potrebné informácie na prípravu inštalácie a na samotnú inštaláciu produktu DB2 Connect Personal Edition. Súčasťou sú aj informácie určené pre jednotlivé podporované operačné systémy. Uvedený je aj vzťah medzi DB2 Connect Personal Edition a podporovanými produktmi databázového servera, vrátane spôsobu konfigurácie pripojení.

### **Pre koho je táto publikácia určená?**

Určité časti tejto publikácie alebo jej celý obsah môže byť zaujímavý pre administrátorov systémov, administrátorov databáz, špecialistov na komunikáciu a užívateľov inštalujúcich softvérové produkty.

# <span id="page-8-0"></span>**Kapitola 2. Úvod do DB2 Connect**

# **O produkte DB2 Connect**

DB2 Connect poskytuje možnosť pripojenia k databázam mainframe a midrange z operačných systémov Linux, UNIX a Windows.

K databázam DB2 sa môžete pripojiť v z/OS, IBM® i a IBM Power Systems, VSE a VM. Môžete sa tiež pripájať k iným databázam ako sú databázy IBM, ktoré vyhovujú požiadavkám architektúry Distributed Relational Database Architecture (DRDA).

# **Ponuky produktu DB2 Connect**

DB2 Connect poskytuje niekoľko riešení pripojenia, vrátane DB2 Connect Personal Edition a množstva serverových produktov DB2 Connect.

- DB2 Connect Enterprise Edition
- DB2 Connect Application Server Edition
- DB2 Connect Unlimited Edition pre System z
- DB2 Connect Unlimited Edition pre System i

# **Bežné scenáre DB2 Connect**

Na tomto mieste sú predstavené spoločné postupy, v ktorých sa používa DB2 Connect na vytváranie pracovných databázových prostredí a spoločných postupov na dokončovanie primárnych úloh zahŕňajúcich DB2 Connect. Scenáre obsahujú prostredia a úlohy, ako napríklad: priame spojenie medzi DB2 Connect a mainframovým databázovým serverom IBM; používanie nástroja Configuration Assistant pre riadenie pripojení k databázam a podpora IBM Data Server Client pre vývoj databázových aplikácií.

# Prístup k údajom DB2 na hostiteľovi System z alebo systéme **IBM i prostredníctvom DB2 Connect Personal Edition**

Vemi príjemnou a pohodlnou konfiguráciou je priame spojenie bez prostredníckych serverov. Platí to najmä pre situácie, v ktorých mainframový databázový server IBM podporuje pripojiteľnosť TCP/IP. V takýchto situáciách každá pracovná stanica DB2 Connect vytvorí priame spojenie s mainframovým databázovým serverom IBM.

Pripojiteľnosť TCP/IP vyžaduje, aby mainframová databáza IBM podporovala TCP/IP. Nasledujúce verzie podporujú natívne TCP/IP pripojenie:

- DB2 for z/OS verzia 7.1 alebo novšia
- v IBM DB2 for IBM i verzia 5 vydanie 1 alebo novšia a
- DB2 Server for VM and VSE verzia 7 alebo novšia

Ak sa chcete pripojiť k mainframovému databázovému serveru IBM, potrebujete licenciu DB2 Connect, ktorú možno pridať do IBM Data Server Client.

[Obrázok 1 na strane 4](#page-9-0) zobrazuje pracovnú stanicu s nainštalovaným produktom DB2 Connect Personal Edition priamo pripojeným k mainframovému databázovému serveru IBM.

<span id="page-9-0"></span>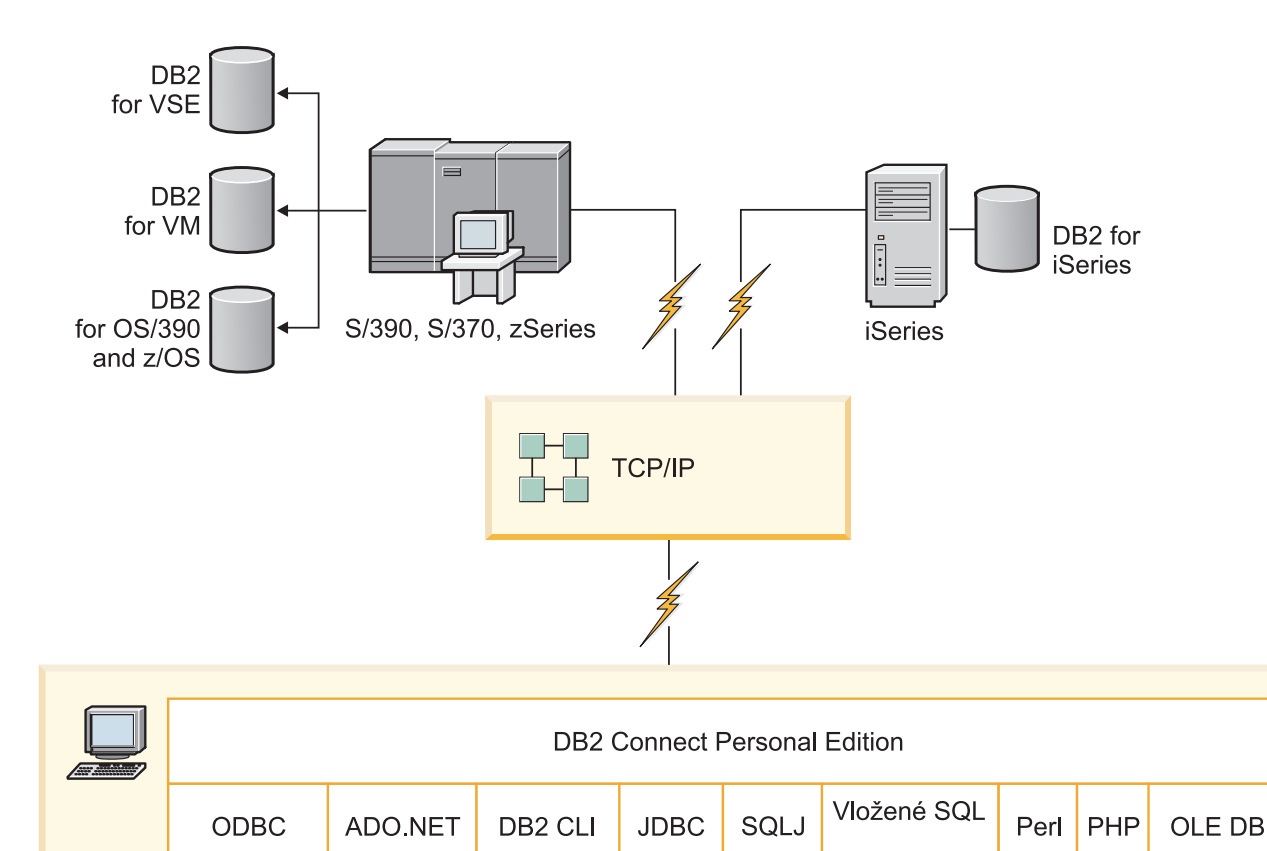

*Obrázok 1. Priame spojenie medzi DB2 Connect a mainframovým databázovým serverom IBM*

 $\infty$ 

Aplikácia

4

Aplikácia

 $\sim$ 

Aplikácia

Aplikácia

# **Správa pripojení k databázam prostredníctvom nástroja Configuration Assistant (Linux a Windows)**

Configuration Assistant je nenahraditeľným pomocníkom pre správu pripojenia databázy k vzdialeným serverom. CA je dostupný ako súčasť klienta DB2. CA sa uprednostňuje pri nastavovaní ľubovoľnej komunikácie medzi klientom a serverom.

Aplikácia n

**Poznámka:** V predchádzajúcich vydaniach boli podporované administračné nástroje DB2, ako napríklad CA, na všetkých platformách. Vo verzii 9 sú administračné nástroje DB2 podporované iba v systémoch Windows x86, Windows x64 (AMD64/EM64T), Linux na x86, a Linux na AMD64/EM64T. Vo všetkých platformách môžete použiť na riadenie pripojení aj procesor príkazového riadka (CLP) DB2.

Pomocou nástroja CA môžete:

• Katalogizovať databázy tak, aby ich mohli používať aplikácie. K dispozícii máte tri metódy:

- <span id="page-10-0"></span>– Pre automatickú definíciu pripojení použite profil, ktorý vám poskytne správca databázy. Klientsky prístup sa pre takú databázu nastaví automaticky.
- $-$  V sieti vyhľadajte dostupné databázy a vyberte jednu z nich. Klientsky prístup sa automaticky nastaví pre tie databázy, ktoré sú definované v profile. DB2 Connect Personal Edition nevie vyhľadávať mainframové databázy IBM, iba prostredníctvom servera DB2 Connect, ktorý má zadefinované mainframové databázy IBM.
- Zadaním požadovaných parametrov pripojenia nakonfigurujete pripojenie k databáze manuálne.
- Odstrániť katalogizované databázy alebo zmeniť vlastnosti jednej z nich.
- Exportovať a importovať klientske profily, ktoré obsahujú informácie o databáze a konfigurácii pre klienta.
- Testovať pripojenia k lokálnym alebo vzdialeným databázam, identifikovaným v systéme.
- · Previazať aplikácie s databázami. Stačí zo zoznamu vybrať príslušné nástroje alebo väzobné súbory.
- · Pridať, zmeniť a odstrániť zdroje údajov CLI/ODBC a konfigurovať nastavenia protokolov CLI/ODBC.
- Vyladiť parametre konfigurácie klienta v systéme. Parametre sú logicky zoskupené a v rozhraní sa pri výbere parametrov zobrazia automatické nastavenia.
- Aktualizovať heslo pre databázový server.

# **Podpora IBM Data Server Client pre vývoj databázových aplikácií**

Klient Data Server Client poskytuje:

- v **Predkompilátory jazykov C/C++, COBOL a Fortran**, (ak je jazyk na danej platforme podporovaný).
- v **Podporu vložených SQL aplikácií**, vrátane programovacích knižníc, vrátane pripájaných súborov a vzorových kódov.
- v **Aplikačnú podporu ODBC a DB2 Call Level Interface (DB2 CLI)** , vrátane programovacích knižníc, vrátane súborov a vzorových kódov na vývoj aplikácií, ktoré sa ahko portujú pod rozhranie ODBC a kompilujú v ODBC SDK. Vývojársky balík ODBC SDK je dostupný od spoločnosti Microsoft pre systém Windows a od mnohých iných dodávateľov pre viaceré iné podporované platformy. Na operačných systémoch Windows sú ovládače ODBC a CLI štandardne nainštalované spolu s DB2 klientom na podporu vývoja aplikácií so softvérovým vývojovým prostredím ODBC od spoločnosti Microsoft. Pre všetky ostatné platformy sú ODBC a CLI ovládače voliteľné inštalovateľné s DB2 klientom a podporujú vývoj aplikácií, ktoré sa dajú vyvíjať s ODBC SDK pre danú platformu, ak pre ňu toto prostredie existuje.
- v **IBM Data Server Driver for JDBC and SQLJ**, ktorý obsahuje:
	- Podporu aplikácií vyhovujúcich JDBC 3 a JDBC 4
	- Podporu SQLJ na vývoj Java aplikácií so statickým SQL
- v **Prostredie Java 5** je vložené do serverov DB2 pre podporu serverovej strany artefaktov Java aplikácie, vrátane uložených procedúr a užívateľom definovaných funkcií
- v **Automatizačné rutiny ActiveX Data Objects (ADO) a Object Linking and Embedding (OLE) (UDF a uložené procedúry)** na operačných systémoch Windows zahŕňa zahŕňa vzorové kódy implementované v jazyku Microsoft Visual Basic a Microsoft Visual C++.
- **Tabul'kové funkcie databáz Object Linking and Embedding Database (OLE DB)** v operačných systémoch Windows.
- v **Aplikácie C# a Visual Basic .NET a rutiny CLR .NET** v operačných systémoch Windows.
- v **Aplikačnú podporu Ruby a Ruby on Rails**, vrátane vzorových kódov a plug-inu IBM\_DB pre jednoduchú inštaláciu. Ruby je plne integrovaný objektovo orientovaný programovací jazyk používaný pri vývoji webových aplikácií. Ruby on Rails (RoR), známy aj ako Rails, je rámec pre vývoj webových aplikácií, ktoré k databázam pristupujú podľa architektonického rámca Model-View-Control.
- v **Aplikačnú podporu PHP Hypertext Preprocessor**, vrátane programovacích knižníc a vzorových kódov. PHP je skriptovací jazyk používaný pri vývoji webových aplikácií. Podporuje aj objektovo orientované programovanie.
- v **IBM Data Studio** je komplexná sada integrovaných nástrojov Eclipse pre databázových vývojárov a pre vývoj databázových aplikácií. IBM Data Studio skracuje čas pre vykonávanie úloh každodennej administrácie, vytváranie, umiestňovanie a ladenie SQL a uložených Java procedúr, umiestňovanie na údaje sústredených webových služieb a vytváranie dotazov pre relačné a XML údaje s použitím SQL a XQuery for DB2 a údajových serverov Informix.
- v **Interaktívne SQL** prostredníctvom editora príkazov alebo procesora príkazového riadku (CLP) na vytváranie prototypov SQL výrazov alebo na vykonávanie ad hoc dotazov voči databáze.
- v **Sadu dokumentovaných API**, ktoré umožňujú iným nástrojom na vývoj aplikácií implementovať podporu predkompilátora pre DB2 priamo z prostredia iných produktov. Napríklad IBM COBOL na systéme AIX používa toto rozhranie.

# <span id="page-12-0"></span>**Kapitola 3. Inštalácia produktu DB2 Connect Personal Edition**

# **Typické kroky vyžadované pri inštalácii a konfigurácii produktu DB2 Connect Personal Edition**

**Poznámka:** Ak máte počítač s nainštalovaným IBM Data Server Client, DB2 Connect Personal Edition môžete aktivovať zaregistrovaním svojej licencie pre DB2 Connect Personal Edition na tomto počítači.

Nastavenie DB2 Connect Personal Edition je proces, pozostávajúci z viacerých krokov. Táto téma sa zaoberá typickými krokmi, vyžadovanými pre inštaláciu a konfiguráciu DB2 Connect Personal Edition.

- 1. Určite, ako chcete používať DB2 Connect vo vašej sieti.
- 2. Skontrolujte, či vaša pracovná stanica aj databázový server IBM mainframe spĺňajú nevyhnutné hardvérové a softvérové požiadavky.
- 3. Skontrolujte, či je váš mainframový databázový server IBM nakonfigurovaný na akceptovanie pripojení z DB2 Connect.
- 4. Nainštalujte svoj softvér DB2 Connect. Túto pracovnú stanicu použijete na konfiguráciu a overenie pripojení k vášmu IBM mainframe.
- 5. Po inštalácii vytvorte spojenie medzi DB2 Connect a vaším mainframovým databázovým systémom IBM.

DB2 Connect môže vyhľadať a nakonfigurovať všetky pripojenia cez TCP/IP za vás. Podrobnosti nájdete v téme o overovaní platnosti inštalácie balíka IBM Data Server Driver Package (Windows).

6. K vašej mainframovej databáze IBM pripojte programy a pomocné programy, dodané s produktom DB2 Connect.

**Poznámka:** S balíkom IBM Data Server Driver Package (Ovládač DS) tento krok nie je vyžadovaný. V prípade veľkých klientskych balíkov je previazanie vyžadované pri každej aktualizácii balíka opráv.

7. Otestujte pripojenie k IBM mainframe.

Teraz ste pripravený používať DB2 Connect so všetkými vašimi aplikáciami.

### Požiadavky na pamäť a miesto na disku

Presvedčte sa, či je pre vaše prostredie DB2 k dispozícii primerané množstvo diskového priestoru a podľa neho alokujte pamäť.

### **Požiadavky na miesto na disku**

Požadované miesto na disku pre produkt závisí od zvoleného typu inštalácie, ako aj od súborového systému, ktorý prevádzkujete. Sprievodca inštaláciou DB2 poskytuje počas typickej, kompaktnej i voliteľnej inštalácie dynamické odhady veľkosti inštalácie na základe aktuálne vybratých komponentov.

Nezabudnite započítať diskový priestor pre požadované databázy, softvér a komunikačné produkty.

V operačných systémoch Linux a UNIX sú odporúčané 2 GB voľného priestoru v adresári /tmp.

## <span id="page-13-0"></span>**Požiadavky na pamä**

Požiadavky na pamäť sú ovplyvňované veľkosťou a zložitosťou vášho databázového systému, rozsahom databázovej aktivity a počtom klientov, ktorí pristupujú do vášho systému. Databázový systém DB2 si minimálne vyžaduje 256 MB pamäte RAM<sup>1</sup>. V systéme používajúcom len produkt DB2 a nástroje GUI DB2 sa vyžaduje minimálne 512 MB RAM. Na zvýšenie výkonu sa však odporúča 1 GB RAM. Tieto požiadavky nezohľadňujú ďalšie nároky na pamäť v závislosti od softvéru, ktorý prevádzkujete na vašom systéme. Na podporu IBM Data Server Client slúžia tieto pamäťové požiadavky pre základ piatich súbežných klientskych pripojení. Na každých ďalších päť klientskych pripojení sa vyžaduje ďalších 16 MB pamäte RAM.

Pri serverových produktoch DB2 pomáha zjednodušiť úlohu konfigurácie pamäte samodolaďovací manažér pamäte (STMM) tak, že automaticky nastaví hodnoty pre niekoľko konfiguračných parametrov pamäte. Keď je zapnutý, dolaďovač pamäte bude dynamicky distribuovať dostupné pamäťové prostriedky medzi niekoľkých spotrebiteľov pamäte, vrátane triedenia, pamäte cache balíkov, zoznamu zámkov a oblastí vyrovnávacej pamäte.

### **Požiadavky na stránkovací priestor**

DB2 vyžaduje aby bolo zapnuté stránkovanie, nazývané aj odkladanie. Táto konfigurácia sa vyžaduje pre podporu rôznych funkcií v DB2, ktoré monitorujú alebo sú závislé od znalostí využívania odkladacieho/stránkovacieho priestoru. Skutočne vyžadované množstvo odkladacieho/stránkovacieho priestoru sa v jednotlivých systémoch odlišuje a neriadi sa výlučne tým ako využíva pamäť aplikačný softvér. Striktne si ho vyžaduje len DB2 na platformách Solaris a HP, kvôli tomu že tieto platformy využívajú staršie alokovanie stránkovacieho priestoru.

Rozumnou minimálnou konfiguráciou odkladacieho/stránkovacieho priestoru pre väčšinu systémov je 25-50% pamäte RAM. Systémy Solaris a HP s množstvom malých databáz alebo s viacerými databázami, ktoré dolaďuje STMM, môžu vyžadovať konfiguráciu stránkovacieho priestoru s veľkosťou 1 x RAM alebo vyššiu. Tieto vyššie požiadavky súvisia s predalokovanou virtuálnou pamäťou na databázu alebo inštanciu a s uchovávanou virtuálnou pamäťou, v prípade že STMM dolaďuje viaceré databázy. Další odkladací/stránkovací priestor sa môže vyžadovať ako rezerva pre neočakávané presiahnutie pamäte v systéme.

# **Inštalácia DB2 Connect Personal Edition (Linux)**

Ak chcete definovať preferencie inštalácie a nainštalovať produkt DB2 Connect Personal Edition v systéme Linux, použite sprievodcu inštaláciou DB2. Preferovanou alternatívou voči nižšie uvedenému procesu je inštalácia balíka IBM Data Server Driver Package (Ovládač DS Driver) a následné použitie licencie DB2 Connect Personal Edition license. Podrobnosti nájdete v téme o typoch klientov dátového servera IBM.

### **Skôr ako začnete**

Pred začatím inštalácie:

- DB2 Connect môžete nainštalovať buď pomocou oprávnenia root alebo non-root. Viac informácií o inštalácii iného typu užívateľa než root nájdete v "prehľade inštalácie iného typu užívateľa než root (Linux a UNIX)".
- Zabezpečte, aby váš systém vyhovoval nasledujúcim požiadavkám:
	- Požiadavky na pamäť a miesto na disku

<sup>1.</sup> Produkty DB2, ktoré bežia v operačnom systéme HP-UX, verzia 11i pre systémy na báze Itanium, si vyžadujú minimálne 512 MB pamäte RAM.

- – ["Inštalačné požiadavky pre DB2 Connect Personal Edition \(Linux\)" na strane 10.](#page-15-0)
- DVD databázového produktu DB2 musí byť pripojené do vášho systému.
- Obraz produktu DB2 Connect musí byť k dispozícii. Ak inštalujete neanglickú verziu produktu DB2 Connect, potrebujete aj príslušné národné jazykové balíky.
- Ak chcete vyhľadať databázové produkty DB2, ktoré sú už nainštalované na vašom systéme, prečítajte si tému "Zobrazenie produktov DB2 nainštalovaných na vašom systéme (Linux a UNIX)" v publikácii *Installing DB2 Servers* . Sprievodca DB2 Setup je grafický inštalačný program. Ak chcete na inštaláciu produktu použiť sprievodcu DB2 Setup, na vašom počítači musí byť nainštalovaný systém X Windows, ktorý je schopný interpretovať grafické užívateľské rozhranie. Overte, či je spustený X Windows server. Skontrolujte, či ste správne vyexportovali svoju obrazovku. Napríklad export DISPLAY=9.26.163.144:0.
- v Ak sa vo vašom prostredí používa bezpečnostný softvér, napríklad LDAP (Lightweight Directory Access Protocol), musíte pred začatím používania sprievodcu DB2 Setup vytvoriť požadovaných užívateľov DB2 manuálne. Pred začatím si pozrite tému "Úvahy o centralizovanom riadení užívateľov".

**Poznámka:** Funkcie NIS (Network Information Services) a NIS+ (Network Information Services Plus) nie sú schválené počnúc DB2 verziou 9.1, balíkom opráv 2. Podpora pre tieto funkcie môže byť v budúcich vydaniach odstránená. LDAP (Lightweight Directory Access Protocol) je odporúčaným riešením pre služby centralizovaného riadenia užívateľov.

### **Informácie o úlohe**

Sprievodca DB2 Setup je inštalačný program založený na jazyku Java, ktorý automatizuje inštaláciu a konfiguráciu databázových produktov DB2. Ak tento nástroj nechcete použi, máte dve možnosti. Produkt DB2 Connect Personal Edition môžete nainštalovať:

- v Použitím metódy súboru odpovedí
- v Manuálne pomocou príkazu **db2\_install**. Databázový produkt DB2 *nemôžete* nainštalova manuálne pomocou natívneho pomocného inštalačného programu operačného systému **rpm**. Všetky existujúce skripty obsahujúce tento natívny inštalačný nástroj, ktorý používate ako rozhranie a na dotazovanie s inštaláciami DB2, budete musieť zmeniť.

#### **Procedúra**

Ak chcete nainštalovať DB2 Connect Personal Edition v systéme Linux použitím sprievodcu inštaláciou DB2:

1. Prejdite do adresára, kde je pripojené vaše DVD: cd /*db2dvd*

kde *db2dvd* predstavuje bod pripojenia DVD.

- 2. Ak ste si stiahli obraz produktu DB2 Connect, musíte ho rozbaliť a dekomprimovať zo súboru produktu formátu tar.
	- a. Rozbaľ te súbor produktu:

gzip -d *produkt*.tar.gz,

pričom *produkt* je názov databázového produktu, ktorý ste si stiahli.

b. Dekomprimujte tar súbor produktu:

tar xvf *produkt*.tar

c. Prejdite do adresára: cd ./*product*/disk1

<span id="page-15-0"></span>**Poznámka:** Ak ste si stiahli národné jazykové balíky, dekomprimujte ich z tar súboru do rovnakého adresára. Takto vytvoríte podadresáre (napríklad ./nlpack/disk2) v rovnakom adresári a umožníte inštalačnému programu automaticky nájsť inštalačné obrazy bez interakcie s užívateľom

- 3. Zadajte príkaz **./db2setup** z adresára, v ktorom sa nachádza obraz produktu, aby ste spustili sprievodcu DB2 Setup. Po krátkom čase sa otvorí panel IBM DB2 Setup Launchpad. Pri inštaláciách z viacerých CD zadajte príkaz **db2setup** mimo miesta pripojenia CD pomocou relatívnej alebo absolútnej cesty, aby bolo možné produktové CD DB2 Connect v prípade potreby odpojiť. V tomto okne sa zobrazia požiadavky na inštaláciu, poznámky k tejto verzii a tlačidlo pre spustenie inštalácie.
- 4. Po spustení inštalácie prejdite cez jednotlivé panely sprievodcu inštalácie DB2, v ktorých si vyberiete želané voľby. K dispozícii je súbor pomoci pri inštalácii, ktorý vám poskytne informácie, potrebné na používanie sprievodcu inštaláciou DB2. Otvorte on-line pomoc kliknutím na Help. Ak chcete inštaláciu prerušiť, môžete kedykoľvek kliknúť na **Cancel**. Súbory DB2 budú do vášho systému skopírované až po kliknutí na tlačidlo **Finish**, ktoré sa nachádza na poslednom paneli sprievodcu inštaláciou DB2. Po dokončení sprievodcu bude produkt DB2 Connect Personal Edition nainštalovaný v predvolenej inštalačnej ceste /opt/IBM/db2/V9.7 .

Ak inštalujete v systéme, ktorý už tento adresár používa, do cesty inštalácie produktu DB2 Connect bude pridaný reťazec *xx*, pričom *xx* sú čísla začínajúce od 01 a zvyšujúce sa v závislosti od počtu nainštalovaných kópií DB2.

Taktiež je možné špecifikovať si vlastnú cestu inštalácie produktu DB2.

### **Výsledky**

Národné jazykové balíky je možné nainštalovať aj po inštalácii produktu DB2 Connect spustením príkazu **./db2setup** z adresára, v ktorom sa príslušný národný jazykový balík nachádza.

Protokoly inštalácie db2setup.log a db2setup.err sú štandardne umiestnené v adresári /tmp. Môžete však zmeniť umiestnenie týchto protokolových súborov.

Ak chcete, aby mal váš databázový produkt DB2 prístup na dokumentáciu DB2 buď na vašom lokálnom počítači alebo na inom počítači vo vašej sieti, potom musíte nainštalova *DB2 Information Center*. *Informačné centrum DB2* obsahuje dokumentáciu pre databázu DB2 a produkty súvisiace s databázou DB2.Pozrite si tému "Inštalácia Informačného centra DB2 s použitím sprievodcu inštaláciou DB2 (UNIX)" v publikácii *Installing DB2 Servers*.

### **Inštalačné požiadavky pre DB2 Connect Personal Edition (Linux)**

Pred inštaláciou DB2 Connect Personal Edition na operačných systémoch Linux sa uistite, že vami vybratý systém vyhovuje nevyhnutným požiadavkám na operačný systém, hardvér, softvér a komunikáciu.

Ak chcete nainštalovať DB2 Connect Personal Edition, musia byť splnené tieto podmienky:

#### **Požiadavky na hardvér**

Procesor:

- x86 (Intel Pentium, Intel Xeon a AMD Athlon)
- x64 (Intel EM64T a AMD64)

#### **Požiadavky na distribúciu**

Najnovšie informácie o podporovaných distribúciách systému Linux zistíte na adrese [http://www.ibm.com/db2/linux/validate.](http://www.ibm.com/software/data/db2/linux/validate/)

Môže byť potrebné aktualizovať konfiguračné parametre jadra. Konfiguračné parametre jadra môžete zmeniť v súbore /etc/sysctl.conf. Pozrite si príručku operačného systému, v ktorej nájdete informácie o nastavení a aktivácii týchto parametrov pomocou príkazu **sysctl**.

#### <span id="page-16-0"></span>**Požiadavky na softvér**

- Na prezeranie online pomoci je potrebný prehliadač.
- Softvér X Window System s funkciou interpretácie grafického užívateľského rozhrania je vyžadovaný, ak chcete používať sprievodcu DB2 Setup na inštaláciu DB2 Connect, alebo ak chcete používať grafické nástroje DB2.

#### **Požiadavky na komunikáciu**

V prípade podpory protokolu TCP/IP nie je potrebný žiaden ďalší softvér.

### **Pripojenie CD alebo DVD ( Linux )**

Na pripojenie média CD-ROM v operačných systémoch Linux použite príkaz **mount**.

#### **Skôr ako začnete**

V závislosti od konfigurácie vášho systému budete pravdepodobne potrebovať na pripojenie diskov oprávnenie užívateľ a root.

#### **Procedúra**

Pripojenie CD alebo DVD v operačných systémoch Linux:

1. Vložte do jednotky CD alebo DVD a zadajte nasledujúci príkaz:

mount -t iso9660 -o ro /dev/cdrom /cdrom

kde /cdrom predstavuje bod pripojenia tohto CD alebo DVD.

2. Odhláste sa.

### **Výsledky**

Váš súborový systém CD alebo DVD je teraz pripojený. Obsah tohto CD alebo DVD zobrazíte umiestnením disku do jednotky a zadaním príkazu **cd /cdrom**, v ktorom cdrom je adresár bodu pripojenia.

# **Inštalácia DB2 Connect Personal Edition (Solaris)**

Ak chcete definovať preferencie inštalácie a nainštalovať DB2 Connect Personal Edition, použite sprievodcu DB2 Setup. Preferovanou alternatívou voči nižšie uvedenému procesu je inštalácia balíka IBM Data Server Driver Package (Ovládač DS Driver) a následné použitie licencie DB2 Connect Personal Edition license. Podrobnosti nájdete v téme o typoch klientov dátového servera IBM.

### **Skôr ako začnete**

Pred začatím inštalácie:

- · DB2 Connect môžete nainštalovať buď pomocou oprávnenia root alebo non-root. Bližšie informácie o inštalácii typu non-root nájdete v "Prehľad inštalácie typu non-root (Linux a UNIX)" v *Installing DB2 Servers*.
- Skontrolujte, či váš systém spĺňa inštalačné, pamäťové a diskové požiadavky.
- · DVD databázového produktu DB2 musí byť pripojené do vášho systému.
- Obraz produktu DB2 Connect musí byť k dispozícii. Ak inštalujete neanglickú verziu produktu DB2 Connect, potrebujete aj príslušné národné jazykové balíky.
- Ak chcete nájsť databázové produkty DB2, ktoré už máte vo svojom systéme nainštalované, pozrite si tému "Zoznam produktov DB2, nainštalovaných vo vašom systéme (Linux a UNIX)" v *Installing DB2 Servers*.
- v Sprievodca DB2 Setup je grafický inštalačný program. Ak chcete na inštaláciu produktu použiť sprievodcu DB2 Setup, na vašom počítači musí byť nainštalovaný systém X Windows, ktorý je schopný interpretovať grafické užívateľské rozhranie. Overte, či je spustený X Windows server. Skontrolujte, či ste správne vyexportovali svoju obrazovku. Napríklad export DISPLAY=9.26.163.144:0.
- v Ak sa vo vašom prostredí používa bezpečnostný softvér, napríklad LDAP (Lightweight Directory Access Protocol), musíte pred začatím používania sprievodcu DB2 Setup vytvoriť požadovaných užívateľov DB2 manuálne. Predtým ako začnete pozrite si v *Installing DB2 Servers* tému "Hľadiská centralizovanej správy užívateľov".

**Poznámka:** Funkcie NIS (Network Information Services) a NIS+ (Network Information Services Plus) nie sú schválené počnúc DB2 verziou 9.1, balíkom opráv 2. Podpora pre tieto funkcie môže byť v budúcich vydaniach odstránená. LDAP (Lightweight Directory Access Protocol) je odporúčaným riešením pre služby centralizovaného riadenia užívateľov.

### **Informácie o úlohe**

Sprievodca DB2 Setup je inštalačný program založený na jazyku Java, ktorý automatizuje inštaláciu a konfiguráciu databázových produktov DB2. Ak nechcete použiť tohto sprievodcu, máte dve ďalšie možnosti. Produkt DB2 Connect Personal Edition môžete nainštalovať:

- Použitie súboru odpovedí.
- Manuálne pomocou príkazu **db2 install**. Manuálne *nemôžete* nainštalovať databázový produkt DB2 pomocou natívneho inštalačného programu operačného systému **pkgadd**. Všetky existujúce skripty obsahujúce tento natívny inštalačný nástroj, ktorý používate ako rozhranie a na dotazovanie s inštaláciami DB2, budete musieť zmeniť.

### **Procedúra**

Ak chcete DB2 Connect Personal Edition nainštalovať v systéme Solaris x64 pomocou sprievodcu DB2 Setup:

1. Prejdite do adresára, kde je pripojené vaše DVD: cd /*db2dvd*

kde *db2dvd* predstavuje bod pripojenia DVD.

- 2. Ak ste si stiahli obraz produktu DB2 Connect, musíte ho rozbaliť a dekomprimovať zo súboru produktu formátu tar.
	- a. Rozbaľ te súbor produktu:

gzip -d *produkt*.tar.gz,

pričom *produkt* je názov stiahnutého produktu DB2 Connect.

b. Dekomprimujte tar súbor produktu:

tar xvf *produkt*.tar

c. Prejdite do adresára: cd ./*product*/disk1

**Poznámka:** Ak ste si stiahli národné jazykové balíky, dekomprimujte ich z tar súboru do rovnakého adresára. Takto vytvoríte podadresáre (napríklad ./nlpack/disk2) v rovnakom adresári a umožníte inštalačnému programu automaticky nájsť inštalačné obrazy bez interakcie s užívateľom

- 3. Zadajte príkaz **./db2setup** z adresára, v ktorom sa nachádza obraz produktu, aby ste spustili sprievodcu DB2 Setup. Pri inštaláciách z viacerých CD zadajte príkaz **db2setup** mimo miesta pripojenia CD pomocou relatívnej alebo absolútnej cesty, aby bolo možné produktové CD DB2 Connect v prípade potreby odpojiť. Po krátkom čase sa otvorí panel IBM DB2 Setup Launchpad. V tomto okne sa zobrazia požiadavky na inštaláciu, poznámky k tejto verzii a tlačidlo pre spustenie inštalácie.
- 4. Po spustení inštalácie prejdite cez jednotlivé panely sprievodcu inštalácie DB2, v ktorých si vyberiete želané voľby. K dispozícii je súbor pomoci pri inštalácii, ktorý vám poskytne informácie, potrebné na používanie sprievodcu inštaláciou DB2. Otvorte on-line pomoc kliknutím na Help. Môžete tiež kedykoľvek kliknúť na tlačidlo Cancel a ukončiť tak inštaláciu. Súbory DB2 budú do vášho systému skopírované až po kliknutí na tlačidlo **Finish**, ktoré sa nachádza na poslednom paneli sprievodcu inštaláciou DB2.

Po dokončení bude DB2 Connect Personal Edition nainštalovaný s použitím predvolenej cesty inštalácie /opt/IBM/db2/V9.7.

Ak inštalujete v systéme, ktorý už tento adresár používa, do cesty inštalácie produktu DB2 Connect bude pridaný reťazec \_*xx*, pričom *xx* sú čísla začínajúce od 01 a zvyšujúce sa v závislosti od počtu nainštalovaných kópií DB2.

Taktiež je možné špecifikovať si vlastnú cestu inštalácie produktu DB2 Connect.

### **Výsledky**

Národné jazykové balíky je možné nainštalovať aj po inštalácii produktu DB2 Connect spustením príkazu **./db2setup** z adresára, v ktorom sa príslušný národný jazykový balík nachádza.

Protokoly inštalácie db2setup.log a db2setup.err sú štandardne umiestnené v adresári /tmp. Môžete však zmeniť umiestnenie týchto protokolových súborov.

Ak chcete, aby mal váš databázový produkt DB2 prístup na dokumentáciu DB2 buď na vašom lokálnom počítači alebo na inom počítači vo vašej sieti, potom musíte nainštalova Informačné centrum *DB2*. Informačné centrum *DB2* obsahuje dokumentáciu pre databázu DB2 a produkty súvisiace s DB2. Pozrite si časť "Inštalácia Informačného centra DB2 pomocou sprievodcu inštaláciou DB2 (UNIX)" v *Installing DB2 Servers*.

### **Požiadavky na inštaláciu pre produkty DB2 Connect (Solaris)**

Pred nainštalovaním produktov DB2 Connect na operačný systém Solaris skontrolujte, či vami vybratý systém spĺňa nevyhnutné požiadavky na operačný systém, hardvér, softvér a komunikáciu.

Ak chcete nainštalovať produkt DB2 Connect v systéme Solaris, musia byť splnené tieto požiadavky:

| <b>Operačný systém</b>                                           | Hardvér |
|------------------------------------------------------------------|---------|
| Solaris x64 (Intel 64 alebo AMD64)<br>Solaris 10, aktualizácia 5 |         |
| 64-bitové jadro                                                  |         |
| Oprava 127128-11                                                 |         |

*Tabuka 1. Inštalačné požiadavky pre Solaris*

Tabuľka 1. Inštalačné požiadavky pre Solaris (pokračovanie)

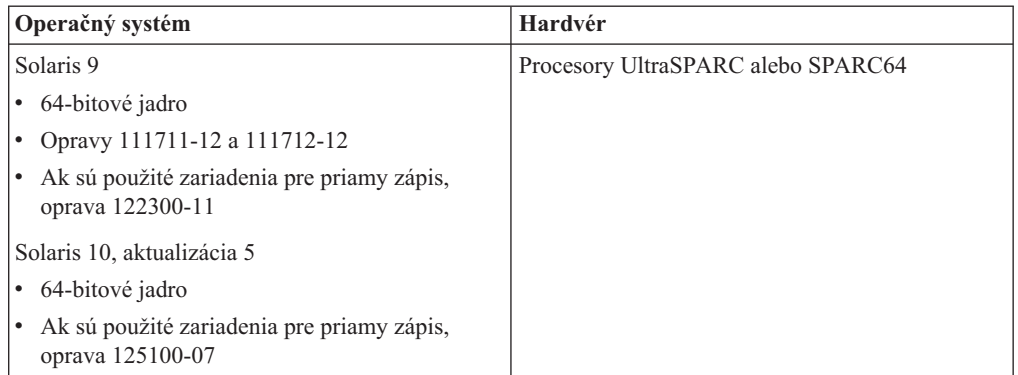

1. Poskytuje sa podpora len pre inštaláciu DB2 do lokálnych zón. V súčasnosti DB2 nepodporuje inštaláciu do globálnej zóny.

#### **Požiadavky na operačný systém**

"Odporúčané a bezpečnostné záplaty" si môžete stiahnuť z webovej stránky [http://java.sun.com.](http://java.sun.com) Na webovej stránke SunSolve kliknite na položku ponuky "Patches" v l'avom paneli.

Vyžadujú sa aj klastre záplat J2SE pre operačný systém Solaris. Môžete si ich stiahnuť z webovej stránky [http://java.sun.com.](http://java.sun.com)

Pre DB2 Connect na 64-bitových systémoch Fujitsu PRIMEPOWER platia tieto požiadavky:

v Solaris 9 Kernel Update Patch 112233-01 alebo novší na získanie opravy pre 912041-01.

Opravy Fujitsu PRIMEPOWER pre operačný systém Solaris si môžete stiahnuť z FTSI na webovej stránke [http://download.ftsi.fujitsu.com/.](http://download.ftsi.fujitsu.com/)

Zoznam opráv, ktoré by mohli ovplyvniť databázové systémy DB2 v systéme Solaris, nájdete na webovej stránke [www.ibm.com/support/docview.wss?](http://www.ibm.com/support/docview.wss?&uid=swg21257606) [&uid=swg21257606](http://www.ibm.com/support/docview.wss?&uid=swg21257606)

Databázové produkty DB2 podporujú súborové systémy Solaris ZFS a logické domény (LDom).

Bližšie informácie o virtualizačných technológiách, ktoré podporujú produkty DB2, nájdete na adrese [http://www.ibm.com/developerworks/wikis/display/im/](http://www.ibm.com/developerworks/wikis/display/im/DB2+Virtualization+Support) [DB2+Virtualization+Support.](http://www.ibm.com/developerworks/wikis/display/im/DB2+Virtualization+Support)

#### **Požiadavky na softvér**

- v Softvér SUNWlibC je vyžadovaný pri inštalácii DB2 Connect v systéme Solaris. Môžete si ho stiahnuť z webovej stránky [http://java.sun.com.](http://java.sun.com)
- v Na prezeranie online pomoci je potrebný prehliadač.

#### **Požiadavky na komunikáciu**

Môžete použiť TCP/IP

- V prípade podpory protokolu TCP/IP nie je potrebný žiaden ďalší softvér.
- DB2 Connect je podporovaný na Sun Cluster 2.2, ak:
	- $-$  Protokol k hostiteľovi je TCP/IP
	- Nie je použitý dvojfázový COMMIT. Toto obmedzenie je zmiernené, ak užívateľ nakonfiguruje na zdieľanom disku protokol SPM (je to možné urobiť

konfiguračným parametrom databázového manažéra **spm\_log\_path**) a zlyhávajúci systém má identickú konfiguráciu TCP/IP (rovnaký názov hostitel'a, IP adresu, atd'.).

### <span id="page-20-0"></span>**Pripojenie médií CD alebo DVD (Operačné prostredie Solaris)**

Ak sa médium CD-ROM automaticky nepripojí po jeho vložení do jednotky v operačnom prostredí Solaris, použite príkaz **mount**.

#### **Skôr ako začnete**

Ak pripájate jednotku CD alebo DVD zo vzdialeného systému pomocou NFS, musí by súborový systém CD alebo DVD na vzdialenom počítači exportovaný s prístupom typu root. V závislostiach na konfigurácii vášho lokálneho systému budete možno potrebovať aj prístup typu root k vášmu lokálnemu počítaču.

#### **Procedúra**

Ak chcete pripojiť médium CD alebo DVD v operačnom prostredí Solaris, postupujte takto:

- 1. Vložte do jednotky CD alebo DVD.
- 2. Ak vo vašom systéme beží aplikácia Volume Manager (**vold**), disk bude automaticky pripojený ako /cdrom/*cd\_label*, ak má CD alebo DVD označenie, alebo ako /cdrom/unnamed\_cdrom, ak je bez označenia.

Ak vo vašom systéme nie je spustený Správca nosičov, pripojte CD alebo DVD dokončením nasledujúcich krokov:

a. Určite názov zariadenia pomocou nasledujúceho príkazu:

ls -al /dev/sr\* |awk '{print "/" \$11}'

Tento príkaz vráti názov zariadenia CD alebo DVD. V tomto príklade príkaz vrátil reťazec /dev/dsk/c0t6d0s2.

b. Pripojte CD alebo DVD zadaním nasledujúceho príkazu:

mkdir -p /cdrom/unnamed\_cdrom mount -F hsfs -o ro /dev/dsk/c0t6d0s2 /cdrom/unnamed\_cdrom

kde /dev/dsk/c0t6d0s2 predstavuje názov zariadenia, ktorý bol vrátený v predošlom kroku a /cdrom/unnamed\_cdrom predstavuje adresár pripojenia CD alebo DVD.

3. Odhláste sa.

### **Výsledky**

Váš súborový systém CD alebo DVD je teraz pripojený. Obsah tohto CD alebo DVD zobrazíte umiestnením disku do jednotky a zadaním príkazu **cd /cdrom**, v ktorom cdrom je adresár bodu pripojenia.

# **Inštalácia DB2 Connect Personal Edition (Windows)**

Táto uloha popisuje, ako inštalovať DB2 Connect Personal Edition v operačných systémoch Windows pomocou sprievodcu DB2 Setup. Alternatívne môžete nainštalovať DB2 Connect Personal Edition pomocou metódy súboru odpovedí. Preferovanou alternatívou voči nižšie uvedenému procesu je inštalácia balíka IBM Data Server Driver Package (Ovládač DS Driver) a následné použitie licencie DB2 Connect Personal Edition license. Podrobnosti nájdete v téme o typoch klientov dátového servera IBM.

### **Skôr ako začnete**

Skôr než spustíte sprievodcu DB2 Setup:

- Skontrolujte, či systém spĺňa tieto požiadavky:
	- Požiadavky na hardvér a softvér
	- $-$  Požiadavky na pamäť a miesto na disku
- Ak vykonávate inštaláciu do systému Windows a zamýšľate používať protokol LDAP (Lightweight Directory Access Protocol), musíte rozšíriť adresárovú schému.
- Pri inštalácii odporúčame použiť účet administrátora. Konto administrátora musí patriť do skupiny lokálnych administrátorov na počítači s operačným systémom Windows, na ktorom inštalujete váš databázový produkt DB2 a malo by mať nasledujúce rozšírené práva:
	- vystupovať ako časť operačného systému
	- vytvárať objekt tokenu
	- $-$  zvyšovať kvóty
	- nahradiť token na úrovni procesu

Inštaláciu môžete vykonať aj bez rozšírených užívateľských práv, ale v tomto prípade nemusí byť inštalačný program schopný vykonať validáciu kont.

• Ak chcete nainštalovať DB2 Connect pod kontom bez oprávnení administrátora, pozrite si tému "Inštalácia DB2 Connect (Windows) užívateľom bez administrátorských oprávnení".

### **Procedúra**

- v Inštalácia DB2 Connect Personal Edition pomocou sprievodcu DB2 Setup:
	- 1. Prihláste sa do systému ako užívateľ s oprávnením správcu.
	- 2. Zatvorte všetky programy, aby inštalačný program mohol podľa potreby aktualizovať systémové súbory.
	- 3. Ak máte počítač s nainštalovaným IBM Data Server Client, DB2 Connect Personal Edition môžete aktivovať zaregistrovaním svojej licencie pre DB2 Connect Personal Edition na tomto počítači. Ak chcete nainštalovať DB2 Connect Personal Edition použitím programu **setup**, postupujte podľa zvyšných krokov.
	- 4. Vložte DVD do jednotky. Funkcia automatického spustenia automaticky spustí sprievodcu DB2 Setup. Sprievodca DB2 Setup určí jazyk systému a spustí nastavovací program pre tento jazyk. Ak chcete spustiť nastavovací program v inom jazyku, alebo ak nastavovací program nebol spustený automaticky, môžete spustiť sprievodcu DB2 Setup manuálne.
	- 5. Otvorí sa DB2 Launchpad. Z tohto okna môžete zobraziť nevyhnutné podmienky inštalácie a poznámky k vydaniu, alebo môžete priamo prejsť na inštaláciu.
	- 6. Po spustení inštalácie postupujte podľa pokynov inštalačného programu. K dispozícii máte aj súbor pomoci, ktorá vás môže previesť zvyškom operácie. Otvorte on-line pomoc kliknutím na Help. Môžete tiež kedykoľvek kliknúť na tlačidlo Cancel a ukončiť tak inštaláciu.

Protokolový súbor uchováva všeobecné informácie a chybové správy vygenerované počas aktivít súvisiacich s inštaláciou a odinštaláciou. Názov súboru protokolu dodržuje formát DB2-*Product Abrreviation*-*Date Time*.log, napríklad DB2-CLIENT-10-06- 2006\_17\_23\_42.log. Štandardne sa protokolový súbor nachádza v adresári My Documents\DB2LOG.

- Ak chcete sprievodcu DB2 Setup vyvolať manuálne:
	- 1. Kliknite na tlačidlo Start a vyberte možnosť **Run**.
	- 2. Do poľa **Open** zadajte tento príkaz:
		- *x:*\setup /i *jazyk*

kde

- *x:* reprezentuje vašu jednotku DVD
- *jazyk* označuje kód jazyka (napríklad SK pre slovenčinu).
- 3. Kliknite na tlačidlo **OK**.

Ak chcete, aby mal váš databázový produkt DB2 prístup na dokumentáciu DB2 buď na vašom lokálnom počítači alebo na inom počítači vo vašej sieti, potom musíte nainštalova Informačné centrum *DB2*. Dokumentácia k databázovým systémom DB2 a súvisiacim produktom sa nachádza v *Informačnom centre DB2*.

### **Inštalačné požiadavky pre produkt DB2 Connect Personal Edition (Windows)**

Pred nainštalovaním DB2 Connect Personal Edition v operačnom systéme Windows sa uistite, či vami zvolený operačný systém vyhovuje nevyhnutným požiadavkám na operačný systém, hardvér, softvér a komunikáciu.

Ak chcete nainštalovať DB2 Connect Personal Edition, musia byť splnené tieto podmienky:

#### **Požiadavky na operačný systém**

Jeden z nasledujúcich:

- v Windows XP Professional Edition (32–bitov a 64–bitov) s balíkom opráv 2 alebo novším
- v Windows 2003 s balíkom opráv 2 alebo novším:
	- Standard Edition (32–bitov a 64–bitov)
	- Enterprise Edition (32–bitov a 64–bitov)
	- Datacenter Edition (32–bitov a 64–bitov)
- Windows Vista
	- Professional Edition (32-bitov a x64)
	- Enterprise Edition (32-bitov a x64)

Podporované sú všetky servisné balíky Windows Vista.

- Windows  $7$ 
	- Professional Edition (32-bitov a x64)
	- Enterprise Edition (32-bitov a x64)
- Windows Server 2008
	- Standard Edition (32–bitov a 64–bitov)
	- Enterprise Edition (32–bitov a 64–bitov)
	- Datacenter Edition (32–bitov a 64–bitov)
	- Podporované sú všetky servisné balíky Windows Server 2008.
- Windows Server 2008 R2
	- Standard Edition (64–bitov)
	- Enterprise Edition (64–bitov)
	- Datacenter Edition (64–bitov)

Sú podporované všetky servisné balíky Windows Server 2008 R2.

#### **Požiadavky na hardvér**

• Všetky procesory Intel a AMD, ktoré dokážu spúšťať podporované operačné systémy Windows (32 bitové systémy a systémy na báze x64).

#### **Požiadavky na softvér**

• Na prezeranie online pomoci je potrebný prehliadač.

#### **Požiadavky na komunikáciu**

v TCP/IP je podporované a dodáva sa spolu s operačným systémom.

#### **Odporúčania pre Windows (64–bitové)**

v Podporované sú požiadavky SQL, odoslané vzdialenými 32-bitovými klientmi zo starších verzií.

#### **Funkcie**

Toto vydanie produktu DB2 Connect je určené na osobné použitie na pracovných staniciach a na pripojenie aplikácií. Funkcie servera alebo brány nie sú k dispozícii. Podrobné informácie o funkciách v tomto vydaní nájdete na stránke [http://www.ibm.com/software/data/db2/db2connect/edition-pe.html.](http://www.ibm.com/software/data/db2/db2connect/edition-pe.html)

Toto vydanie produktu DB2 Connect nie je určené na podporu aplikačných serverov a nemalo by sa inštalovať na takéto servery.

#### Vyžadované užívateľské kontá pre inštaláciu produktu DB2 **Connect Personal Edition (Windows)**

Ak inštalujete produkt DB2 Connect Personal Edition v systéme Windows, vyžaduje sa na inštaláciu jestvujúce konto užívateľa.

Inštalačné konto užívateľa je konto užívateľa vykonávajúceho inštaláciu. Inštalačné konto užívateľa je potrebné vytvoriť ešte pred spustením Sprievodcu inštaláciou DB2. Inštalačné kontá užívateľov možno vytvoriť buď pred inštaláciou, alebo ich môže pre vás vytvoriť Sprievodca inštaláciou DB2.

Všetky názvy kont užívateľov musia byť v súlade s platnými pravidlami pre názvy vo vašom systéme a s pravidlami pre názvy v DB2.

Ak produkt inštalujete pod kontom užívateľa, ktoré obsahuje iné ako anglické znaky, ktoré nie sú určené v pravidlách pomenúvania DB2, inštalácia produktu DB2 zlyhá.

Na inštaláciu sa vyžaduje lokálne konto užívateľa alebo konto užívateľa pre danú doménu. Zvyčajne sa pre toto konto užívateľa vyžaduje, aby patrilo pre počítač, na ktorom inštalujete, do skupiny *administrátorov*.

Alternatívne možno použiť konto užívateľa, ktorý nie je administrátorom. V takom prípade musí najprv niektorý užívateľ - člen skupiny administrátorov pre Windows najprv nakonfigurovať nastavenia pokročilých privilégií pre Windows tak, aby mohli inštalovať programy aj užívatelia nedisponujúci oprávneniami na úrovni administrátora. Napríklad 64-bitovému operačnému systému musíte najpry manuálne udeliť úplné povolenie na HKLM\Software\Wow6432Node a potom môžete úspešne nainštalovať DB2 Connect Personal Edition. V systéme Windows Vista môže užívateľ, ktorý nie je administrátorom, vykonať inštaláciu, sprievodcom nastavovaním DB2 bude však požiadaný o administrátorské splnomocnenia.

Pre inštalačné konto užívateľa sa vyžaduje užívateľské oprávnenie "Prístup k tomuto počítaču cez siet".

Pre doménové účty musí pre účely overenia ID užívateľa patriť ID užívateľa vykonávajúceho inštaláciu do skupiny administrátorov domény pre doménu, v ktorej sa majú vytvori požadované účty.

Inštaláciu pre všetky produkty možno vykonávať tiež s použitím lokálneho systémového konta, ktoré je zabudované v systéme.

### Užívateľské práva udelené inštalačným programom DB2

Inštalačný program DB2 neposkytuje užívateľské oprávnenie na používanie aplikácie Debug Programs. Inštalačný program DB2 poskytuje nasledujúce užívateľské oprávnenia:

- · vystupovať ako časť operačného systému
- vytvárať objekty tokenov
- uzamykať stránky v pamäti
- prihlasovať sa ako služba
- zvyšovať kvóty
- nahradiť token na úrovni procesu

#### **Rozšírená bezpečnos v systéme Windows**

Produkty DB2 ponúkajú pre prostredie Windows rozšírenú funkciu bezpečnosti. DB2 Connect Personal Edition môžete inštalovať s použitím ID ľubovoľného užívateľa, ak však toto ID nepatrí buď do skupiny DB2ADMNS alebo DB2USERS, nemožno s použitím tohto účtu spúšťať žiadne príkazy DB2.

Inštalačný program DB2 vytvorí tieto dve nové skupiny. Môžete buď zadať nový názov (pri voliteľnej inštalácii), alebo akceptovať predvolené názvy.

Ak chcete zapnúť funkciu rozšírenej bezpečnosti, zaškrtnite pri inštalácii DB2 v ponuke **Enable operating system security for DB2 objects** políčko **Enable operating system security**. Prijmite predvolené hodnoty pre pole Administrators Group v DB2 a Users Group v DB2. Predvolené názvy skupín sú DB2ADMNS a DB2USERS. V prípade konfliktu s jestvujúcimi názvami skupín vás program vyzve, aby ste zadané názvy zmenili. V prípade potreby môžete zadať vaše vlastné hodnoty.

### **Rozšírenie schémy Active Directory pre adresárové služby LDAP (Windows)**

Ak plánujete používať komponent adresárového servera LDAP (Lightweight Directory Access Protocol) vo Windows Server 2003, musíte si rozšíriť schému Active Directory tak, aby obsahovala objektové triedy DB2 a definície atribútov pomocou príkazu **db2schex**.

#### **Skôr ako začnete**

Rozšírenie adresárovej schémy pred inštaláciou produktov DB2 a vytvorením databáz prináša nasledujúce výhody:

- v Predvolená inštancia DB2 vytvorená počas inštalácie je katalogizovaná ako uzol DB2 v Active Directory, za predpokladu, že ID užívateľa vykonávajúceho inštaláciu má dostatočné privilégiá na zápis do adresára Active Directory.
- v Všetky databázy vytvorené po inštalácii sú automaticky katalogizované do adresára Active Directory.

#### **Informácie o úlohe**

Postup rozšírenia adresárovej schémy:

#### **Procedúra**

- 1. Prihláste sa na ľubovoľný počítač, ktorý je súčasťou domény Windows pod kontom užívateľa Windows s oprávnením Schema Administration.
- 2. Spustite príkaz **db2schex** z inštalačného DVD. Tento príkaz môžete spusti nasledujúcim spôsobom bez odhlásenia a opätovného prihlásenia:

runas /uzivatel:MojaDomena\Administrator x:\db2\Windows\utilities\db2schex.exe

kde x: predstavuje písmeno jednotky DVD.

#### **Ako alej**

Po dokončení **db2schex** môžete pokračovať v inštalácii produktu DB2, alebo ak už máte nainštalované produkty DB2 a databázy vytvorené, budete musieť manuálne zaregistrovať uzol a katalogizovať databázy. Viac informácií nájdete v téme "Povolenie podpory LDAP po dokončení inštalácie DB2".

### **Inštalácia DB2 Connect bez administrátorského oprávnenia (Windows)**

Inštalácia užívateľom bez administrátorských oprávnení je možná, ak ste prihlásený pod kontom patriacim do skupiny Power Users.

Niektoré informácie o DB2 Connect, ktoré sa musia objaviť v registri, musia byť zadané v registri, v zložke HKEY\_CURRENT\_USER. Keďže veľa položiek bude uložených pod zložkou HKEY\_LOCAL\_MACHINE v registri pre neadministrátorské inštalácie produktu DB2 Connect, je potrebné zmeniť nastavenie prostredia v HKEY\_CURRENT\_USER.

Člen skupiny administrátorov Windows musí nakonfigurovať nastavenia privilégií vyššej úrovne pre Windows, aby umožnil neadministrátorskému užívateľskému kontu vykonať inštaláciu. Napríklad na 64-bitovom operačnom systéme musíte pred úspešným nainštalovaním 32-bitového produktu DB2 Connect Personal Edition manuálne udeliť úplné oprávnenie na HKLM\Software\Wow6432Node.

Poznámka: Ak sa neadministrátorské užívateľské konto chystá vykonať inštaláciu produktu, pred pokusom o inštaláciu DB2 musí by nainštalovaná runtime knižnica VS2005. Runtime knižnica VS2005 je potrebná na operačnom systéme pred inštaláciou produktu DB2. Runtime knižnicu VS2005 si môžete stiahnuť z webovej stránky runtime knižnice od Microsoft. Existujú dve možnosti: vyberte si vcredist\_x86.exe pre 32-bitové alebo vcredist\_x64.exe pre 64-bitové systémy.

Pri inštalácii bežným užívateľom treba systémových zástupcov zmeniť na užívateľských zástupcov. Navyše, keďže služby by mali nainštalovať produkty DB2 Connect, ale bez administrátorských oprávnení ich nie je možné vytvoriť, služby, ktoré by boli automaticky spustené, budú spustené ako procesy pri neadministrátorskej inštalácii.

Pri inštalácií v prostredí, v ktorom existujú inštalácie správcom alebo bežným užívateľom môže dôjsť k týmto situáciám:

- Užívateľ, ktorý nie je správca, nainštaloval DB2 Connect a správca sa pokúsil o inštaláciu DB2 Connect v rovnakom systéme. Správca dostane správu, že produkt je už nainštalovaný. Správca má oprávnenie produkt odinštalovať a preinštalovať, aby túto záležitosť uspokojivo vyriešil.
- Užívateľ bez administrátorských oprávnení nainštaloval DB2 Connect, a potom sa druhý užívate bez administrátorských oprávnení pokúsil o inštaláciu DB2 Connect v rovnakom systéme. V takomto prípade inštalácia zlyhá a vráti chybovú správu, ktorá hovorí, že užívateľ musí byť správcom, aby mohol produkt nainštalovať.
- Správca nainštaloval DB2 Connect, a potom sa užívateľ, ktorý nemá administrátorské oprávnenia, pokúsil nainštalovať DB2 Connect v rovnakom systéme. V takomto prípade inštalácia zlyhá a vráti chybovú správu, ktorá hovorí, že užívateľ musí byť správcom, aby mohol produkt nainštalovať. Správca má vždy oprávnenie inštalovať a opakovane inštalovať akýkoľvek softvér.

• Neadministrátorskí užívatelia nemôžu odinštalovať produkt DB2. Neadministrátorskí užívatelia na operačnom systéme Windows Vista (a novšom) môžu odinštalovať produkt DB2.

# <span id="page-26-0"></span>**Inštalačné požiadavky produktu DB2 Connect pre hostiteľské systémy a systémy midrange**

Produkty DB2 Connect umožňujú pripojenie pracovných staníc k databázam na podporovanom hostiteľovi a platformách midrange (napríklad DB2 on z/OS). V niektorých prípadoch budú musieť zákazníci DB2 Connect použiť opravy na hostiteľovi alebo databázových produktoch midrange, aby povolili túto funkcionalitu.

Pozrite si časť "Inštalácia klientov údajového servera IBM (Linux a UNIX)" a "Inštalácia klientov údajového servera IBM (Windows)" v *Installing IBM Data Server Clients*.

# **Riadenie identifikácie užívateľov**

Kľúčová úloha, ktorá nasleduje po inštalácii DB2 Connect Personal Edition, pridá užívateľov do jednej z dvoch skupín užívateľov s predvolenými názvami DB2ADMNS a DB2USERS. Táto úloha je vykonaná ako súčasť databázovej bezpečnostnej politiky, ktorú naimplementujete pre svoje databázové prostredie.

# Pridanie vášho ID užívateľa do skupín užívateľov DB2ADMNS a **DB2USERS (Windows)**

Po úspešnom dokončení inštalácie DB2 musíte do skupín DB2ADMNS alebo DB2USERS pridať užívateľov, ktorí na tomto počítači potrebujú spúšťať lokálne aplikácie a nástroje DB2. Inštalátor DB2 vytvorí dve nové skupiny. Môžete buď vytvoriť ich nové názvy, alebo prijať preddefinované názvy. Predvolené názvy skupín sú DB2ADMNS a DB2USERS.

### **Skôr ako začnete**

- Musíte mať nainštalovaný databázový produkt DB2.
- Počas inštalácie svojho databázového produktu DB2 musíte mať na paneli Enable operating system security for DB2 object začiarknuté políčko **Enable operating system security**.

### **Procedúra**

Užívateľov pridáte do príslušných skupín nasledujúcim postupom:

- 1. Kliknite na **Start** a vyberte **Run**.
- 2. napíšte **lusrmgr.msc** a kliknite na **OK**.
- 3. Vyberte položku **Local Users and Groups**.
- 4. Vyberte možnosť **Users**.
- 5. Označte užívateľa, ktorého chcete pridať do skupiny.
- 6. Kliknite na **Properties**.
- 7. Kliknite na záložku **Member Of**.
- 8. Kliknite na **Add**.
- 9. Vyberte príslušnú skupinu.
- 10. Kliknite na tlačidlo **OK**.

### <span id="page-27-0"></span>**Ako alej**

Ak ste počas inštalácie nevybrali možnosť povoliť novú funkciu zabezpečenia, ešte vždy to môžete zmeniť poinštalačným spustením príkazu **db2extsec.exe**. Pridanie užívateľa do skupiny bude platné od prvého prihlásenia užívateľa po tom, čo bol do skupiny pridaný. Ak ste napríklad pridali svoje ID užívateľa do skupiny DB2ADMNS, aby bola táto zmena platná, musíte sa odhlásiť a znova prihlásiť.

# Prehľad inštalácie iným užívateľom ako typu root ( Linux a UNIX )

Pred Verzia 9.5 ste mohli nainštalovať produkty, použiť a vrátiť späť balíky opráv, nakonfigurovať inštancie, pridať funkcie alebo odinštalovať produkty len v prípade, ak ste mali privilégiá užívateľa root. Teraz, ak nie ste užívateľ root, tieto úlohy môžete vykonávať v operačných systémoch Linux a UNIX.

Inštalačný program DB2 automaticky vytvorí a nakonfiguruje inštanciu typu non-root počas inštalácie typu non-root. Ako užívateľ typu non-root môžete počas inštalácie prispôsobiť konfiguráciu inštancie typu non-root. Databázový produkt DB2 môžete používať a udržiavať aj bez privilégií užívateľa root.

Inštalácia databázového produktu DB2 bez oprávnenia užívateľa root má štandardne jednu inštanciu DB2, ktorá má aktivovanú väčšinu funkcií.

Inštalácia typu non-root môže byť zaujímavá pre viacero skupín, napríklad:

- Pre podniky s tisíckami pracovných staníc a pre užívateľov, ktorí chcú nainštalovať databázový produkt DB2 bez toho, aby museli využiť čas administrátora systému
- v Pre vývojárov aplikácií, ktorí nie sú zvyčajne administrátormi systému, ale používajú databázové produkty DB2 na vývoj aplikácií
- Pre dodávateľov nezávislého softvéru (ISV), vyvíjajúcich softvér, ktorý nevyžaduje oprávnenie užívateľa root a napriek tomu vloží databázový produkt DB2

Hoci majú inštalácie typu non-root väčšinu funkcií inštalácií typu root, existujú tu určité rozdiely a obmedzenia. Niektoré obmedzenia môžete odstrániť, ak užívateľ typu root spustí príkaz **db2rfe**.

# **Rozdiely medzi inštaláciami typu root a inštaláciami typu non-root**

Okrem niekoľkých obmedzení je štruktúra adresára inštalácie typu non-root mierne odlišná od štruktúry adresára inštalácie typu root.

Počas inštalácie s oprávnením užívateľa root sú v adresári, vybratom užívateľom root, vytvorené podadresáre a súbory pre databázový produkt DB2.

Na rozdiel od užívateľov root si užívatelia bez oprávnenia užívateľa root nemôžu vybrať, kam majú byť databázové produkty DB2 nainštalované. Inštalácie bez oprávnenia užívateľa root sa umiestňujú vždy do adresára *\$HOME*/sqllib, kde *\$HOME* predstavuje domovský adresár užívateľa bez oprávnenia užívateľa root. Struktúra podadresárov v rámci adresára sqllib tohto užívateľa, je podobná ako štruktúra pri inštalácii typu root.

V prípade inštalácií typu root môže byť vytvorených viac inštancií. Vlastníctvo inštancie je priradené podľa ID užívateľa, pod ktorým bola inštancia vytvorená.

<span id="page-28-0"></span>Inštalácie typu non-root môžu mať len jednu inštanciu DB2. Adresár inštalácie bez oprávnenia užívateľa root obsahuje všetky súbory databázového produktu DB2 a súbory inštancií bez symbolických odkazov.

V nasledujúcej tabuľke nájdete rekapituláciu rozdielov medzi inštaláciami typu root a inštaláciami pod užívateľom iného typu než root.

Tabuľka 2. Rozdiely medzi inštaláciami typu root a inštaláciami pod užívateľom iného typu *než root*

| <b>Kritériá</b>                            | Inštalácie typu root                                                      | Inštalácie pod užívateľom<br>iného typu než root                                                                                                   |
|--------------------------------------------|---------------------------------------------------------------------------|----------------------------------------------------------------------------------------------------|
| Užívateľ môže zvoliť adresár<br>inštalácie | Ano                                                                       | Nie. Databázové produkty DB2<br>sa inštalujú pod domovským<br>adresárom užívateľa.                                                                 |
| Bolo povolených viacero<br>inštancií DB2   | Viacero                                                                   | Jedna                                                                                                    |
| Súbory umiestnené počas<br>inštalácie      | Len programové súbory.<br>Inštancie musia byť vytvorené<br>po inštalácii. | Súbory programu a súbory<br>inštancie. Databázový produkt<br>DB2 je pripravený na použitie<br>okamžite po inštalácii.                              |
| Aktualizovať verziu a inštancie            | <b>Nie</b>                                                                | Pred nainštalovaním novej verzie<br>nie je potrebné odinštalovať<br>starú verziu. Nainštalujte novú<br>verziu a zároveň aktualizujte<br>inštanciu. |

# **Obmedzenia inštalácií typu non-root**

Okrem rozdielov medzi inštaláciami typu root a non-root existuje v inštaláciách typu non-root niekoľko obmedzení. Táto téma sa zaoberá obmedzeniami, ktorá pomáhajú, ak sa rozhodujete, či chcete použiť inštaláciu typu non-root.

#### **Obmedzenia produktu**

Niektoré databázové produkty DB2 nie sú podporované v inštaláciách bez oprávnenia užívateľa root:

- DB2 Query Patroller
- DB2 Net Search Extender
- v Lokálne nainštalované Informačné centrum *DB2*

**Poznámka:** Lokálne nainštalované *Informačné centrum DB2* nie je podporované v inštaláciách bez oprávnenia užívateľa root, pretože na spustenie démona vyžaduje oprávnenie užívateľa root. Inštalácia inštancie DB2 bez oprávnenia užívateľa root však môže byť nakonfigurovaná na používanie lokálne nainštalovaného *Informačného centra DB2*, ak je nainštalované na tom istom počítači.

#### **Obmedzenia funkcií a nástrojov**

Nasledujúce funkcie a nástroje nie sú k dispozícii pri inštaláciách typu non-root:

- v Administračný server DB2 (DAS DB2 Administration Server) a priradené príkazy: **dascrt**, **dasdrop**, **daslist**, **dasmigr** a **dasupdt**
- Asistent konfigurácie
- Riadiace centrum
- Schopnosť pre **db2governor** zvýšiť prioritu nie je podporovaná.
- V správcovi pracovného zaťaženia (WLM) sú povolené pokusy nastaviť prioritu agenta v servisnej triede DB2 inštancie DB2 typu non-root. Priorita agenta však nebude rešpektovaná a nevráti sa žiadna chyba SQLCODE.
- v Nie je podporované automatické spúšťanie inštancií DB2 typu non-root pri rebootovaní systému

#### **Obmedzenia monitorovania správnej funkčnosti**

Nasledujúce vlastnosti monitorovania správnej funkčnosti nie sú podporované pri inštaláciách typu non-root:

- v Akcie spustenia skriptu alebo úlohy pri výskyte výstrahy
- v Posielanie výstražných oznámení

#### **Obmedzenia databázy s oddielmi**

Pri inštaláciách typu non-root sú podporované len databázy s jedným oddielom. Ďalšie oddiely databázy už nemôžete pridávať.

#### **Vypísanie zoznamu databázových produktov DB2**

Výstup vytvorený príkazom **db2ls**, ktorý bol spustený užívateľom typu non-root, je iný, ako výstup vytvorený pri spúšťaní užívateľom typu root. Podrobnosti nájdete v téme príkazu **db2ls**.

#### **Kópie DB2**

Každý užívateľ bez oprávnenia užívateľa root môže mať nainštalovanú len jednu kópiu databázového produktu DB2.

#### **Obmedzenie inštancie DB2**

Pri inštaláciách typu non-root je počas inštalácie vytvorená jedna inštancia DB2. Nie je možné vytvoriť ďalšiu inštanciu.

#### Akcie inštancie DB2 môže vykonávať len vlastník inštancie.

Inštalácie typu root a inštalácie typu non-root môžu existovať súčasne na rovnakom počítači v rozdielnych inštalačných cestách. Inštanciu typu non-root však môže aktualizovať alebo zrušiť (pomocou príkazu **db2\_deinstall**) len užívateľ typu non-root, ktorý vlastní inštanciu typu non-root.

Inštancia DB2, vytvorená užívateľom s oprávnením užívateľa root, môže byť zaktualizovaná alebo zrušená len užívateľom s oprávnením užívateľa root.

#### **Príkazy inštancie DB2**

Nasledujúce príkazy inštancie DB2 nie sú k dispozícii pri inštaláciách typu non-root:

#### **db2icrt**

Pri inštalácii databázového produktu DB2 bez oprávnenia užívateľa root je automaticky vytvorená a nakonfigurovaná jedna inštancia. Pri inštaláciách typu non-root nie je možné vytvoriť ďalšie inštancie. Ak je však potrebné nakonfigurovať automaticky vytvorenú inštanciu, môžete použiť konfiguračný príkaz inštalácie typu non-root **db2nrcfg**.

#### **db2iupdt**

Príkaz **db2iupdt** nie je možné použiť pre inštancie typu non-root. Namiesto toho použite príkaz pre konfiguráciu inštalácie typu non-root (**db2nrupdt**) pre aktualizáciu inštancie DB2 typu non-root. Aktualizácia inštancie, vytvorenej pri inštalácii bez oprávnenia užívateľ a root, však spravidla nie je vyžadovaná, pretože sa aktualizuje automaticky pri aktualizácii vášho databázového produktu DB2.

#### **db2idrop**

Inštanciu, ktorá je automaticky vytvorená počas inštalácií typu non-root, nie je možné zrušiť. Aby bolo možné zrušiť inštanciu DB2, musí byť najprv odinštalovaný databázový produkt DB2.

#### **db2iupgrade**

Aktualizácia nie je podporovaná pre inštalácie typu non-root. Ak chcete aktualizovať inštanciu typu non-root, použite príkaz **db2nrupgrade**.

#### <span id="page-30-0"></span>**Obmedzenia aktualizácie**

Inštancie typu root nie je možné aktualizovať na inštancie typu non-root.

#### Poinštalačné akcie môže vykonávať len vlastník inštancie DB2.

Inštalácie typu root a non-root môžu súčasne existovať na jednom počítači. Avšak len pôvodný užívateľ bez oprávnenia užívateľa root, ktorý nainštaloval databázový produkt DB2, môže vykonať následné akcie, napríklad:

- Použitie balíkov opráv
- Pridávanie funkcií
- v Inštalácia prídavných produktov

#### **Prispôsobovanie hodnôt ulimit**

Príkaz **ulimit** v operačných systémoch UNIX a Linux nastaví alebo nahlási limity užívateľských prostriedkov, napríklad limity údajov a zásobníkov. Databázový server pri inštanciách typu root zaktualizuje požadované nastavenia ulimit bezo zmeny trvalých nastavení. Pri inštanciách typu non-root je však možné skontrolova nastavenia ulimit len počas inštalácie. Ak sú nastavenia neprimerané, zobrazí sa varovanie. Na zmenu nastavení ulimit je vyžadované oprávnenie užívateľa root.

### Obmedzenia, ktoré je možné prekonať spustením db2rfe

Existujú ďalšie obmedzenia inštalácií typu non-root, ktoré je možné prekonať spustením príkazu **db2rfe**. V inštaláciách typu non-root nie sú na začiatku k dispozícii nasledujúce funkcie a schopnosti:

- v Autentifikácia založená na operačnom systéme
- Funkcia vysokej dostupnosti (HA High Availability)
- Schopnosť uchovávať názvy služieb v súbore /etc/services
- Schopnosť zvýšiť limity užívateľ ských údajov (ulimity). Táto schopnosť sa používa len v AIX. V ostatných operačných systémoch musia byť limity užívateľských údajov zvýšené manuálne.

Ak chcete povoliť tieto funkcie a schopnosti, spustite príkaz na povolenie funkcií typu root pre inštaláciu typu non-root (**db2rfe**). Spustenie príkazu **db2rfe** je voliteľné a musí byť spustený užívateľom s oprávnením užívateľa root.

### **Typ autentifikácie pri inštaláciách typu non-root**

Štandardným typom autentifikácie pre databázové produkty DB2 je autentifikácia na báze operačného systému. Keďže inštalácie bez oprávnenia užívateľa root nepodporujú autentifikáciu na báze operačného systému, ak sa rozhodnete nespustiť príkaz **db2rfe** po nainštalovaní svojho databázového produktu DB2 bez oprávnenia užívateľ a root, typ autentifikácie musíte nastaviť manuálne. Môžete tak urobiť zaktualizovaním nasledujúcich parametrov v konfiguračnom súbore správcu databázy (dbm cfg):

- **clnt\_pw\_plugin** (Konfiguračný parameter Client userid-password plug-in)
- **group\_plugin** (Konfiguračný parameter Group plug-in)
- **srvcon pw plugin** (Konfiguračný parameter Userid-password plug-in pre prichádzajúce pripojenia na serveri)

### Inštalácia produktu DB2 ako užívateľ iného typu než root

Väčšina databázových produktov DB2 môžete nainštalovať ako užívateľ iného typu než root.

### **Skôr ako začnete**

predtým ako nainštalujete nejaký databázový produkt DB2 ako užívateľ typu non-root sa oboznámte s rozdielmi medzi inštaláciami typu root a inštaláciami typu non-root a s obmedzeniami inštalácií typu non-root. Viac informácií o inštalácii iného typu užívateľa než root nájdete v "Prehľade pre inštalácie iného typu užívateľa než root (Linux a UNIX)".

Nevyhnutné podmienky pre inštaláciu databázového produktu DB2 užívateľom iného typu než root:

- Musíte byť schopný pripojiť inštalačné DVD, alebo ho mať pripojené.
- Musíte mať platné ID užívateľa, ktoré je možné použiť ako vlastníka inštancie DB2. ID užívateľov majú nasledujúce obmedzenia a požiadavky:
	- Musia by členmi inej primárnej skupiny než guests, admins, users a local
	- Môžu obsahovať malé písmená (a–z), čísla (0–9) a znak podčiarkovníka ( $\qquad$ )
	- $-$  Nemôžu byť dlhšie ako osem znakov
	- Nemôžu začínať IBM, SYS, SQL alebo číslom
	- Nemôžu to by slová vyhradené pre DB2 (USERS, ADMINS, GUESTS, PUBLIC alebo LOCAL) alebo slovo vyhradené SQL
	- nemôžu používať žiadne ID užívateľov s privilégiami užívateľa typu root pre ID inštancie DB2, DAS ID alebo chránené ID.
	- Nemôžu obsahovať písmená s diakritikou
	- $-$  Ak sú namiesto vytvorenia nových ID užívateľov zadané existujúce ID užívateľov, skontrolujte, či:
		- Nie sú uzamknuté
		- Nemajú heslá s ukončenou platnosťou
- Nevyhnutné podmienky hardvéru a softvéru pre produkt, ktorý inštalujete, sa vzťahujú na užívateľa typu non-root rovnako ako na užívateľov typu root.
- V systéme AIX verzii 5.3 musí byť povolený asynchrónny I/O (AIO). Dôrazne sa odporúča, aby mal systém aktivované porty IOCP (I/O Completion Port).
- Vašim domovským adresárom musí byť platná cesta DB2.

Inštalačné cesty DB2 majú nasledujúce pravidlá:

- Môžu obsahovať malé písmená (a–z), veľké písmená (A–Z) a znak podčiarkovníka ( $\_$ )
- $-$  Nemôžu presiahnuť 128 znakov
- Nemôžu obsahovať medzery
- Nemôžu obsahovať iné ako anglické znaky
- Nemôžu byť symbolické odkazy

### **Informácie o úlohe**

Inštalovanie databázových produktov DB2 ako užívateľ typu non-root je pre užívateľ a typu non-root neviditeľné. Inak povedané, užívateľ typu non-root nemusí robiť nič mimoriadne, aby nainštaloval databázový produkt DB2. Stačí ak bude prihlásený ako užívateľ typu non-root.

### **Procedúra**

Ak chcete vykonať inštaláciu typu non-root:

- 1. Prihláste sa ako užívateľ typu non-root
- 2. Nainštalujte databázový produkt DB2 použitím ľubovoľnej dostupnej metódy. Voľby zahŕňajú:
- <span id="page-32-0"></span>v Sprievodca DB2 Setup (inštalácia GUI)
- v Príkaz **db2\_install**
- v Príkaz **db2setup** so súborom odpovedí (tichá inštalácia)

Poznámka: Keďže užívatelia iného typu než root si nemôžu vybrať adresár, v ktorom sú nainštalované databázové produkty DB2, kľúčové slovo FILE v súbore odpovedí bude ignorované.

3. Po nainštalovaní databázového produktu DB2 musíte otvoriť novú prihlasovaciu reláciu, aby ste mohli používať inštanciu DB2 typu non-root. Alternatívne môžete použiť rovnakú prihlasovaciu reláciu, ak ste prostredie inštancie DB2 nastavili s *\$HOME*/sqllib/ db2profile (pre užívateľov rozhrania Bourne Shell a rozhrania Korn Shell) alebo  $$HOME$ /sqllib/db2chsrc (pre užívateľov rozhrania C Shell), pričom *\$HOME* je domovským adresárom užívateľa typu non-root.

### **Ako alej**

Po nainštalovaní databázového produktu DB2 overte obmedzenia prostriedkov užívateľských procesov operačného systému (ulimits). Ak neboli minimálne hodnoty ulimit naplnené, mechanizmus DB2 môže zaznamenať neočakávané chyby nedostatku operačných prostriedkov. Tieto chyby môžu viesť k výpadku databázového systému DB2.

# **Povolenie funkcií root v inštaláciách typu non-root pomocou príkazu db2rfe**

V inštaláciách bez oprávnenia užívateľa root existuje niekoľko funkcií a schopností, ktoré sú spočiatku nedostupné, môžete ich však aktivovať príkazom **db2rfe**.

### **Skôr ako začnete**

Táto úloha vyžaduje oprávnenie užívateľa root.

### **Procedúra**

Ak chcete pri inštaláciách typu non-root povoliť funkcie a schopnosti, ktoré na začiatku nie sú k dispozícii:

- 1. Vyhľadajte vzorové konfiguračné súbory. K dispozícii sú dva vzorové konfiguračné súbory:
	- \$HOME/sqllib/instance/db2rfe.cfg je vopred nakonfigurovaný s predvolenými hodnotami pre inštanciu DB2 typu non-root.
	- \$HOME/sqllib/cfg/db2rfe.cfg.sample nie je nakonfigurovaný

kde \$HOME predstavuje domovský adresár užívateľa typu non-root.

- 2. Skopírujte jeden z vzorových konfiguračných súborov na iné umiestnenie, aby pôvodný súbor ostal nezmenený.
- 3. Podľa potreby aktualizujte skopírovaný konfiguračný súbor. Tento konfiguračný súbor je vstupom do príkazu **db2rfe**.

Príklad konfiguračného súboru je:

INSTANCENAME=db2inst2 SET\_ULIMIT=NO ENABLE\_HA=NO ENABLE\_OS\_AUTHENTICATION=NO RESERVE\_REMOTE\_CONNECTION=NO \*\*SVCENAME=db2c\_db2inst2

```
**SVCEPORT=48000
RESERVE_TEXT_SEARCH_CONNECTION=NO
  **SVCENAME_TEXT_SEARCH=db2j_db2inst2
 **SVCEPORT_TEXT_SEARCH=55000
```
#### **Poznámka:**

- v Hodnota parametra **INSTANCENAME** sa vyplní automaticky inštalačným programom DB2.
- v Parameter **SET\_ULIMIT** je k dispozícii len v systéme AIX. Na ostatných operačných systémoch musí užívateľ s oprávnením typu root nastaviť hodnoty ulimit manuálne.
- Predvolená hodnota pre ostatné kľúčové slová je NO
- v Parametre potomkov (ako napríklad **SVCENAME**) obsahujú štandardne komentáre, ktoré sú označené \*\*
- v Ak nastavíte parameter na YES a ak sú prítomné akékoľvek parametre potomkov, odporúča sa, aby ste z parametrov potomkov odstránili komentáre a poskytli príslušné hodnoty. Príkladom sú ľubovoľné poskytnuté hodnoty portu. Skontrolujte, či sú priradené hodnoty portu voľné.

Nasleduje príklad zobrazujúci upravený konfiguračný súbor, ktorý povolí tieto funkcie a schopnosti:

- Vysoká dostupnosť
- v Autentifikácia založená na operačnom systéme
- DB2 Text Search, s názvom služby db2j\_db2inst2 a hodnotou portu 55000

Ak chcete povoliť tieto funkcie a schopnosti, upravte konfiguračný súbor podľa nasledujúceho príkladu:

```
INSTANCENAME=db2inst2
SET_ULIMIT=NO
ENABLE HA=YES
ENABLE_OS_AUTHENTICATION=YES
RESERVE_REMOTE_CONNECTION=NO
  **SVCENAME=db2c_db2inst2
  **SVCEPORT=48000
RESERVE TEXT SEARCH CONNECTION=YES
   SVCENAME_TEXT_SEARCH=db2j_db2inst2
    SVCEPORT_TEXT_SEARCH=55000
```
- 4. Prihláste sa s oprávnením užívateľa root.
- 5. Navigujte do adresára \$HOME/sqllib/instance, kde \$HOME predstavuje domovský adresár užívateľa typu non-root.
- 6. Spustite príkaz **db2rfe** pomocou tejto syntaxe:

db2rfe -f *config\_file*

kde *config\_file* je konfiguračný súbor vytvorený v kroku [3 na strane 27.](#page-32-0)

### **Ako alej**

Ak chcete ponechať funkcie root povolené v inštaláciách typu non-root, po použití balíkov opráv alebo po prechode na novú verziu opätovne spustite príkaz **db2rfe**.

### **Používanie balíkov opráv na inštalácie typu non-root**

Úloha použitia balíkov opráv na inštalácie typu non-root je v zásade rovnaká, ako úloha použitia balíkov opráv na inštalácie typu root s niekoľkými výnimkami.

### <span id="page-34-0"></span>**Skôr ako začnete**

Najprv sa musíte prihlásiť pomocou ID užívateľa, ktoré bolo použité na nainštalovanie inštalácie typu non-root a potom môžete použiť balík opráv na inštaláciu typu non-root.

Ak ste pomocou príkazu **db2rfe** povolili funkcie root v inštalácii typu non-root, mali by ste nájsť konfiguračný súbor používaný pri spúšťaní príkazu db2rfe. Tento konfiguračný súbor bude potrebný na opätovné povolenie funkcií root po použití balíka opráv.

### **Procedúra**

Ak chcete použiť balík opráv na inštaláciu typu non-root:

1. Použite balík opráv v súlade s témou "Používanie balíkov opráv".

Poznámka: Voľba - b príkazu installFixPack je pre inštalácie bez oprávnenia užívateľa root neplatná.

2. Voliteľné: Spustite príkaz **db2rfe**. Ak ste mali v inštalácii typu non-root povolené funkcie root, a ak chcete tieto funkcie znova povoliť, musíte opäť spustiť príkaz **db2rfe**. Spustenie tohto príkazu vyžaduje oprávnenie užívateľa root.

Poznámka: Ak ste upravili \$HOME/sqllib/instance/db2rfe.cfg, keď ste prvý krát povolili funkcie root, tento konfiguračný súbor nebude pri použití balíka opráv prepísaný, takže ho môžete znova použiť pri spustení príkazu **db2rfe**. Mali by ste však tiež skontrolovať \$HOME/sqllib/cfg/db2rfe.cfg.sample. Ak balík opráv zaviedol akékoľvek nové funkcie root dostupné v inštaláciách typu non-root, \$HOME/sqllib/cfg/ db2rfe.cfg.sample ich zobrazí.

# **Odstránenie databázových produktov DB2, nainštalovaných** bez oprávnenia užívateľa root, použitím príkazu db2\_deinstall **(Linux a UNIX)**

Táto úloha poskytuje kroky, potrebné na odstránenie databázových produktov alebo komponentov DB2, nainštalovaných užívateľmi bez oprávnenia užívateľa root, použitím príkazu **db2\_deinstall**.

### **Skôr ako začnete**

Najprv musíte zastaviť inštanciu typu non-root a potom môžete spustiť príkaz **db2\_deinstall**.

### **Informácie o úlohe**

- · Táto úloha sa vzťahuje na databázové produkty DB2, ktoré boli nainštalované bez oprávnenia užívateľa root. Osobitná úloha existuje pre odinštalovanie databázových produktov DB2, ktoré boli nainštalované s oprávnením užívateľa root.
- Tak ako užívatelia s oprávnením užívateľa root, aj užívatelia bez oprávnenia užívateľa root môžu odinštalovať databázové produkty DB2 použitím príkazu **db2\_deinstall**. Príkaz **db2** deinstall pre inštalácie bez oprávnenia užívateľa root má rovnaké voľby ako pre inštalácie s oprávnením užívateľa root a má jednu voľbu navyše: **-f** sqllib.
- Je dôležité si uvedomiť, že spustenie príkazu **db2\_deinstall** užívateľom bez oprávnenia root odinštaluje databázový produkt DB2 *a* zruší inštanciu, vytvorenú pri inštalácii bez oprávnenia užívateľa root. Toto sa odlišuje od inštalácií s oprávnením užívateľa root, kde spustenie príkazu **db2\_deinstall** odinštaluje len programové súbory databázy DB2.
- Databázové produkty DB2 nemôžete odstrániť použitím natívneho pomocného programu operačného systému, napríklad použitím **rpm** alebo SMIT.

# **Procedúra**

Pri odinštalovaní databázového produktu DB2, nainštalovaného užívateľom bez oprávnenia užívateľa root, postupujte takto:

- 1. Prihláste sa s ID užívateľa, ktoré bolo použité pri inštalácii databázového produktu DB2.
- 2. Navigujte do adresára \$HOME/sqllib/install, kde \$HOME predstavuje váš domovský adresár.
- 3. Spustite príkaz **db2\_deinstall**.

#### **Poznámka:**

- Ak spustíte príkaz **db2\_deinstall** s voľbou **-a**, programové súbory databázy DB2 budú odstránené, ale všetky konfiguračné súbory budú ponechané v záložnom adresári s názvom sqllib\_bk.
- Ak spustite prikaz **db2\_deinstall** s voľbou **-a -f sqllib**, celý podadresár sqllib vo vašom domovskom adresári bude odstránený. Ak máte v podadresári sqllib akékoľvek súbory, ktoré chcete zachovať, musíte ich pred spustením príkazu **db2\_deinstall -a -f** sqllib skopírovať niekam inam.
- Tak ako v prípade inštalácií s oprávnením užívateľa root, spustenie príkazu **db2\_deinstall** s voľbou **-F** pre inštaláciu bez oprávnenia užívateľa root umožní užívateľovi bez oprávnenia užívateľa root odstrániť konkrétne funkcie DB2.
# **Kapitola 4. Príprava na komunikáciu DB2 Connect**

## **Príprava IBM DB2 for IBM i na pripojenia z DB2 Connect**

### **Skôr ako začnete**

DB2 Connect umožňuje aplikáciám vzdialeného systému prístup k údajom vo vašom systéme IBM DB2 for IBM i.

## **Informácie o úlohe**

Ak chcete nastaviť pripojenie, musíte mať k dispozícii tieto informácie:

### **Procedúra**

- 1. Názov lokálnej siete. Zobrazí sa po zadaní príkazu DSPNETA.
- 2. Adresu lokálneho adaptéra. Tieto informácie môžete získať zadaním príkazu WRKLIND jedným z nasledujúcich spôsobov:

#### **WRKLIND (\*elan)**

Zobrazí zoznam ethernetových adaptérov

#### **WRKLIND (\*trlan)**

Zobrazí zoznam adaptérov token ring

#### **WRKLIND (\*all)**

Zobrazí zoznam všetkých adaptérov

- 3. Názov hostiteľa. Zobrazí sa po zadaní príkazu DSPNETA.
- 4. Port TCP/IP alebo servisný názov. Predvolený je X'07'6DB (X'07F6C4C2'). Túto predvolenú hodnotu vždy používa DB2 for i. Ak nemôžete zadať hexadecimálne číslo, použite alias QCNTEDDM.
- 5. Názov relačnej databázy. Zobrazí sa po zadaní príkazu DSPRDBDIRE. Výsledkom je zoznam. Riadok, ktorý v stĺpci Remote Location obsahuje položku \*LOCAL, určuje názov RDBNAME, ktorý treba definovať na klientovi. Ak v zozname nie je položka \*LOCAL, môžete ju pridať alebo použiť názov systému, ktorý ste na serveri zistili pomocou príkazu DSPNETA.

## **Výsledky**

Príklad:

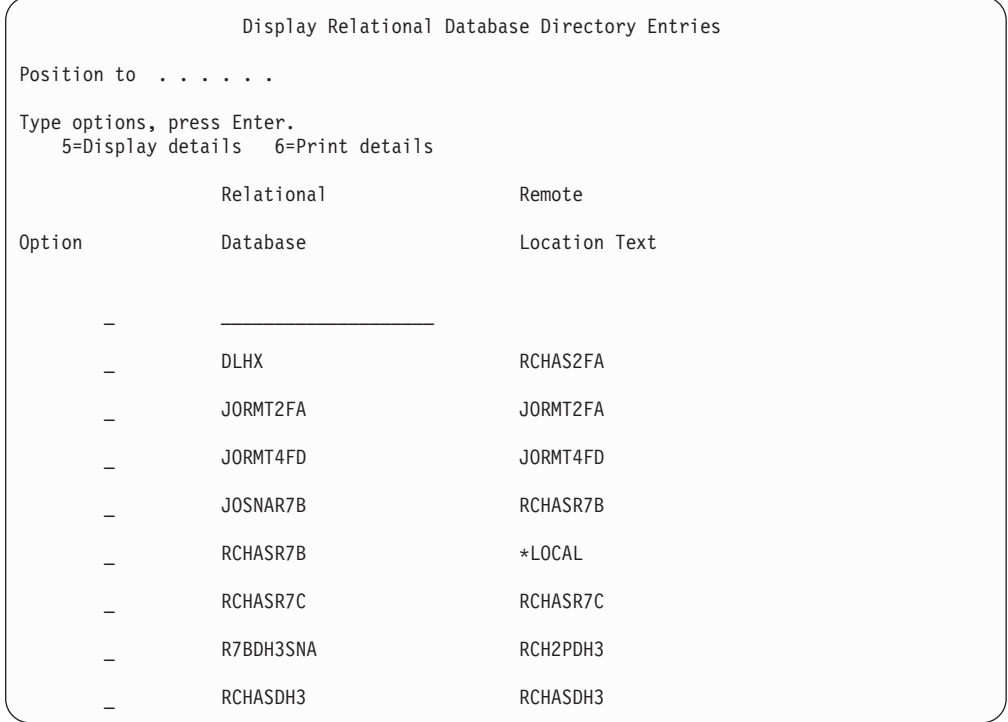

Po získaní týchto parametrov z vášho servera IBM Power Systems zadajte svoje hodnoty do tohto pracovného listu:

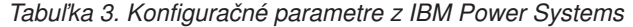

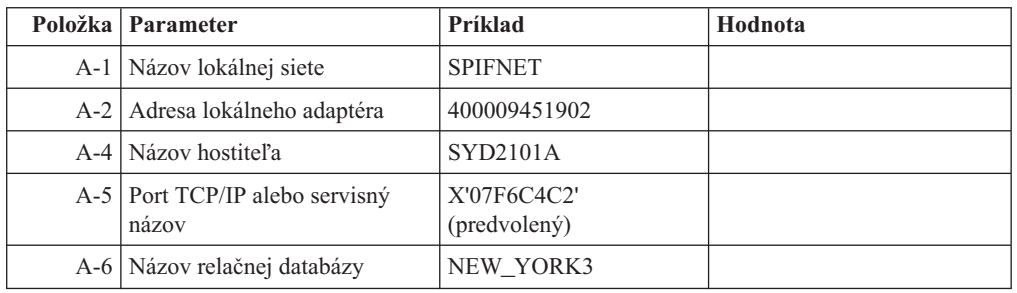

Bližšie informácie nájdete v časti "DRDA Considerations" v dokumente *DB2 Server for VSE & VM SQL Reference* (SC09-2989).

# **Príprava systému DB2 for z/OS na pripojenia z DB2 Connect**

#### **Skôr ako začnete**

v tejto téme nájdete pokyny na vytváranie sieťových pripojení TCP/IP medzi serverom DB2 Connect alebo klientom DB2 Connect a DB2 for z/OS.

Ak očakávate, že sa DB2 for z/OS bude zúčastňovať transakcií aktualizácie na viacerých miestach, (dvojfázové potvrdenie), prečítajte si tému "Povolenie aktualizácií na viacerých miestach pomocou nástroja Control Center" v publikácii *DB2 Connect User's Guide*.

## <span id="page-38-0"></span>**Procedúra**

Ak chcete pripraviť DB2 for z/OS na prijímanie požiadaviek na pripojenie z DB2 Connect, musíte najprv nakonfigurovať príslušný protokol:

• "Konfigurácia TCP/IP pre DB2 for z/OS"

v

• ["Konfigurácia DB2 for z/OS" na strane 36](#page-41-0)

## **Hostiteľské databázy**

Pojem *databáza* sa v tomto dokumente používa na opis riadiaceho systému relačných databáz (RDBMS). Ostatné systémy, s ktorými DB2 Connect komunikuje môžu na popísanie trochu iného konceptu použiť databázu pojmov. Databáza pojmov v produkte DB2 Connect sa tiež môže týkať nasledujúceho:

#### **System z**

DB2 for z/OS. Podsystém DB2 for z/OS, identifikovaný podľa jeho LOCATION NAME. Príkaz z/OS **-display ddf** použite na získanie názvu umiestnenia servera DB2, názvu domény, IP adresy a portu.

Umiestnenie DB2 for z/OS je jedinečný názov databázového servera. Aplikácia využíva tento názov umiestnenia na prístup k podsystému DB2 for z/OS alebo k skupine zdieľania údajov DB2 for z/OS. Skupina zdieľania údajov umožňuje aplikáciám v rozličných podsystémoch DB2 súbežne čítať a zapisovať do tých istých údajov. Aplikácia využíva sieťovú adresu skupiny zdieľania údajov DB2 na prístup k umiestneniu skupiny zdieľaných údajov DB2. Podsystém DB2, ku ktorému aplikácia pristupuje, je pre ňu transparentný.

Keže DB2 for z/OS podporuje viaceré databázy v rovnakom umiestnení DB2, názov umiestnenia je analogický s názvom aliasu databázy Linux, UNIX a Windows. Alias databázy je pri prístupe k umiestneniu možné použiť na prepísanie umiestnenia alebo názvu aliasu umiestnenia. Alias umiestnenia je ďalší názov umiestnenia. Využíva sa na riadenie toho, ku ktorým podsystémom v skupine zdieľania údajov aplikácia pristupuje.

LOCATION NAME je tiež definované v BSDS (Boot Strap Data Set) ako aj správa DSNL004I (LOCATION=umiestnenie), ktorá sa zapíše pri spustení DDF (Distributed Data Facility). LOCATION NAME podporuje až 8 alias názvov umiestnenia, čím aplikáciám umožňuje využívať rozličné názvy aliasov databáz na prístup k serveru z/OS verzia 8.

- **VSE** DB2 for VSE, ktorý je spustený v databázovom oddiely a identifikovaný podľa svojho DBNAME
- **VM** Produkt DB2 for VM spustený na virtuálnom stroji CMS, identifikovaný svojim DBNAME

#### **Servery IBM Power Systems**

IBM DB2 for IBM i, integrálna súčasť operačného systému IBM i. Na serveri IBM Power Systems môže existovať len jedna databáza, pokiaľ nie je tento systém nakonfigurovaný na používanie nezávislej pomocnej úložnej oblasti.

# **Konfigurácia TCP/IP pre DB2 for z/OS Skôr ako začnete**

V tejto téme sa dozviete, ako máte nakonfigurovať komunikáciu cez TCP/IP medzi vašou pracovnou stanicou DB2 Connect a produktom DB2 for z/OS verzie 8 alebo novšej. Predpokladá sa, že systém spĺňa tieto podmienky:

- Pripájate sa k jedinému hostiteľskému databázovému serveru alebo k umiestneniu cez TCP/IP. Pre viaceré pripojenia k hostiteľom bude platiť to isté, hoci sa *číslo portu* a *číslo služby* môžu v rôznych prípadoch líši. K skupinovému umiestneniu sa pripojíte pomocou IP adresy skupiny.
- Cieľová databáza sa nachádza na produkte DB2 for z/OS verzie 8 alebo novšej.
- v Všetky požadované programy sú nainštalované.
- v Klienti databázy DB2 sú správne nastavení.

#### **Procedúra**

- 1. Ak chcete začať používať nástrojom DB2 Connect v pripojení prostredníctvom protokolu TCP/IP, musíte najprv získať podrobné informácie o hostiteľskom databázovom serveri a serveri DB2 Connect. Pre každý hostiteľský server, ku ktorému sa pripájate prostredníctvom protokolu TCP/IP musíte vyhľadať tieto informácie:
	- Umiestnenie súborov služieb a hostiteľov protokolu TCP/IP na pracovnej stanici s názvom DB2 Connect:

**Na systémoch UNIX a Linux** /etc/

#### **Na systémoch Windows XP a Windows Server 2003**

Zvyčajne *%SystemRoot%*\system32\drivers\etc\, kde *%SystemRoot%* reprezentuje cestu inštalácie systému Windows.

Ak nechcete upravovať tento súbor vo viacerých systémoch, informácie o hostiteľoch môžete pridať do *názvového serveru domény*.

- Umiestnenie ekvivalentných súborov v cieľovom hostiteľovi databázy DB2 for z/OS.
- v *Číslo portu* protokolu TCP/IP, definované pre databázu DB2 for z/OS.

**Poznámka:** Ďalšie informácie o *názve služby* sa medzi pracovnou stanicou DB2 Connect a DB2 for z/OS nevymieňajú.

Port číslo 446 bol z pracovnej stanice DB2 Connect zaregistrovaný ako predvolený pre komunikáciu.

- Adresy a názvy hostiteľov protokolu TCP/IP pre hostiteľa a pracovnú stanicu s nástrojom DB2 Connect.
- LOCATION NAME databázového servera DB2 for z/OS.
- ID užívateľa a heslo, ktoré má byť použité pri zadávaní požiadaviek CONNECT k databáze na serveri IBM mainframe.
- 2. O pomoc pri získavaní týchto informácií požiadajte administrátora vašej lokálnej siete a administrátora DB2 for z/OS. Nasledujúce tabuľky slúžia ako pracovný list na plánovanie *všetkých* TCP/IP pripojení medzi DB2 Connect a serverom hostiteľskej databázy.

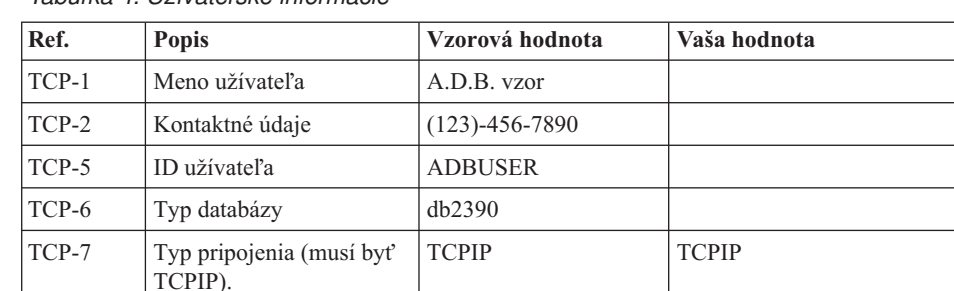

#### *Tabuľka 4. Užívateľské informácie*

Tabuľka 5. Sieťové elementy na hostiteľovi

| Ref.     | <b>Popis</b>         | Vzorová hodnota | Vaša hodnota |
|----------|----------------------|-----------------|--------------|
| TCP-8    | Názov hostiteľa      | <b>MVSHOST</b>  |              |
| $TCP-9$  | IP adresa hostiteľa  | 9.21.152.100    |              |
| $TCP-10$ | Názov služby         | db2inst1c       |              |
| TCP-11   | Číslo portu          | 446             | 446          |
| $TCP-12$ | <b>LOCATION NAME</b> | NEW YORK3       |              |
| $TCP-13$ | ID užívateľa         |                 |              |
| $TCP-14$ | Heslo                |                 |              |

#### **Poznámka:**

- a. Ak chcete zistiť IP adresu TCP-9 hostiteľa, v hostiteľovi zadajte príkaz:
	- TSO NETSTAT HOME
- b. Ak chcete získať číslo portu TCP-11, nájdite DSNL004l v hlavnom adresnom priestore alebo v systémovom protokole DB2.

Tabuľka 6. Sieťové prvky na klientovi a serveri DB2 Connect

| Ref.     | <b>Popis</b>    | Vzorová hodnota | Vaša hodnota |
|----------|-----------------|-----------------|--------------|
| $TCP-18$ | Názov hostiteľa | mcook02         |              |
| $TCP-19$ | IP adresa       | 9.21.27.179     |              |
| $TCP-20$ | Názov služby    | db2inst1c       |              |
| $TCP-21$ | Císlo portu     | 446             | 446          |

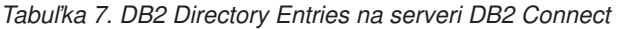

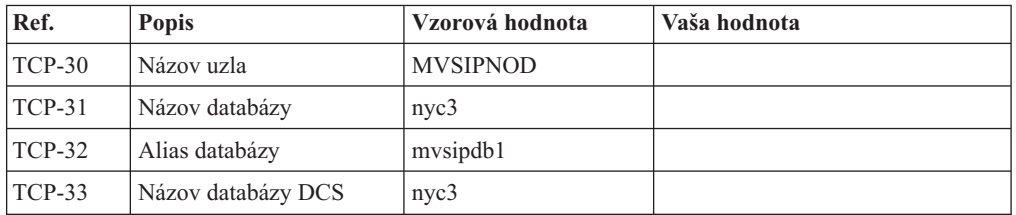

- 3. Dokončite kopírovanie príkladu pracovného listu pre každého hostiteľa TCP/IP:
	- a. Zadajte hodnoty, ktoré sa použijú pre názov hostiteľa a adresu IP hostiteľa DB2 for z/OS (TCP-8 a TCP-9).
	- b. Zadajte hodnoty, ktoré sa použijú pre názov hostiteľa a adresu IP pracovnej stanice DB2 Connect (TCP-18 a TCP-19).
	- c. Určite názov služby alebo číslo portu, ktoré sa použije pre pripojenie (TCP-10, TCP-20, TCP-11 alebo TCP-21).
	- d. Zistite LOCATION NAME databázového servera DB2 for z/OS, ku ktorému sa chcete pripojit.
	- e. Zadajte ID užívateľa a heslo, ktoré sa použijú pri pripájaní k hostiteľskej databáze.
- 4. Na svojom serveri System z vykonajte tieto kroky:
	- a. Skontrolujte adresu hostiteľa alebo názov hostiteľa.
	- b. Skontrolujte číslo portu alebo názov služby.
	- c. Podľa potreby aktualizujte súbor služieb a zadajte doň správne číslo portu a názov služby.
- <span id="page-41-0"></span>d. Podľa potreby aktualizujte súbor hosts (alebo názvový server domén, ktorý používa systém DB2 for z/OS)a zadajte doň názov hostiteľa a IP adresu pracovnej stanice s nástrojom DB2 Connect.
- e. Pred pokusom o test pripojenia skontrolujte, či sú nové definície aktívne. Podľa potreby sa obráť te na správcu hostiteľskej siete alebo na osobu, zodpovednú za zmeny nastavení.
- f. Požiadajte o správcu databázy DB2 for z/OS o kontrolu platnosti ID užívateľa, hesla a *LOCATION NAME* databázy.
- q. Pomocou príkazu ping skontrolujte dostupnosť servera DB2 Connect. Ak takúto možnosť podporuje protokol TCP/IP v hostiteľskom systéme, zadajte i správne číslo portu. Napríklad:

ping *názov\_vzdialeného\_hostitea* -p *číslo\_portu*

Podpora pre váš server System z je dostupná na adrese [http://www.ibm.com/servers/](http://www.ibm.com/servers/eserver/support/zseries/) [eserver/support/zseries/](http://www.ibm.com/servers/eserver/support/zseries/)

## **Konfigurácia DB2 for z/OS Skôr ako začnete**

Aby ste mohli nástroj DB2 Connect používať, musí správca databázy DB2 for z/OS nakonfigurovať databázu DB2 for z/OS tak, aby povolila pripojenia z pracovných staníc s nástrojom DB2 Connect. V tejto časti nájdete opis *minimálnej* aktualizácie, potrebnej pre povolenie pripojenia klientov nástroja DB2 Connect k databázovému serveru DB2 for z/OS. Podrobnejšie príklady nájdete v inštalačnej dokumentácii DB2 for z/OS: <http://publib.boulder.ibm.com/infocenter/imzic> , alebo si pozrite kroky inštalácie DDF v inštalačnom manuáli DB2 for z/OS.

# **Príprava DB2 for VSE & VM na pripojenia z DB2 Connect**

#### **Skôr ako začnete**

Informácie o konfigurácii DB2 Server for VM and VSE ako aplikačného servera nájdete v časti "DRDA Considerations" v príručke *DB2 Server for VSE & VM SQL Reference* (SC09-2989) .

## **Konfigurovanie pripojení k serverom mainframe a midrange**

Po nainštalovaní DB2 Connect a nakonfigurovaní databázového servera na akceptovanie komunikácie budete musieť vytvoriť presne vyladené pripojenie medzi dvoma systémami. Pripojenia k vzdialeným systémom sa vytvárajú pomocou asistenta konfigurácie (CA) alebo procesora príkazového riadka (CLP).

# **Konfigurácia pripojenia k databázovým serverom IBM mainframe použitím CA (Linux a Windows)**

Táto úloha popisuje, ako sa môžete pripojiť k mainframovému databázovému serveru IBM z vašej pracovnej stanice DB2 Connect pomocou nástroja Configuration Assistant (CA). CA je nástroj DB2 GUI, ktorý sa môže používať na konfiguráciu databázových pripojení a ostatných databázových nastavení.

### **Skôr ako začnete**

**Poznámka:** V predchádzajúcich vydaniach boli podporované administračné nástroje DB2, ako napríklad CA, na všetkých platformách. Vo verzii 9 sú administračné nástroje DB2 podporované iba v systémoch Windows x86, Windows x64 (AMD64/EM64T), Linux na x86, a Linux na AMD64/EM64T. Na všetkých platformách môžete na konfiguráciu pripojenia k mainframovému databázovému serveru DB2 použiť procesor príkazového riadka IBM (CLP).

- Na pracovnej stanici DB2 Connect musíte mať nainštalovaný nástroj Configuration Assistant. Asistent konfigurácie je k dispozícii ako súčasť produktu IBM Data Server Client.
- Vzdialený server sa musí nakonfigurovať tak, aby akceptoval prichádzajúce požiadavky klienta. Inštalačný program servera štandardne na serveri zisťuje a konfiguruje väčšinu protokolov pre prichádzajúce pripojenia klientov.

### **Informácie o úlohe**

Vašou pracovnou stanicou DB2 Connect môže byť:

#### **IBM Data Server Client**

IBM Data Server Client sa môže pripojiť priamo k mainframe databázam IBM.

#### **Server DB2 Connect**

K mainframovým databázam IBM sa môžete pripojiž prostredníctvom serverového produktu DB2 Connect.

### **Procedúra**

Na konfiguráciu pripojenia k databáze pomocou CA môžete použiť nasledujúce metódy:

v Pripojenie k databáze pomocou klientskeho profilu.

Pozrite si časť "Konfigurovanie databázových pripojení pomocou profilu klienta s asistentom konfigurácie" v *Installing IBM Data Server Clients*.

v Manuálne pripojenie k databáze pomocou nástroja CA.

Pozrite si časť "Konfigurovanie databázových pripojení pomocou profilu klienta s asistentom konfigurácie" v *Installing IBM Data Server Clients*.

# **Konfigurácia pripojenia k mainframovým databázovým serverom IBM pomocou CLP**

Svoje pripojenie cez TCP/IP medzi serverom DB2 Connect a databázou IBM mainframe môžete manuálne nakonfigurovať použitím procesora príkazového riadka (CLP) DB2. Podrobnosti o konfigurácii pripojenia pomocou db2dsdriver.cfg, nádjete v téme o konfiguračnom súbore db2dsdriver.

### **Skôr ako začnete**

Pred manuálnym nakonfigurovaním pripojenia cez TCP/IP medzi DB2 Connect a databázovým serverom IBM mainframe skontrolujte, či:

- v Je TCP/IP funkčný na serveri DB2 Connect aj v systéme IBM mainframe.
- Určite tieto hodnoty parametrov:
	- Názov hostitea (*hostname*) alebo IP adresa (*ip\_address*)
	- Názov služby pripojenia (*svcename*) alebo Číslo portu/Protokol (*port\_number/tcp*)
	- Názov cieľovej databázy (target\_dbname)
	- Názov lokálnej databázy (*local\_dcsname*)
	- Názov uzla (*node\_name*)

### **Procedúra**

Ak chcete manuálne nakonfigurovať komunikáciu cez TCP/IP medzi serverom DB2 Connect a databázou IBM mainframe, postupujte takto:

- 1. Nakonfigurujte protokol TCP/IP na serveri DB2 Connect. Pozrite si ["Konfigurácia](#page-38-0) [TCP/IP pre DB2 for z/OS" na strane 33.](#page-38-0)
- 2. Katalogizujte uzol TCP/IP. Pozrite si tému "Príkaz CATALOG TCPIP/TCPIP4/TCPIP6 NODE" v *Command Reference*.
- 3. Katalogizujte mainframe databázu IBM ako databázu DCS (Database Connection Service). Pozrite si tému "Príkaz CATALOG DCS DATABASE" v *Command Reference*.
- 4. Katalogizujte mainframe databázu IBM. Pozrite si tému "Príkaz CATALOG DATABASE" v *Command Reference*.
- 5. Previažte pomocné programy a aplikácie na mainframe databázový server IBM. Pozrite si ["Naviazanie databázových nástrojov na DB2 Connect" na strane 46.](#page-51-0)
- 6. Pred otestovaním pripojenia mainframe IBM si pozrite tému "Príkaz CONNECT (Typ 1)" v *SQL Reference, Volume 2* .

## **Výsledky**

Poznámka: Vďaka charakteristike protokolu TCP/IP nemusí byť protokol TCP/IP okamžite upozornený na zlyhanie partnera na inom IBM mainframe. V dôsledku toho sa môžu klientska aplikácia, pristupujúca na vzdialený server DB2 cez TCP/IP, alebo príslušný agent na tomto serveri niekedy javiť ako neaktívne. Voľba soketu TCP/IP SO\_KEEPALIVE sa využíva na zisťovanie, keď došlo k zlyhaniu a k prerušeniu pripojenia TCP/IP.

# **Kapitola 5. Referenčná príručka**

## **Konfigurácia prístupu k mainframovým databázam IBM**

Po nainštalovaní DB2 Connect a nakonfigurovaní databázového servera na akceptovanie komunikácie budete musieť vytvoriť presne vyladené pripojenie medzi dvoma systémami.

Táto časť popisuje využitie aplikácie Configuration Assistant (CA) resp. DB2 command line processor (CLP) na vyhľadanie, pripojenie a vytvorenie väzby na databázový server.

## Konfigurácia databázového pripojenia prehľadaním siete **pomocou Configuration Assistant**

Configuration Assistant môžete použiť aj na hľadanie databáz v sieti.

### **Skôr ako začnete**

Pred nakonfigurovaním databázového pripojenia prehľadaním siete:

- overte, či máte platné ID užívateľa DB2.
- v Ak konfigurujete pripojenie zo systému s nainštalovaným produktom DB2 Server alebo DB2 Connect, uistite sa, či máte pre túto inštanciu ID užívateľa s oprávnením SYSADM alebo SYSCTRL.

Funkcia vyhľadávacej metódy nemusí byť schopná zistiť vzdialený systém v týchto prípadoch:

- Používa sa v klastrovaných prostrediach.
- DB2 Administration Server (DAS) nebeží na vzdialenom systéme.
- Skončí vyhradený čas vyhľadávania. Štandardne prehľadávanie skúma sieť 1 sekundu; nemusí to stačiť na zistenie vzdialeného systému. Ak chcete stanoviť dlhší časový úsek, môžete nastaviť premennú registra **DB2DISCOVERYTIME**.
- Sieť, na ktorej beží vyhľadávanie, je nakonfigurovaná tak, že vyhľadávanie nedosiahne požadovaný vzdialený systém.

Nasledujúce body sa použijú na prípady, keď si želáte explicitnú konfiguráciu adresy IPv6 v sieti podporujúcej IPv6:

- Systém musí byť uvedený v zozname **Known Systems**.
- Iba Configuration Assistant Advanced View podporuje explicitnú konfiguráciu pripojenia IPv6.

### **Procedúra**

Ak chcete nakonfigurovať databázové pripojenie prehľadaním siete:

- 1. Prihláste sa do systému pomocou platného ID užívateľa DB2.
- 2. Spustite Configuration Assistant. Nástroj CA môžete spustiť z ponuky Start systému Windows alebo zadaním príkazu **db2ca** v systémoch Windows a Linux.
- 3. V ponukovej lište Configuration Assistant, pod **Selected**, zvote **Add Database Using Wizard**. Otvorí sa sprievodca **pridaním databázy**.
- 4. Vyberte prepínač **Search the network** a kliknite na **Next**.
- 5. Dvojitým kliknutím na zložku vedľa **Known Systems** zobrazte všetky systémy, ktoré váš klient pozná, alebo dvojitým kliknutím na zložku vedľa Other Systems zobrazte všetky

systémy v sieti. Ak nie sú uvedené žiadne systémy, môžete kliknúť na **Add System** a systém špecifikovať. Systém sa po jeho pridaní zobrazí v zozname **Known Systems**.

- 6. Postupne rozbaľujte položky pre systém, o ktorý máte záujem, až kým neuvidíte databázu, ktorú chcete pridať. Vyberte databázu. Kliknite na Next.
- 7. Do poľa **Database alias** napíšte názov lokálneho aliasu databázy a do poľa **Comment** voliteľne napíšte komentár, opisujúci túto databázu.
- 8. Ak plánujete používať ODBC, registrujte túto databázu ako zdroj údajov ODBC. Ak chcete vykonať túto operáciu, musí byť nainštalovaný ODBC.
- 9. Kliknite na tlačidlo **Finish**. Databázu, ktorú ste pridali, môžete teraz začať používať. Kliknutím na tlačidlo **Close** sa ukončí Configuration Assistant.

## **Manuálna konfigurácia databázového pripojenia pomocou nástroja Configuration Assistant**

Ak máte informácie o databáze, ku ktorej sa chcete pripojiť a o serveri, na ktorom sa nachádza, môžete manuálne zadať všetky informácie konfigurácie. Táto metóda je analogická so zadávaním príkazov pomocou príkazového riadku, ale parametre sa uvádzajú graficky.

### **Skôr ako začnete**

Predtým, ako manuálne nakonfigurujete pripojenie k databáze pomocou nástroja Configuration Assistant:

- Overte, či máte platné ID užívateľa DB2 pre databázu, ku ktorej sa chcete pripojiť.
- v Ak konfigurujete pripojenie zo systému s nainštalovaným produktom DB2 server alebo DB2 Connect, uistite sa, že máte pre inštanciu správcu databázy ID užívateľa s oprávnením SYSADM alebo SYSCTRL.

### **Procedúra**

Ak chcete manuálne nakonfigurovať pripojenie k databáze pomocou Configuration Assistant:

- 1. Prihláste sa do systému pomocou platného ID užívateľa DB2.
- 2. Spustite Configuration Assistant. Configuration Assistant je možné spustiť z ponuky Start v systéme Windows alebo pomocou príkazu **db2ca**.
- 3. V ponukovej lište Configuration Assistant, pod Selected, zvoľte Add Database Using **Wizard**.
- 4. Vyberte prepínač **>Manually configure a connection to a database** a kliknite na **Next**.
- 5. Ak používate Lightweight Directory Access Protocol (LDAP), vyberte prepínač, ktorý zodpovedá umiestneniu, v ktorom chcete adresáre DB2 udržova. Kliknite na **Next**.
- 6. Vyberte prepínač korešpondujúci protokolu, ktorý chcete použiť zo zoznamu **Protocol**. (Upozornenie: Aj keď sa APPC, APPN alebo NetBIOS môžu zobrazovať ako voľby, už nie sú alej podporované.) Ak je na vašom systéme nainštalovaný produkt DB2 Connect a zvolíte TCP/IP, môžete zvoliť možnosť The database physically resides on a host or **OS/400 system**. Ak toto začiarkavacie políčko označíte, budete mať možnosť výberu typu pripojenia k hostiteľovi alebo databáze OS/400, ktoré chcete vytvoriť:
	- Ak chcete vytvoriť pripojenie cez bránu DB2 Connect, vyberte prepínač **Connect to the server via the gateway**.
	- Ak chcete vytvoriť priame pripojenie, vyberte prepínač **Connect directly to the server**.

Kliknite na **Next**.

- 7. Zadajte požadované parametre komunikačného protokolu a kliknite na **Next**.
- 8. Do poľa **Database name** napíšte názov aliasu vzdialenej databázy, ktorú chcete pridať a do poľa **Database alias** napíšte názov lokálneho aliasu databázy. Ak pridávate hostiteľa

alebo databázu OS/400, zadajte názov umiestnenia pre databázu OS/390 alebo z/OS, názov RDB pre databázu OS/400 alebo DBNAME pre databázu VM alebo VSE do poľa Database name. Voliteľne môžete pridať komentár opisujúci túto databázu do poľa **Comment**.

Kliknite na **Next**.

- 9. Ak plánujete používať ODBC, registrujte túto databázu ako zdroj údajov ODBC. Pred vykonaním tejto operácie sa uistite, že je nainštalovaný ODBC. Kliknite na **Next**.
- 10. V okne **Specify the node options** vyberte operačný systém a napíšte názov vzdialenej inštancie databázového systému, ku ktorému sa chcete pripojiť.
- 11. Zabezpečte, aby v okne **Specify the system options** bol správne zadaný názov systému, názov hostiteľa a operačný systém. Informácie z tohto panelu sa používajú na konfiguráciu administračného uzla. Voliteľne môžete zadať komentár. Kliknite na **Next**.
- 12. V okne **Specify the security options** uved'te vol'bu bezpečnosti, ktorá sa použije v prípade autentifikácie.
- 13. Kliknite na tlačidlo **Finish**. Túto databázu môžete teraz začať používať. Výberom akcie **Exit** z ponuky sa ukončí Configuration Assistant.

## **Testovanie pripojenia k databáze pomocou Configuration Assistant**

Po konfigurácii otestuje pripojenie k svojej databáze v nástroji Configuration Assistant.

### **Procedúra**

Na testovanie pripojenia databázy:

- 1. Spustite **Configuration Assistant**.
- 2. Zvýraznite databázu v zobrazení s podrobnosťami a vyberte **Test Connection** z ponuky **Selected**. Otvorí sa okno Test Connection.
- 3. Vyberte jeden alebo viac typov pripojenia, ktoré chcete otestovať (predvolený typ je **CLI**). Naraz môžete testovať viac ako jeden typ. Zadajte platné ID užívateľa a heslo pre vzdialenú databázu a kliknite na **Test Connection**. Ak je pripojenie úspešné, na stránke Results sa zobrazí správa s potvrdením o pripojení. Ak test pripojenia zlyhal, zobrazí sa správa s pomocou. Ak chcete zmeniť nesprávne zadané nastavenia, v podrobnom zobrazení vyberte príslušnú databázu a zvoľte Change Database z položky Selected.

## **Ako alej**

Keď konfigurujete server na spoluprácu s vývojovými prostrediami (ako napríklad IBM Data Studio), pri úvodnom pripojení DB2 sa môže zobraziť chybová správa SQL30081N. Jednou z možných príčin je to, že firewall na vzdialenom databázovom serveri zabránil nadviazaniu spojenia. V takom prípade skontrolujte, či je firewall správne nastavený a či prijíma od klienta požiadavky na pripojenie.

# **Odstránenie DCS (hostiteľskej databázy)**

Odstráňte položku DCS (hostiteľskej databázy) prostredníctvom stránky DCS v zobrazení Advanced nástroja Configuration Assistant.

### **Informácie o úlohe**

- 1. Ak sa nenachádzate v zobrazení Advanced, vyberte v ponuke **View** položku **Advanced View**.
- 2. Vyberte položku DCS, ktorú chcete odstrániť.
- 3. V ponuke Selected kliknite na Remove DCS. Potvrďte svoj výber v následne otvorenom okne potvrdenia.

# **Podporované jazyky rozhrania DB2**

Jazyková podpora DB2 pre rozhrania DB2 sa dá rozdeliť medzi jazyky serverovej skupiny a jazyky klientskej skupiny. Jazyky serverovej skupiny preložia väčšinu hlásení, pomoci a prvkov grafického rozhrania DB2. Jazyky klientskej skupiny preložia komponent IBM Data Server Runtime Client, čo zahŕňa väčšinu správ a konkrétnu dokumentáciu pomoci.

Jazyky serverovej skupiny zahŕňajú: brazílsku portugalčinu, češtinu, dánčinu, fínčinu, francúzštinu, nemčinu, taliančinu, japončinu, kórejčinu, nórčinu, poštinu, ruštinu, zjednodušenú čínštinu, španielčinu, švédčinu a tradičnú čínštinu.

Jazyky klientskej skupiny zahŕňajú: arabčinu, bulharčinu, chorvátčinu, dánčinu, gréčtinu, hebrejčinu, maďarčinu, portugalčina, rumunčinu, slovenčinu, slovinčinu a turečtinu.

Nezamieňajte si jazyky podporované produktom DB2 s jazykmi podporovanými rozhraním produktu DB2. Jazyky podporované produktom DB2 znamenajú jazyky, v ktorých môžu by uložené údaje. Jazyky rozhrania DB2 sú podmnožinou týchto jazykov.

## **Zobrazenie sprievodcu nastavením DB2 vo vašom národnom jazyku (Linux a UNIX)**

Zadaním dotazu vášmu informačnému systému určí príkaz **db2setup** existujúce jazykové nastavenia. Ak **db2setup** podporuje jazykové nastavenie vášho operačného systému, potom sa tento jazyk použije pri zobrazení sprievodcu nastavením DB2.

Ak váš systém využíva rovnaké kódové stránky, ale odlišné názvy miestnych nastavení než tie, ktoré sú podporované rozhraním DB2, stále môžete zobraziť preloženú verziu **db2setup**, ak zadaním nasledujúceho príkazu nastavíte premennú prostredia LANG na patričnú hodnotu:

#### **Prostredia Shell bourne (sh), korn (ksh) a bash:**

LANG=*<locale>* export LANG

#### **Prostredie C shell:**

setenv LANG <locale>

pričom *locale* je miestne nastavenie podporované rozhraním DB2.

## **Jazykové identifikátory pre spustenie sprievodcu nastavením DB2 v inom jazyku**

Ak chcete spustiť sprievodcu nastavením DB2 v inom ako vo vašom počítači prednastavenom jazyku, môžete spustiť sprievodcu nastavením DB2 manuálne a zadať mu jazykový identifikátor. Tento jazyk musí byť dostupný na platforme, na ktorej spúšťate inštaláciu.

V operačných systémoch Windows môžete **setup.exe** spusti s parametrom **-i** určujúcim dvojznakový kód jazyka, ktorý bude počas inštalácie použitý.

Ak chcete sprievodcu nastavením DB2 zobraziť v operačných systémoch Linux a UNIX vo vašom národom jazyku, odporúčame vám nastaviť premennú prostredia **LANG**.

*Tabuka 8. Jazykové identifikátory*

| Jazyk                                             | Hentifikátor jazyka |
|---------------------------------------------------|---------------------|
| Arabčina (dostupná len na platformách Windows) ar |                     |

| <b>Jazyk</b>           | Identifikátor jazyka |  |
|------------------------|----------------------|--|
| Brazílska portugalčina | br                   |  |
| Bulharčina             | bg                   |  |
| Čínština, zjednodušená | cn                   |  |
| Čínština, tradičná     | tw                   |  |
| Chorvátčina            | hr                   |  |
| Čeština                | cz                   |  |
| Dánčina                | dk                   |  |
| Holandčina             | nl                   |  |
| Angličtina             | en                   |  |
| Fínčina                | fi                   |  |
| Francúzština           | $\operatorname{fr}$  |  |
| Nemčina                | de                   |  |
| Gréčtina               | el                   |  |
| Maďarčina              | hu                   |  |
| Taliančina             | it                   |  |
| Japončina              | jp                   |  |
| Kórejčina              | kr                   |  |
| Nórčina                | no                   |  |
| Poľština               | p1                   |  |
| Portugalčina           | pt                   |  |
| Rumunčina              | ro                   |  |
| Ruština                | ru                   |  |
| Slovenčina             | sk                   |  |
| Slovinčina             | sl                   |  |
| Španielčina            | es                   |  |
| Švédčina               | se                   |  |
| Turečtina              | tr                   |  |

*Tabuka 8. Jazykové identifikátory (pokračovanie)*

## **Zmena jazyka rozhrania produktu DB2 (Windows)**

Jazyk rozhrania DB2 je jazyk, ktorý sa objavuje v správach, pomoci a v rozhraniach grafických nástrojov. Pri inštalácii produktu DB2 máte možnosť nainštalovať podporu jedného alebo viacerých jazykov. Po nainštalovaní môžete jazyk rozhrania DB2 zmeniť na niektorý iný z nainštalovaných jazykov rozhrania.

#### **Skôr ako začnete**

Nezamieňajte si jazyky podporované produktom DB2 s jazykmi podporovanými rozhraním DB2. Jazyky podporované produktom DB2 sú jazyky, v ktorých môžu byť uložené údaje. Jazyky rozhrania DB2 sú podmnožinou týchto jazykov.

Jazyk rozhrania produktu DB2, ktorý chcete používať, musí byť nainštalovaný vo vašom systéme. Jazyky rozhrania produktu DB2 volíte a inštalujete pri inštalácii produktu DB2 pomocou sprievodcu nastavením DB2. Ak jazyk rozhrania produktu DB2 zmeníte na jazyk rozhrania, ktorý je podporovaný, ale nebol nainštalovaný, bude jazyk rozhrania produktu DB2 najprv prepnutý na jazyk operačného systému, a ak tento nie je podporovaný, na angličtinu.

#### **Informácie o úlohe**

Pri zmene jazyka rozhrania produktu DB2 v systéme Windows je nevyhnutné, aby ste zmenili predvolené jazykové nastavenia vášho operačného systému Windows.

### **Procedúra**

Ako zmeniť jazyk rozhrania produktu DB2 v operačnom systéme Windows:

- 1. V ovládacom paneli vyberte **Regional and Language Options**.
- 2. Pod **Standards and formats** v záložke **Regional Options** vyberte správny jazyk. Vo Windows 2008 a Windows Vista alebo v novších použite na tento krok záložku **Formats**.
- 3. Pod **Location** v záložke **Regional Options** vyberte umiestnenie, ktoré zodpovedá zvolenému jazyku.
- 4. V záložke **Advanced** v časti **Language for non-Unicode programs** vyberte príslušný jazyk. Vo Windows 2008 a Windows Vista alebo v novšom kliknite na záložke **Administrative** pod **Language for non-unicode programs** na **Change system locale** a vyberte príslušný jazyk. V následnej výzve na reboot systému kliknite na **Cancel**.
- 5. V záložke **Advanced** v časti **Default user account settings** označte políčko **Apply all settings to the current user account and to the default user profile**. Vo Windows 2008 a Windows Vista alebo v novšom kliknite na záložke **Administrative** pod **Reserved Accounts** na **Copy to reserved accounts** a označte kontá, do ktorých chcete skopírova jazykové nastavenia.
- 6. Budete vyzvaný na reboot systému, po ktorom budú tieto zmeny použité.

#### **Ako alej**

Preštudujte si dokumentáciu vášho operačného systému, kde nájdete podrobnejšie informácie o zmene predvoleného systémového jazyka.

## **Zmena jazyka rozhrania DB2 (Linux a UNIX)**

Jazyk rozhrania produktu DB2 je jazyk, v ktorom sa vypisujú správy, pomoc a rozhrania grafických nástrojov. Pri inštalácii produktu DB2 máte možnosť nainštalovať podporu jedného alebo viacerých jazykov. Ak niekedy neskôr po inštalovaní chcete zmeniť jazyk rozhrania systému DB2 na niektorý iný nainštalovaný jazyk rozhrania, postupujte podľa pokynov načrtnutých v tejto úlohe.

#### **Skôr ako začnete**

Nezamieňajte si jazyky podporované produktom DB2 s jazykmi podporovanými rozhraním produktu DB2. Jazyky podporované produktom DB2 sú také jazyky, v ktorých môžu by uložené *údaje* a je to nadmnožina jazykov podporovaných rozhraním produktu DB2.

Podpora jazyka rozhrania DB2, ktoré chcete používať, musí byť nainštalovaná vo vašom systéme. Podpora jazykov rozhrania DB2 bola vybratá a nainštalovaná počas inštalácie produktu DB2 pomocou sprievodcu nastavením DB2. Ak zmeníte jazyk rozhrania produktu DB2 na jazyk rozhrania, ktorý je podporovaný, ale nebol nainštalovaný, bude jazyk rozhrania DB2 prepnutý na jazyk operačného systému. Ak jazyk operačného systému nie je podporovaný, bude ako jazyk rozhrania DB2 použitá angličtina.

Podpora jazykov rozhrania DB2 bola vybratá a nainštalovaná počas inštalácie produktu DB2 pomocou sprievodcu nastavením DB2, alebo pomocou Balíka národného jazyka.

## **Informácie o úlohe**

Ak chcete overiť, ktoré jazykové nastavenia sú dostupné vo vašom systéme, spustite príkaz \$ **locale -a**.

Ak chcete zmeniť jazyk rozhrania DB2, premennú prostredia LANG nastavte na vami požadované miestne nastavenie.

### **Procedúra**

V prípade prostredí Shell typu bourne (sh), korn (ksh) a bash:

```
LANG=<locale>
export LANG
```
V prípade rozhrania Shell typu C:

setenv LANG <locale>

Ak napríklad chcete nastaviť rozhranie produktu DB2 na francúzštinu, musíte mať nainštalovanú podporu francúzskeho jazyka a musíte nastaviť systémovú premennú LANG na francúzske miestne nastavenie, napríklad fr\_FR.

## **Výsledky**

# **Konverzia znakových údajov**

Pri prenose údajov medzi počítačmi je nutné skonvertovať ich do formátu, ktorý môže použiť prijímajúci počítač.

Napríklad, keď sa údaje prenášajú medzi serverom DB2 Connect a hostiteľom alebo medzi databázovým serverom System i, zvyčajne sa konvertujú z kódovej stránky servera na CCSID hostiteľa a naopak. Ak dva počítače používajú odlišné kódové stránky alebo identifikátory CCSID, kódové body z jednej kódovej stránky alebo CCSID sa mapujú na inú kódovú stránku alebo CCSID. Táto konverzia sa vždy vykonáva u prijímateľa.

Znakové údaje posielané *do* databázy obsahujú príkazy jazyka SQL a vstupné údaje. Znakové údaje odoslané *z* databázy sa skladajú z výstupných údajov. Výstupné údaje interpretované ako bitové údaje sa nekonvertujú. Príklad: údaje zo stĺpca deklarovaného pomocou klauzuly FOR BIT DATA. V ostatných prípadoch sa všetky vstupné a výstupné znakové údaje konvertujú, ak dva počítače používajú odlišné kódové stránky alebo identifikátory CCSID.

Ak sa napríklad na prístup k údajom používa DB2 Connect, vykonajú sa tieto kroky:

- 1. DB2 Connect odošle príkaz SQL a vstupné údaje do System z.
- 2. DB2 for z/OS skonvertuje príkaz SQL a údaje na kódovú stránku hostiteľského servera a potom spracuje údaje.
- 3. DB2 for z/OS odošle výsledky späť na server DB2 Connect.
- 4. DB2 Connect skonvertuje výsledok na kódovú stránku užívateľ ského prostredia.

Pre obojsmerné jazyky (hebrejčina, arabčina) zadefinovala spoločnosť IBM množstvo špeciálnych "BiDi CCSIDS", ktoré sú v DB2 Connect podporované.

Ak sa takéto atribúty databázového servera odlišujú od atribútov klienta, na zamedzenie rozdielov možno použiť tieto identifikátory CCSID.

Informácie o podporovaných konverziách medzi kódovými stránkami DB2 Connect a CCSID na hostiteľovi alebo serveri System i nájdete v téme o podporovaných oblastných kódoch a kódových stránkach.

# <span id="page-51-0"></span>**Vývoj databázových aplikácií**

Vytváranie väzieb a spustenie vašich aplikácií v prostredí využívajúcom DB2 Connect má svoje špecifiká, ktoré sú uvedené v nasledujúcom texte.

## **Naviazanie databázových nástrojov na DB2 Connect Skôr ako začnete**

Databázové nástroje (import, export, reorg, príkazový riadok) a súbory väzieb CLI musíte naviazať na každú databázu ešte predtým, ako sa s touto databázou použijú. Ak používate v sieťovom prostredí viacerých klientov bežiacich na rozličných operačných systémoch alebo majúcich odlišné verzie alebo servisné úrovne DB2, potom musíte tieto nástroje naviazať raz pre každú kombináciu operačného systému a verzie DB2.

Naviazanie nástroja vytvorí *balík*. Tento balík je objekt, obsahujúci všetky informácie, ktoré sú potrebné na spracovanie špecifických SQL príkazov zo súboru jedného zdroja.

Súbory väzieb sú spoločne zoskupené v rozličných súboroch .lst v adresári bnd, pod inštalačným adresárom (zvyčajne sqllib - v systéme Windows). Každý súbor je špecifický pre server.

#### **Procedúra**

• Ak chcete previazať pomocné programy a aplikácie s databázovým serverom IBM mainframe, pripojte sa k serveru IBM mainframe a ako šablónu použite tento príklad:

```
connect to dbalias user userid using password
bind path/bnd/@ddcsmvs.lst blocking all sqlerror continue
       messages mvs.msg grant public
connect reset
```
kde *path* zastupuje hodnotu registra *DB2PATH*.

- Ak chcete vytvoriť väzby z pomocných programov databázy na databázu DB2, použite jednu z nasledujúcich metód, podľa operačného systému vašej pracovnej stanice:
	- Asistent konfigurácie (CA):
		- 1. Spustite nástroj Configuration Assistant.
		- 2. Vyberte databázu, ku ktorej chcete naviazať nástroje.
		- 3. Kliknite pravým tlačidlom myši a vyberte **Vytvoriť väzby**.
		- 4. Vyberte nástroj alebo súbory, ktoré sa majú naviazať.
		- 5. Pridajte vyžadované voľby vytvárania väzieb.
		- 6. Zadajte ID užívateľa a heslo na pripojenie k databáze. ID užívateľa musí mať oprávnenie na naviazanie nového balíka k databáze. Kliknite na **Vytvori väzby**.
	- Procesor príkazového riadka:
		- 1. Prejdite do adresára bnd, ktorý sa nachádza na x:\sqllib\bnd, kde x: reprezentuje jednotku, na ktorú je nainštalovaná databáza DB2.
		- 2. Ak sa chcete pripojiť k databáze, zadajte v príkazovom riadku tieto príkazy: connect to *database\_alias*

kde *alias\_databázy* reprezentuje alias databázy, ku ktorej sa chcete pripoji.

3. V aplikácii Command Center alebo v príkazovom riadku zadajte tieto príkazy:

"bind @db2ubind.lst messages bind.msg grant public" "bind @db2cli.lst messages clibind.msg grant public"

V tomto príklade sú bind.msg a clibind.msg súbory výstupných správ a oprávnenia EXECUTE a BINDADD sú nastavené na *public*.

4. Zadaním nasledujúceho príkazu resetujte pripojenie k databáze: connect reset

#### **Poznámka:**

- 1. Súbor db2ubind.lst obsahuje zoznam súborov väzieb (.bnd), ktoré sú vyžadované na vytvorenie balíkov pre databázové nástroje. Súbor db2cli.lst obsahuje zoznam súborov väzieb (.bnd), ktoré sú vyžadované na vytvorenie balíkov pre ovládač ODBC CLI a DB2.
- 2. Dokončenie vytvárania väzieb môže trvať niekoľko minút.
- 3. Ak máte oprávnenie BINDADD, pri prvom použití rozhrania CLI alebo ovládača ODBC sa automaticky vytvoria väzby pre balíky rozhrania CLI. Ak vami používané aplikácie vyžadujú vytvorenie väzieb k databáze, vytvorenie väzieb môžete vykonať z funkcie vytvárania väzieb aplikácie Configuration Assistant alebo z príkazového riadka.

## **Spúšťanie vašich aplikácií**

Môžete vytvárať a spúšťať aplikácie DB2 s nainštalovaným IBM Data Server Client.

K databázam DB2 môžu pristupovať rozličné typy aplikácií:

- Aplikácie vyvinuté s použitím produktu IBM Data Server Client zahŕňajúce vložené SQL, rozhrania API, uložené procedúry, užívateľom definované funkcie a volania rozhrania CLI
- Aplikácie ODBC
- v Aplikácie Java používajúce rozhrania JDBC alebo SQLJ
- Aplikácie PHP
- Aplikácie Ruby alebo Ruby on Rails
- Aplikácie Perl
- Aplikácie Python

V operačných systémoch Windows môžu k databázam DB2 pristupovať aj:

- v Objekty ActiveX Data (ADO) naimplementované v jazyku Microsoft Visual Basic a Microsoft Visual C++
- v Automatizačné rutiny protokolu Object Linking and Embedding (OLE) (UDF a uložené procedúry)
- Tabuľkové funkcie databáz Object Linking and Embedding Database (OLE DB)

Spustenie aplikácie:

- 1. Skontrolujte, či je server nakonfigurovaný a spustený.
- 2. Na serveri DB2 skontrolujte, či je správca databázy spustený na databázovom serveri, ku ktorému sa pripája aplikačný program. Ak nie, pred spustením aplikácie zadajte serveri príkaz **db2start**.
- 3. Skontrolujte pripojenie k databáze, ktorú aplikácia používa.
- 4. (Voliteľne) Vytvorte väzby na potrebné súbory na podporu používaného ovládača databázovej aplikácie.
- 5. Spustite aplikačný program.

## **Odinštalovanie DB2 Connect**

V budúcnosti môže nastať situácia, že budete potrebovať odstrániť produkty DB2 Connect zo systému. Požiadavky na odstránenie alebo odinštalovanie produktov DB2 Connect sú uvedené podľa vami používaného operačného systému.

## **Odinštalovanie produktu DB2 (Windows)**

V tejto úlohe sa nachádzajú pokyny, ako odstrániť produkt DB2 z operačného systému Windows. Túto úlohu vykonajte len vtedy, ak už viac nevyžadujete svoje existujúce inštancie a databázy DB2.

## **Informácie o úlohe**

Ak odinštalovávate predvolenú kópiu DB2 a vo svojom systéme máte aj iné kópie DB2, použite príkaz **db2swtch**, aby ste mohli vybrať novú predvolenú kópiu skôr ako budete pokračovať v odinštalovávaní. Ak je aj váš DAS (DB2 Administration Server) spustený v práve odstraňovanej kópii, presuňte tento DAS do kópie, ktorú práve neodstraňujete. Inak po odinštalovaní DAS opätovne vytvorte pomocou príkazu **db2admin create** a znovu nakonfigurujte niektoré funkcie DAS, aby mohol fungovať.

Postup odstránenia produktu DB2 zo systému Windows:

## **Procedúra**

- 1. (Voliteľné) Zrušte všetky databázy prostredníctvom Riadiaceho centra alebo pomocou príkazu **drop database**. Uistite sa, či už tieto databázy nebudete potrebova. Ak odstránite databázy, všetky údaje v databázach sa stratia.
- 2. Zastavte všetky procesy a služby DB2. To môžete spraviť pomocou panelu Services v systéme Windows, alebo zadaním príkazu **db2stop**. Ak služby a procesy DB2 nezastavíte pred pokusom o odstránenie produktu DB2, objaví sa varovné hlásenie so zoznamom procesov a služieb, ktoré držia svoje dynamicky prepojené knižnice (DLL) produktu DB2 v pamäti. Ak na odstránenie produktu DB2 použijete nástroj Add/Remove Programs, tento krok je voliteľný.
- 3. Máte dve možnosti ako odstrániť produkt DB2:

#### Pridať/odstrániť programy

Táto možnosť je prístupná cez ovládací panel Windows, položka Add/Remove Programs, kde je možnosť odstrániť produkt DB2. Bližšie informácie o odstraňovaní softvérových produktov zo systému Windows nájdete v pomoci k vášmu operačnému systému.

#### **Príkaz db2unins**

Ak chcete odstrániť produkty, funkcie alebo jazyky DB2, v adresári DB2DIR\bin spustite príkaz **db2unins**. Pomocou tohto príkazu môžete odinštalovať viacero produktov DB2 naraz pomocou parametra **/p**. Súbor odpovedí môžete použiť na odinštalovanie produktov, funkcií alebo jazykov DB2, keď použijete parameter /**u**. Podrobnejšie informácie nájdete v téme o príkaze **db2unins**.

### **Výsledky**

### **Ako alej**

Žiaľ, produkt DB2 nie je vždy možné odstrániť pomocou nástroja Add/Remove Programs v ponuke ovládacieho panela, alebo príkazmi **db2unins /p** či **db2unins /u**. Nasledujúcu metódu pre odinštalovanie musíte vyskúšať LEN vtedy, ak predchádzajúce metódy zlyhali.

Na nútené odstránenie všetkých kópií produktu DB2 z vášho operačného systému Windows spustite príkaz **db2unins /f**. Tento príkaz vykoná hrubou silou odstránenie VŠETKÝCH kópií DB2 vo vašom systéme. Odstráni sa všetko okrem údajov, ako sú napríklad databázy DB2. Skôr ako tento príkaz spustíte s parametrom **/f**, v príkaze **db2unins** si pozrite podrobnosti.

# **Odinštalovanie vášho databázového produktu DB2 (Linux a UNIX)**

Táto úloha poskytuje kroky, potrebné na odstránenie databázového produktu DB2 z vášho operačného systému Linux alebo UNIX.

## **Informácie o úlohe**

Táto úloha nie je vyžadovaná pre nainštalovanie novej verzie databázového produktu DB2. Každá verzia databázového produktu DB2 v operačných systémoch Linux alebo UNIX má inú cestu inštalácie a môžu preto koexistovať na rovnakom počítači.

Poznámka: Táto úloha sa vzťahuje na databázové produkty DB2, ktoré boli nainštalované s oprávnením užívateľa root. Osobitná téma vysvetľuje, ako odinštalovať databázové produkty DB2, ktoré boli nainštalované bez oprávnenia užívateľa root.

### **Procedúra**

Pri odstraňovaní svojho databázového produktu DB2 postupujte takto:

- 1. Voliteľné: Zrušte všetky databázy. Databázy môžete zrušiť použitím Riadiaceho centra alebo príkazom **DROP DATABASE**. Databázové súbory zostanú nedotknuté, ak odstránite inštanciu produktu bez odstránenia databázy.
- 2. Zastavte administračný server DB2. Pozrite si príručku *Installing DB2 Servers*.
- 3. Odstráňte administračný server DB2, alebo príkazom **dasupdt** zaktualizujte administračný server DB2 na inú cestu inštalácie. Ak chcete DB2 Administration Server odstráni, pozrite si príručku *Installing DB2 Servers*.
- 4. Zastavte všetky inštancie DB2. Pozrite si príručku *Installing DB2 Servers*.
- 5. Odstráňte inštancie DB2, alebo ich príkazom **db2iupdt** zaktualizujte na inú cestu inštalácie. Ak chcete inštancie DB2 odstrániť, pozrite si príručku *Installing DB2 Servers*.
- 6. Odstráňte databázové produkty DB2. Pozrite si príručku *Installing DB2 Servers*.

# <span id="page-56-0"></span>**Príloha A. Prehľad technických informácií DB2**

Technické informácie DB2 sú dostupné aj prostredníctvom týchto nástrojov a metód:

- Informačné centrum DB2
	- Témy (úloha, koncept a referenčné témy)
	- Pomoc pre nástroje DB2
	- Vzorové programy
	- Výučbové programy
- Príručky DB2
	- Súbory PDF (na stiahnutie)
	- Súbory PDF (z PDF DVD DB2)
	- Tlačené príručky
- v Pomoc pre príkazový riadok
	- Pomoc pre príkazy
	- Pomoc pre správy

**Poznámka:** Témy Informačného centra DB2 sú aktualizované častejšie ako publikácie vo formáte PDF alebo ich vytlačené kópie. Ak chcete získať najaktuálnejšie informácie, nainštalujte si aktualizácie dokumentácie hneď ako budú k dispozícii alebo navštívte Informačné centrum DB2 na stránke ibm.com.

Môžete sprístupniť ďalšie technické informácie DB2, ako sú napríklad technické poznámky, dokumenty white paper a online publikácie IBM Redbooks na ibm.com. Navštívte stránku so softvérovými knižnicami DB2 Information Management na adrese [http://www.ibm.com/](http://www.ibm.com/software/data/sw-library/) [software/data/sw-library/.](http://www.ibm.com/software/data/sw-library/)

### **Spätná väzba na dokumentáciu**

Oceníme vašu spätnú väzbu na dokumentáciu DB2. Ak máte návrhy, ako zlepši dokumentáciu k produktu DB2, napíšte nám e-mail na adresu db2docs@ca.ibm.com. Dokumentačný tím DB2 spätnú väzbu číta priebežne, ale nemôže vám odpovedať priamo. Podľa možnosti uveďte konkrétne príklady, aby ste nám vaše problémy lepšie priblížili. Ak chcete poslať spätnú väzbu k špecifickej téme alebo súboru pomoci, uveď te aj názov témy a URL.

Túto e-mailovú adresu nepoužívajte na kontaktovanie podpory zákazníka DB2. Ak máte technické otázky týkajúce sa DB2 a dokumentácia vám ich nepomôže zodpovedať, kontaktujte lokálne servisné stredisko IBM.

## **Technická knižnica DB2 v tlačenej verzii alebo vo formáte PDF**

Nasledujúce tabuľky popisujú publikácie DB2 dostupné z lokality IBM Publications Center na adrese [www.ibm.com/e-business/linkweb/publications/servlet/pbi.wss.](http://www.ibm.com/e-business/linkweb/publications/servlet/pbi.wss) Príručky k produktu Verzia 9.7 vo formáte PDF v anglickom jazyku si môžete stiahnuť na adrese [www.ibm.com/support/docview.wss?uid=swg27015148](http://www.ibm.com/support/docview.wss?rs=71&uid=swg27015148) a preložené príručky k produktu DB2 vo formáte PDF si môžete stiahnuť na adrese [www.ibm.com/support/](http://www.ibm.com/support/docview.wss?rs=71&uid=swg27015149) [docview.wss?uid=swg27015149.](http://www.ibm.com/support/docview.wss?rs=71&uid=swg27015149)

Tieto tabuľky obsahujú zoznam publikácií, ktoré sú k dispozícii v tlačenej forme. Tieto publikácie však nemusia byť k dispozícii vo vašej krajine alebo oblasti.

Číslo formulára sa pri každej aktualizácii príručky zvyšuje. Skontrolujte, či máte najnovšiu verziu príručky, ako je uvedené ďalej.

**Poznámka:** Informačné centrum *DB2* je aktualizované častejšie ako publikácie vo formáte PDF alebo ich vytlačené kópie.

| Názov                                                              | Číslo formulára | Dostupné v tlačenej<br>forme | Dátum poslednej<br>aktualizácie |
|--------------------------------------------------------------------|-----------------|------------------------------|---------------------------------|
| Administrative API<br>Reference                                    | SC27-2435-02    | Ano                          | Júl 2012                        |
| Administrative Routines<br>and Views                               | SC27-2436-02    | Nie                          | Júl 2012                        |
| Call Level Interface<br>Guide and Reference,<br>Volume 1           | SC27-2437-02    | Ano                          | Júl 2012                        |
| Call Level Interface<br>Guide and Reference,<br>Volume 2           | SC27-2438-02    | Ano                          | Júl 2012                        |
| Command Reference                                                  | SC27-2439-02    | Ano                          | Júl 2012                        |
| Data Movement Utilities<br>Guide and Reference                     | SC27-2440-00    | Ano                          | Júl 2012                        |
| Data Recovery and High<br>Availability Guide and<br>Reference      | SC27-2441-02    | Áno                          | Júl 2012                        |
| Database Administration<br>Concepts and<br>Configuration Reference | SC27-2442-02    | Ano                          | Júl 2012                        |
| Database Monitoring<br>Guide and Reference                         | SC27-2458-02    | Áno                          | Júl 2012                        |
| Database Security Guide                                            | SC27-2443-01    | Áno                          | Júl 2012                        |
| <b>DB2 Text Search Guide</b>                                       | SC27-2459-02    | Áno                          | Júl 2012                        |
| Developing ADO.NET<br>and OLE DB Applications                      | SC27-2444-01    | Ano                          | Júl 2012                        |
| Developing Embedded<br><b>SQL</b> Applications                     | SC27-2445-01    | Áno                          | Júl 2012                        |
| Developing Java<br><i>Applications</i>                             | SC27-2446-02    | Ano                          | Júl 2012                        |
| Developing Perl, PHP,<br>Python, and Ruby on<br>Rails Applications | SC27-2447-01    | Nie                          | Júl 2012                        |
| Developing User-defined<br>Routines (SQL and<br>External)          | SC27-2448-01    | Ano                          | Júl 2012                        |
| Getting Started with<br>Database Application<br>Development        | GI11-9410-01    | Ano                          | Júl 2012                        |

*Tabuka 9. Technické informácie o DB2*

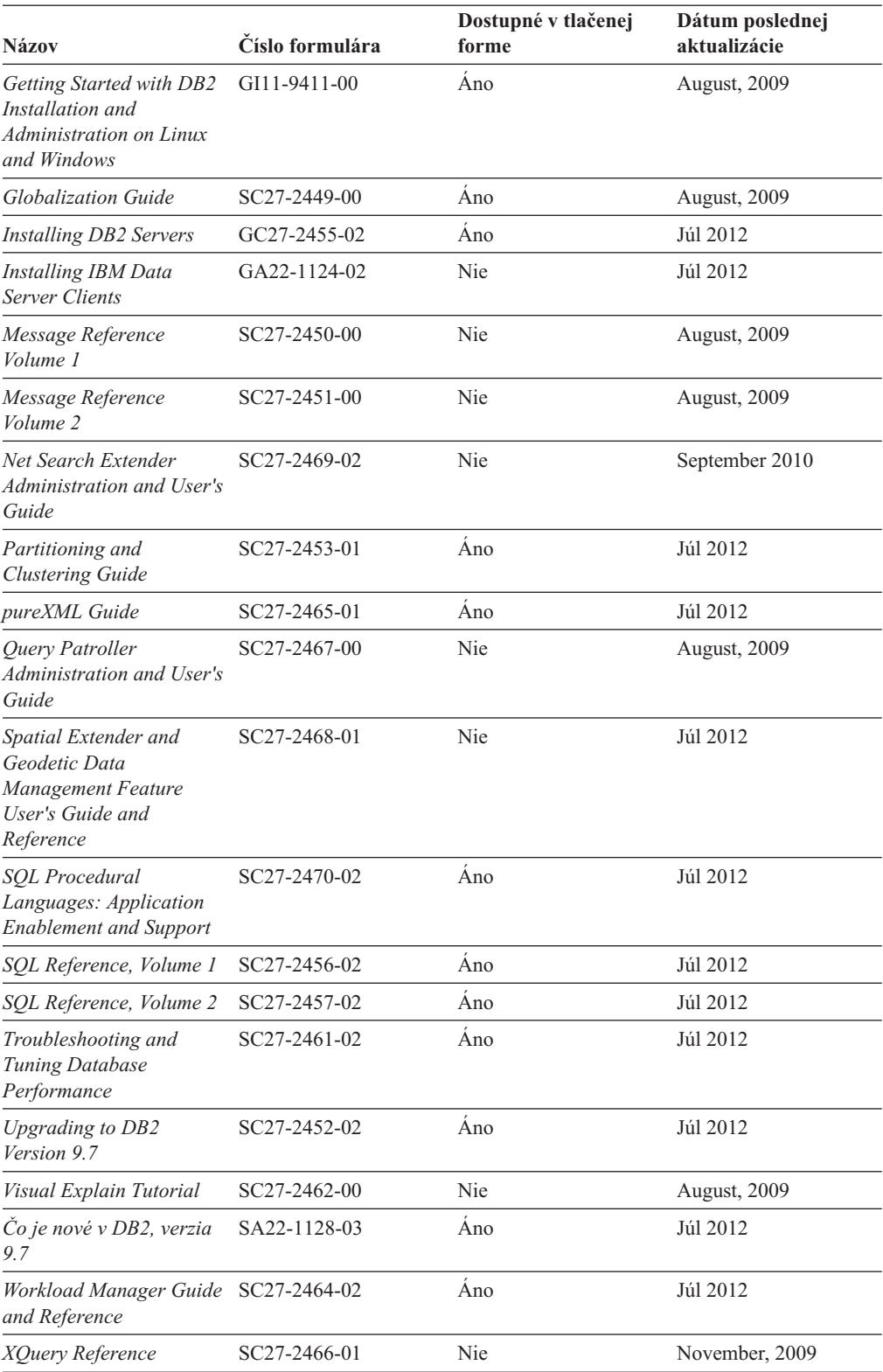

#### *Tabuka 9. Technické informácie o DB2 (pokračovanie)*

#### *Tabuka 10. Technické informácie o DB2 Connect*

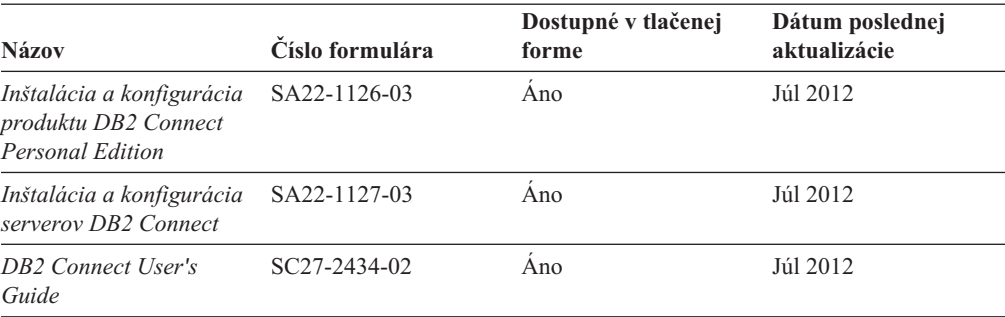

*Tabuka 11. Technické informácie o integrácii informácií*

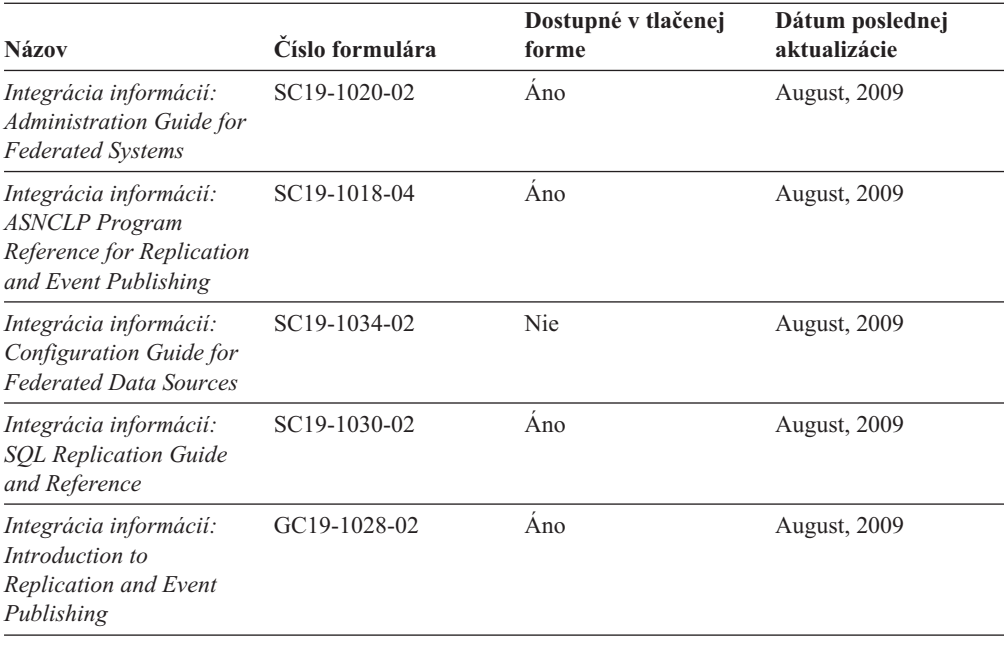

## **Objednávanie tlačených publikácií, týkajúcich sa DB2**

#### **Informácie o úlohe**

Ak chcete získať tlačené publikácie o DB2, môžete si ich kúpiť on-line v mnohých (ale nie všetkých) krajinách alebo oblastiach. V každom prípade si môžete tieto tlačené knihy DB2 objednať od miestneho zástupcu IBM. Uvedomte si, že niektoré elektronické kópie kníh na DVD *DB2 PDF Documentation* nie sú dostupné v tlačenej podobe. Napríklad, žiadny zväzok publikácie *DB2 Message Reference* nie je k dispozícii ako výtlačok.

Tlačené verzie mnohých kníh DB2, ktoré sú k dispozícii na DVD DB2 PDF Documentation si môžete objednať od IBM za poplatok. Podľa toho, odkiaľ knihy objednávate, môžete mať k dispozícii on-line objednávanie z centra IBM Publications Center. Ak on-line objednávanie nie je vo vašej krajine alebo oblasti k dispozícii, môžete si tlačené knihy DB2 objednať od miestneho zástupcu IBM. Uvedomte si, že nie všetky knihy na DVD DB2 PDF Documentation sú k dispozícii v tlačenej forme.

**Poznámka:** Najaktuálnejšia a kompletná dokumentácia, týkajúca sa DB2, je uložená v Informačnom centre DB2 na adrese [http://publib.boulder.ibm.com/infocenter/db2luw/v9r7.](http://publib.boulder.ibm.com/infocenter/db2luw/v9r7) Ak si chcete objednať tlačené publikácie DB2:

#### **Procedúra**

- · Ak chcete zistiť, či si môžete vo vašej krajine alebo oblasti objednať tlačené publikácie DB2 online, pozrite si webovú stránku centra IBM Publications Center na adrese [http://www.ibm.com/shop/publications/order.](http://www.ibm.com/shop/publications/order) Vyberte vašu krajinu, región alebo jazyk na prístup k informáciám o objednávaní publikácií a postupujte poda pokynov na objednanie pre vašu lokalitu.
- v Pri objednávaní tlačených publikácií DB2 od miestneho zástupcu IBM postupujte takto:
	- 1. Kontaktné informácie miestneho zástupcu môžete nájsť na nasledujúcich webových stránkach:
		- Celosvetový zoznam kontaktov IBM je k dispozícii na webovej stránke [www.ibm.com/planetwide](http://www.ibm.com/planetwide)
		- Webová stránka publikácií spoločnosti IBM na adrese [http://www.ibm.com/shop/](http://www.ibm.com/shop/publications/order) [publications/order.](http://www.ibm.com/shop/publications/order) K príslušnej domovskej stránke publikácií sa dostanete po vybraní krajiny alebo jazyka. Na tejto stránke kliknite na odkaz "About this site".
	- 2. Zavolajte miestnemu zástupcovi a oznámte mu, že si chcete objednať publikácie DB2.
	- 3. Vášmu zástupcovi poskytnite názvy a príslušné čísla kníh, ktoré chcete objednať. Názvy a príslušné čísla nájdete v ["Technická knižnica DB2 v tlačenej verzii alebo vo](#page-56-0) [formáte PDF" na strane 51.](#page-56-0)

## **Zobrazenie pomoci pre stav príkazov SQL z príkazového riadka**

Produkty DB2 vrátia v prípade stavov, ktoré môžu byť výsledkom príkazu SQL, hodnotu SQLSTATE. SQLSTATE pomáha vysvetliť význam stavov príkazov SQL a kódov tried stavov príkazov SQL.

#### **Procedúra**

Ak chcete zobraziť pomoc pre stav príkazu SQL, otvorte procesor príkazového riadka a zadajte:

? *sqlstate* alebo ? *kód triedy*

kde *sqlstate* reprezentuje platný päciferný stav SQL a *kód triedy* reprezentuje prvé dve číslice stavu SQL.

Napríklad, ? 08003 zobrazí pomoc pre stav SQL 08003 a ? 08 zobrazuje pomoc pre kód triedy 08.

# **Prístup k iným verziám Informačného centra DB2**

#### **Informácie o úlohe**

Pre témy o DB2, verzia 9.8, je adresa URL *Informačného centra DB2*: [http://publib.boulder.ibm.com/infocenter/db2luw/v9r8/.](http://publib.boulder.ibm.com/infocenter/db2luw/v9r8/)

Pre témy o DB2, verzia 9.7, je adresa URL *Informačného centra DB2*: [http://publib.boulder.ibm.com/infocenter/db2luw/v9r7/.](http://publib.boulder.ibm.com/infocenter/db2luw/v9r7/)

Pre témy o DB2, verzia 9.5, je adresa URL *Informačného centra DB2*: [http://publib.boulder.ibm.com/infocenter/db2luw/v9r5.](http://publib.boulder.ibm.com/infocenter/db2luw/v9r5)

Pre témy o DB2, verzia 9.1, je adresa URL *Informačného centra DB2*: [http://publib.boulder.ibm.com/infocenter/db2luw/v9/.](http://publib.boulder.ibm.com/infocenter/db2luw/v9/)

# **Zobrazovanie tém vo vami zvolenom jazyku v Informačnom centre DB2**

### **Informácie o úlohe**

Informačné centrum DB2 sa pokúša zobraziť témy v jazyku zadanom v preferenciách vášho prehliadača. Ak téma nebola preložená do vami zvoleného jazyka, Informačné centrum DB2 ju zobrazí v anglickom jazyku.

## **Procedúra**

- Keď chcete zobrazovať témy vo vašom preferovanom jazyku v prehliadači Internet Explorer:
	- 1. V aplikácii Internet Explorer kliknite na tlačidlo **Tools** —> **Internet Options** —> **Languages...**. Otvorí sa okno Language Preferences.
	- 2. Presvedčte sa, že váš preferovaný jazyk je uvedený ako prvá položka v zozname jazykov.
		- Keď chcete pridať nový jazyk do zoznamu, kliknite na tlačidlo Add....

**Poznámka:** Pridanie jazyka nezaručuje, že v počítači sú nainštalované písma potrebné na zobrazenie tém v preferovanom jazyku.

- $-$  Keď chcete presunúť jazyk na začiatok zoznamu, vyberte jazyk a klikajte na tlačidlo **Move Up** až kým nebude jazyk na prvom mieste v zozname jazykov.
- 3. Obnovte stránku v prehliadači, aby sa Informačné centrum DB2 zobrazilo vo vami vybratom jazyku.
- Keď chcete zobrazovať témy vo vašom preferovanom jazyku v prehliadači Firefox alebo Mozilla:
	- 1. Zvote tlačidlo v časti **Languages** dialógu **Tools** —> **Options** —> **Advanced**. Zobrazí sa panel Languages v okne Preferences.
	- 2. Presvedčte sa, že váš preferovaný jazyk je uvedený ako prvá položka v zozname jazykov.
		- Ke chcete prida nový jazyk do zoznamu, kliknite na tlačidlo **Add...** a vyberte jazyk z okna Add Languages.
		- Keď chcete presunúť jazyk na začiatok zoznamu, vyberte jazyk a klikajte na tlačidlo **Move Up** až kým nebude jazyk na prvom mieste v zozname jazykov.
	- 3. Obnovte stránku v prehliadači, aby sa Informačné centrum DB2 zobrazilo vo vami vybratom jazyku.

## **Výsledky**

V niektorých kombináciách operačného systému a prehliadača musíte zmeniť aj regionálne nastavenia svojho operačného systému na miestne nastavenie a jazyk podľa vlastného výberu.

# **Aktualizácia Informačného centra DB2 nainštalovaného na vašom počítači alebo intranetovom serveri**

Lokálne nainštalované Informačné centrum DB2 by ste mali pravidelne aktualizovať.

## **Skôr ako začnete**

Musí byť už nainštalované Informačné centrum DB2 Verzia 9.7. Podrobné informácie nájdete v téme "Inštalácia Informačného centra DB2 pomocou sprievodcu inštaláciou DB2" v príručke *Installing DB2 Servers*. Na aktualizáciu Informačného centra sa vzťahujú všetky požiadavky a obmedzenia, ktoré sa vzťahovali aj na jeho inštaláciu.

### **Informácie o úlohe**

Informačné centrum DB2 sa môže aktualizovať automaticky alebo manuálne:

- v Automatické aktualizácie aktualizujú existujúce komponenty a jazyky Informačného centra. Ďalšou výhodou automatických aktualizácií je, že Informačné centrum je nedostupné len minimálnu dobu počas aktualizácie. Navyše, automatické aktualizácie môžete nastaviť tak, aby sa spúšťali spolu s inými dávkovými úlohami, ktoré sa pravidelne spúšťajú.
- Manuálne aktualizácie tieto by ste mali použiť, ak chcete pridať funkcie alebo jazyky počas procesu aktualizácie. Ak bolo napríklad lokálne Informačné centrum pôvodne nainštalované s anglickým a francúzskym jazykom a vy chcete pridať aj nemecký jazyk, prostredníctvom manuálnej aktualizácie môžete nainštalovať nemecký jazyk, ako aj aktualizovať existujúce komponenty a jazyky Informačného centra. Manuálna aktualizácia však vyžaduje, aby ste manuálne zastavili, aktualizovali a znova spustili Informačné centrum. Počas procesu aktualizácie nebude Informačné centrum dostupné.

Táto téma podrobne popisuje proces automatickej aktualizácie. Pokyny pre manuálnu aktualizáciu nájdete v téme "Manuálna aktualizácia Informačného centra DB2 nainštalovaného na vašom počítači alebo intranetovom serveri".

### **Procedúra**

Ak chcete vykonať automatickú aktualizáciu Informačného centra DB2 nainštalovaného na vašom počítači alebo intranetovom serveri:

- 1. V operačných systémoch Linux:
	- a. Prejdite na cestu, na ktorej je nainštalované Informačné centrum. Štandardne je Informačné centrum DB2 nainštalované v adresári /opt/ibm/db2ic/V9.7.
	- b. Z inštalačného adresára prejdite do adresára doc/bin.
	- c. Spustite skript update-ic: update-ic
- 2. V operačných systémoch Windows:
	- a. Otvorte príkazové okno.
	- b. Prejdite na cestu, na ktorej je nainštalované Informačné centrum. Štandardne je Informačné centrum DB2 nainštalované v adresári <Program Files>\IBM\DB2 Information Center\Version 9.7, pričom <Program Files> reprezentuje umiestnenie adresára súborov programu.
	- c. Z inštalačného adresára navigujte do adresára doc\bin.
	- d. Spustite súbor update-ic.bat:

update-ic.bat

### **Výsledky**

Informačné centrum DB2 sa automaticky reštartuje. Ak sú dostupné aktualizácie, Informačné centrum zobrazí nové a aktualizované témy. Ak nie sú dostupné žiadne aktualizácie, do protokolu sa zapíše správa. Protokolový súbor sa nachádza v adresári doc\eclipse\

configuration. Názov protokolového súboru je náhodne generované číslo. Napríklad 1239053440785.log.

# **Manuálna aktualizácia Informačného centra DB2 nainštalovaného na vašom počítači alebo intranetovom serveri**

Ak ste Informačné centrum DB2 nainštalovali lokálne, aktualizácie dokumentácie môžete získať od spoločnosti IBM.

#### **Informácie o úlohe**

Ak chcete manuálne aktualizovať svoje lokálne nainštalované *Informačné centrum DB2*:

- 1. Zastavte *Informačné centrum DB2* na svojom počítači a znova ho spustite v samostatnom režime. Spustenie Informačného centra v samostatnom režime zamedzuje ostatným užívateľom vo vašej sieti k nemu pristúpiť a vám umožňuje používať aktualizácie. Verzia Informačného centra DB2 pre pracovné stanice beží vždy v samostatnom režime. .
- 2. Na zistenie, ktoré aktualizácie sú k dispozícii, použite funkciu Update. Ak sú k dispozícii aktualizácie, ktoré musíte nainštalovať, môžete na ich získanie a inštaláciu použiť funkciu Update

**Poznámka:** Ak je vo vašom prostredí potrebné nainštalovať aktualizácie *Informačného centra DB2* na počítač, ktorý nie je pripojený k internetu, pomocou počítača, ktorý je pripojený k internetu a je na ňom nainštalované *Informačné centrum DB2*, vytvorte zrkadlový obraz aktualizačnej lokality v lokálnom súborovom systéme. Ak budú aktualizácie dokumentácie inštalovať mnohí užívatelia vo vašej sieti, môžete čas, ktorý jednotlivci potrebujú na vykonanie aktualizácie, skrátiť, ak budete aktualizačnú lokalitu zrkadliť aj lokálne a ak pre túto aktualizačnú lokalitu vytvoríte proxy. Ak sú k dispozícii balíky aktualizácií, na získanie týchto balíkov použite funkciu Update. Funkcia Update je však dostupná len v nezávislom režime.

3. Zastavte *Informačné centrum DB2* spustené v samostatnom režime a znova ho spustite na svojom počítači.

Poznámka: V systémoch Windows 2008 a Windows Vista (a novšom) musia byť príkazy, uvedené nižšie v tejto časti, spustené administrátorom. Ak chcete otvoriť príkazový riadok alebo grafický nástroj s úplnými oprávneniami administrátora, kliknite pravým tlačidlom myši na zástupcu a vyberte **Run as administrator**.

#### **Procedúra**

Ak chcete aktualizovať *Informačné centrum DB2* nainštalované na vašom počítači alebo intranetovom serveri:

- 1. Zastavte *Informačné centrum DB2*.
	- v V systéme Windows kliknite na **Start** > **Control Panel** > **Administrative Tools** > **Services**. Potom kliknite pravým tlačidlom myši na službu **DB2 Information Center** a vyberte **Stop**.
	- v V systéme Linux zadajte nasledujúci príkaz: /etc/init.d/db2icdv97 stop
- 2. Spustite Informačné centrum v nezávislom režime.
	- v V systéme Windows:
		- a. Otvorte príkazové okno.
- b. Prejdite na cestu, na ktorej je nainštalované Informačné centrum. *Informačné centrum DB2* sa štandardne inštaluje do adresára *Program\_Files*\IBM\DB2 Information Center\Version 9.7, kde *Program\_Files* predstavuje umiestnenie adresára Program Files.
- c. Z inštalačného adresára navigujte do adresára doc\bin.
- d. Spustite súbor help\_start.bat:

help\_start.bat

- V systéme Linux:
	- a. Prejdite na cestu, na ktorej je nainštalované Informačné centrum. *Informačné centrum DB2* sa štandardne inštaluje do adresára /opt/ibm/db2ic/V9.7.
	- b. Z inštalačného adresára prejdite do adresára doc/bin.
	- c. Spustite skript help\_start:

help\_start

Otvorí sa predvolený webový prehliadač systému so samostatným Informačným centrom.

- 3. Kliknite na tlačidlo **Aktualizovať** (**N**). (vo vašom prehliadači musí byť povolený JavaScript.) Na pravom paneli Informačného centra kliknite na tlačidlo Hl'adat' **aktualizácie**. Zobrazí sa zoznam aktualizácií pre existujúcu dokumentáciu.
- 4. Ak chcete spustiť inštalačný proces, skontrolujte výber, ktorý chcete nainštalovať, a kliknite na **Install Updates**.
- 5. Po skončení inštalačného procesu kliknite na tlačidlo **Dokonči**.
- 6. Zastavte samostatné Informačné centrum:
	- v V systéme Windows navigujte do adresára doc\bin inštalačného adresára a spustite súbor help end.bat:

help end.bat

**Poznámka:** Dávkový súbor help\_end obsahuje príkazy, ktoré sú vyžadované na bezpečné zastavenie procesov, ktoré boli spustené pomocou dávkového príkazu help\_start. Nepoužívajte Ctrl-C, ani žiadny iný podobný spôsob zastavenia help\_start.bat.

v V systéme Linux prejdite do adresára doc/bin inštalačného adresára a spustite skript help\_end:

help end

**Poznámka:** Skript help\_end obsahuje príkazy, ktoré sú potrebné na bezpečné zastavenie procesov, ktoré boli spustené skriptom help\_start. Nepoužívajte žiadne iné spôsoby zastavenia skriptu help\_start.

- 7. Znova spustite *Informačné centrum DB2*.
	- v V systéme Windows kliknite na **Start** > **Control Panel** > **Administrative Tools** > **Services**. Potom kliknite pravým tlačidlom myši na službu **DB2 Information Center** a vyberte **Start**.
	- v V systéme Linux zadajte nasledujúci príkaz: /etc/init.d/db2icdv97 start

## **Výsledky**

Aktualizované *Informačné centrum DB2* zobrazí nové a aktualizované témy.

# **Výučbové programy DB2**

Výučbové programy DB2 predstavujú rôzne aspekty produktov DB2. Tieto lekcie vám poskytnú postupné pokyny.

### **Predtým ako začnete**

V Informačnom centre na adrese [http://publib.boulder.ibm.com/infocenter/db2help/](http://publib.boulder.ibm.com/infocenter/db2luw/v9) môžete nájsť XHTML verziu tohto výučbového programu.

Niektoré lekcie používajú vzorové údaje alebo kód. Vo výučbovom programe nájdete popis všetkých nevyhnutných podmienok pre jeho špecifické úlohy.

#### **Výučbové programy DB2**

Ak si chcete výučbový program pozrieť, kliknite na jeho názov.

#### **"pureXML" v** *pureXML Guide*

Nastavte databázu DB2 na ukladanie údajov XML a na vykonávanie základných operácií s natívnym údajovým skladom XML.

#### **"Visual Explain" v** *Visual Explain Tutorial*

Analyzujte, optimalizujte a vylad'te príkazy SQL pre lepší výkon, pomocou Visual Explain.

## **Informácie o riešení problémov s DB2**

Na pomoc pri riešení a identifikácii problémov s databázovými produktmi DB2 môžete využiť množstvo informácií, ktoré sú pre vás k dispozícii.

#### **Dokumentácia DB2**

Informácie o riešení problémov môžete nájsť v príručke *Troubleshooting and Tuning Database Performance* alebo v časti Database fundamentals v *Informačnom centre DB2*. Informácie o riešení problémov obsahujú témy, ktoré vám pomôžu izolovať a identifikovať problémy pomocou diagnostických nástrojov a pomocných programov DB2. Nájdete tu tiež riešenia najčastejších problémov a rady k riešeniu problémov, ktoré sa môžu vyskytnúť pri používaní databázových produktov DB2.

#### **Portál podpory spoločnosti IBM**

Navštívte portál podpory spoločnosti IBM, ak sa vyskytnú problémy a chcete získa pomoc pri určovaní možných príčin a riešení. Lokalita technickej podpory poskytuje prepojenia na najnovšie publikácie, dokumenty TechNotes, správy APAR (Authorized Program Analysis Report) a opravy chýb, balíky opráv a iné zdroje informácií týkajúce sa produktov DB2. V týchto informačných zdrojoch môžete vyhľadávať možné riešenia vašich problémov.

Portál podpory spoločnosti IBM nájdete na adrese [http://www.ibm.com/support/](http://www.ibm.com/support/entry/portal/Overview/Software/Information_Management/DB2_for_Linux,_UNIX_and_Windows) [entry/portal/Overview/Software/Information\\_Management/](http://www.ibm.com/support/entry/portal/Overview/Software/Information_Management/DB2_for_Linux,_UNIX_and_Windows) [DB2\\_for\\_Linux,\\_UNIX\\_and\\_Windows.](http://www.ibm.com/support/entry/portal/Overview/Software/Information_Management/DB2_for_Linux,_UNIX_and_Windows)

## **Podmienky používania**

Povolenie na používanie týchto publikácií je udelené za nasledujúcich podmienok.

**Osobné použitie:** Tieto publikácie môžete kopírovať len na svoje osobné nekomerčné použitie pod podmienkou, že dodržíte všetky vyhlásenia o vlastníckych právach. V žiadnom prípade nemôžete tieto publikácie ani žiadnu ich časť distribuovať, prezentovať, alebo z nich vytvárať odvodené práce, bez výslovného súhlasu spoločnosti IBM.

**Komerčné použitie:** V rámci vášho podniku môžete kopírovať, distribuovať a prezentovať tieto publikácie len za predpokladu, že dodržíte všetky vyhlásenia o vlastníckych právach. V žiadnom prípade nemôžete tieto publikácie ani žiadnu ich časť distribuovať, prezentovať alebo z nich vytvárať odvodené práce mimo vášho podniku bez výslovného súhlasu spoločnosti IBM.

Okrem povolení výslovne vyjadrených v tomto dokumente, nie sú pre uvedené publikácie alebo informácie, údaje, softvér alebo iné duševné vlastníctvo v nich obsiahnuté, udelené žiadne iné výslovné alebo mlčky predpokladané povolenia, oprávnenia alebo práva.

Spoločnosť IBM si vyhradzuje právo vypovedať oprávnenia uvedené v tomto dokumente kedykoľvek, ak usúdi, že používanie týchto publikácií poškodzuje jej záujmy alebo ak spoločnosť IBM zistí, že vyššie uvedené pokyny nie sú náležite dodržiavané.

Tieto informácie nemôžete prevziať ani exportovať okrem prípadu, ak to dovoľujú všetky aplikovateľné zákony a regulácie, vrátane všetkých zákonov a regulácií USA pre export.

SPOLOČNOSŤ IBM NEPOSKYTUJE ŽIADNU ZÁRUKU NA OBSAH TÝCHTO PUBLIKÁCIÍ. TIETO PUBLIKÁCIE SA POSKYTUJÚ "TAK AKO SÚ" BEZ AKÝCHKOVEK VÝSLOVNÝCH ALEBO MLČKY PREDPOKLADANÝCH ZÁRUK, VRÁTANE, ALE BEZ OBMEDZENIA NA ZÁRUKY NEPORUŠENIA PRÁV, PREDAJNOSTI ALEBO VHODNOSTI NA KONKRÉTNY ÚČEL.

# **Príloha B. Vyhlásenia**

Tieto informácie sa poskytujú pre produkty a služby ponúkané v Spojených štátoch amerických. Informácie o produktoch od iných dodávateľov ako IBM sa zakladajú na informáciách dostupných v čase prvého vydania tohto dokumentu a môžu sa zmeni.

IBM nemusí produkty, služby alebo funkcie, opísané v tomto dokumente, ponúkať vo všetkých krajinách. Informácie o produktoch a službách, ktoré sú v súčasnosti k dispozícii vo vašej krajine, vám poskytne zástupca spoločnosti IBM. Žiadne odkazy na produkty, programy alebo služby spoločnosti IBM neznamenajú, ani z nich nevyplýva, že musí byť použitý len tento produkt, program alebo služba spoločnosti IBM. Môžete použiť ľubovoľný funkčne ekvivalentný produkt, program alebo službu, ktoré neporušujú práva duševného vlastníctva spoločnosti IBM. Avšak, za zhodnotenie a overenie funkčnosti každého produktu, programu alebo služby, od spoločnosti inej ako IBM, je zodpovedný užívateľ.

Spoločnosť IBM môže vlastniť patenty alebo patenty v schvaľovacom konaní pokrývajúce predmetné záležitosti opísané v tomto dokumente. Poskytnutie tohto dokumentu vám nedáva žiadne licencie na tieto patenty. Informácie o licenciách môžete posielať na adrese:

IBM Director of Licensing IBM Corporation North Castle Drive Armonk, NY 10504-1785 U.S.A.

Dotazy o licenciách, týkajúcich sa dvojbajtových znakových sád (DBCS), posielajte oddeleniu duševného vlastníctva IBM vo vašej krajine, alebo pošlite písomné dotazy na adresu:

Intellectual Property Licensing Legal and Intellectual Property Law IBM Japan, Ltd. 1623-14, Shimotsuruma, Yamato-shi Kanagawa 242-8502 Japan

Nasledujúci odsek neplatí v Spojenom kráľovstve alebo vo všetkých ostatných krajinách/regiónoch, kde sú takéto ustanovenia nezlučiteľné s miestnym zákonom: SPOLOČNOSŤ INTERNATIONAL BUSINESS MACHINES CORPORATION POSKYTUJE TÚTO PUBLIKÁCIU "TAK AKO JE", BEZ AKÝCHKOĽVEK VÝSLOVNÝCH ALEBO MLČKY PREDPOKLADANÝCH ZÁRUK, VRÁTANE, ALE BEZ OBMEDZENIA NA ZÁRUKY NEPORUŠENIA PRÁV, PREDAJNOSTI ALEBO VHODNOSTI NA KONKRÉTNY ÚČEL. Niektoré štáty nepovoľujú zrieknutie sa výslovných alebo mlčky predpokladaných záruk v určitých operáciách, preto sa na vás toto vyhlásenie nemusí vzťahovať.

Tieto informácie môžu obsahovať technické nepresnosti alebo typografické chyby. Informácie tu uvedené sú pravidelne pozmeňované; tieto zmeny budú zahrnuté do nových vydaní tejto publikácie. Spoločnosť IBM môže kedykoľvek spraviť vylepšenia alebo zmeny v produktoch alebo programoch opísaných v tejto publikácii bez predchádzajúceho upozornenia.

Akékoľvek odkazy na webové stránky nepatriace spoločnosti IBM v týchto informáciách sa poskytujú iba pre vaše pohodlie a žiadnym spôsobom neslúžia ako podpora týchto webových stránok. Materiály na týchto webových stránkach nie sú súčasťou materiálov pre tento produkt spoločnosti IBM a tieto stránky používate výhradne na svoju vlastnú zodpovednos.

Spoločnosť IBM môže ktorúkoľvek z vami poskytnutých informácií použiť alebo distribuovať spôsobom, ktorý považuje za správny, bez toho, aby jej z toho vyplynul akýkoľvek záväzok voči vám.

Držitelia licencií na tento program, ktorí si prajú mať o ňom informácie za účelom povolenia: (i) výmeny informácií medzi samostatne vytvorenými programami a inými programami (vrátane tohto) a (ii) vzájomné používanie informácií, ktoré boli vymenené, by sa mali obráti na:

IBM Canada Limited U59/3600 3600 Steeles Avenue East Markham, Ontario L3R 9Z7 CANADA

Takéto informácie môžu byť dostupné, viažu sa na ne príslušné podmienky a v niektorých prípadoch môžu byť aj za poplatok.

Licenčný program spomínaný v tomto dokumente a všetky pre tento program dostupné licenčné materiály poskytuje spoločnosť IBM podľa podmienok zmluvy IBM Customer Agreement, IBM International Program License Agreement alebo l'ubovol'nej ekvivalentnej zmluvy.

Všetky údaje o výkone, ktoré tento dokument obsahuje, boli určené v riadenom prostredí. Preto sa výsledky, získané v iných prevádzkových prostrediach, môžu podstatne odlišovať. Niektoré merania mohli byť urobené v systémoch vývojovej úrovne, preto neexistuje žiadna záruka, že tieto merania budú rovnaké na bežne dostupných systémoch. Okrem toho, niektoré merania mohli byť odhadnuté pomocou extrapolácie. Skutočné výsledky môžu byť odlišné. Užívatelia tohto dokumentu by si mali overiť údaje použiteľné pre ich špecifické prostredie.

Informácie, týkajúce sa produktov iných spoločností ako IBM boli získané od dodávateľov týchto produktov, z uverejnených správ o nich alebo z iných verejne prístupných zdrojov. Spoločnosť IBM tieto produkty netestovala a nemôže potvrdiť presnosť ich výkonu, kompatibilitu ani iné parametre týkajúce sa produktov nepochádzajúcich od IBM. Otázky o schopnostiach produktov od iných firiem ako IBM je nutné adresovať dodávateľom takýchto produktov.

Všetky vyhlásenia týkajúce sa budúceho smerovania alebo úmyslov IBM môžu by kedykoľvek, bez oznámenia, zmenené alebo odvolané a predstavujú iba ciele a zámery.

Tieto informácie môžu obsahovať príklady údajov a správ, ktoré sa používajú v každodennej obchodnej praxi. Aby čo najvernejšie odrážali skutočnosť, príklady obsahujú mená jednotlivcov, názvy spoločností, značiek a výrobkov. Všetky tieto názvy a mená sú vymyslené a každá podobnosť s menami/názvami a adresami, ktoré používajú skutočné podniky je celkom náhodná.

#### LICENCIA NA AUTORSKÉ PRÁVA:

Tieto informácie obsahujú vzorové aplikačné programy v zdrojovom jazyku, ktoré prezentujú programátorské techniky na rôznych operačných platformách. Tieto vzorové programy môžete bezplatne kopírovať, upravovať a distribuovať v ľubovoľnej forme, za účelom vývoja, používania, marketingu alebo distribúcie aplikačných programov, ktoré vyhovujú aplikačnému programátorskému rozhraniu operačnej platformy, pre ktorú boli tieto vzorové

programy napísané. Tieto príklady neboli dôkladne testované vo všetkých podmienkach. Spoločnosť IBM preto nemôže zaručiť alebo potvrdiť spoľahlivosť, opraviteľnosť alebo fungovanie týchto programov. Tieto vzorové programy sa poskytujú "TAK AKO SÚ", bez záruky akéhokoľvek druhu. Spoločnosť IBM nepreberá zodpovednosť za žiadne škody vyplývajúce z používania týchto vzorových programov.

Každá kópia alebo každá časť týchto vzorových programov alebo každé odvodené dielo musí obsahovať vyhlásenie o autorských právach, a to nasledovne:

© (*názov vašej spoločnosti*) (*rok*). Časti tohto kódu sú odvodené zo vzorových programov IBM Corp. © Copyright IBM Corp. \_*enter the year or years*\_. Všetky práva vyhradené.

#### **Ochranné známky**

IBM, logo IBM a ibm.com sú ochranné známky alebo registrované ochranné známky spoločnosti International Business Machines Corp., ktoré boli zaregistrované v mnohých krajinách celosvetovo. Iné názvy produktov a služieb môžu byť ochranné známky spoločnosti IBM alebo iných subjektov. Aktuálny zoznam ochranných známok spoločnosti IBM môžete nájsť na stránke [Informácie o autorských právach a ochranných známkach](http://www.ibm.com/legal/copytrade.html) na adrese www.ibm.com/legal/copytrade.shtml.

Nasledujúce pojmy sú ochranné známky alebo registrované ochranné známky iných spoločností

- v Linux je ochranná známka pána Linusa Torvaldsa registrovaná v USA alebo v iných krajinách.
- v Java a všetky s ňou súvisiace ochranné známky a logá sú ochranné známky alebo registrované ochranné známky spoločnosti Oracle alebo jej dcérskych spoločností.
- v UNIX je registrovaná ochranná známka spoločnosti The Open Group v USA alebo iných krajinách.
- v Intel, logo Intel, Intel Inside, logo Intel Inside, Intel Centrino, logo Intel Centrino, Celeron, Intel Xeon, Intel SpeedStep, Itanium a Pentium sú ochranné známky alebo registrované ochranné známky spoločnosti Intel Corporation alebo jej dcérskych spoločností v USA a alších krajinách.
- v Microsoft, Windows, Windows NT a logo Windows sú ochranné známky spoločnosti Microsoft Corporation v USA alebo iných krajinách.

Ostatné názvy spoločností, výrobkov alebo služieb môžu byť ochranné alebo servisné známky iných subjektov.
### **Index**

# **Špeciálne znaky**

- príklady DB<sub>2</sub> Connect 3

# **A**

adresár Database Connection Services (DCS) [odstraňovanie položiek 41](#page-46-0) aktualizácie [Informačné centrum DB2 57](#page-62-0)[, 58](#page-63-0) aplikácie [ODBC 46](#page-51-0)

### **B**

balíky opráv [inštalácie typu non-root 29](#page-34-0)

# **C**

call level interface (CLI) [podpora pre IBM Data Server Client 5](#page-10-0) CD CD-ROM [Linux inštalácia 11](#page-16-0) [Operačné prostredie Solaris 15](#page-20-0) Configuration Assistant (CA) [funkcia Discovery 39](#page-44-0) konfigurácia [databázových spojení 40](#page-45-0) [pripojenia k databázovým serverom System i 36](#page-41-0) pripojenia k hostiteľským databázovým serverom 36 [testovanie pripojení databáz 41](#page-46-0)

# **D**

databáz koncentrátor [konfigurácia 40](#page-45-0) [manuálne pridávanie 40](#page-45-0) pripojení [testovanie 41](#page-46-0) [údajov 33](#page-38-0) databáza koncentrátor [konfigurácia 39](#page-44-0) databázové aplikácie [vývoj 46](#page-51-0) DB2 [jazyky rozhrania DB2 42](#page-47-0) [podporované 42](#page-47-0) prehľad 42 typov údajov [kódových stránok 45](#page-50-0) zmena [UNIX 44](#page-49-0) [Windows 43](#page-48-0) DB2 Connect [DB2 for VSE & VM 36](#page-41-0)

DB2 Connect *(pokračovanie)* inštalácia [neadministrátorský 20](#page-25-0) [požiadavky 21](#page-26-0) kontá užívateľov Windows 18 Personal Edition [inštalácia \(Linux\) 8](#page-13-0)[, 10](#page-15-0) inštalácia (prehľad) 7 [inštalácia \(Solaris\) 11](#page-16-0) [inštalácia \(Windows\) 16](#page-21-0)[, 17](#page-22-0) [konfigurácia 7](#page-12-0) prehl'ad 3 [pripojenia IBM i 31](#page-36-0) [produkty 3](#page-8-0) serverové produkty [inštalácia \(operačný systém Solaris\) 13](#page-18-0) DB2 Connect EEJ pre [podpora pre IBM Data Server Client 5](#page-10-0) DB2 database DB2 (root) [Linux inštalácia 49](#page-54-0) [UNIX 49](#page-54-0) DB2 for VM & VSE [príprava na pripojenia z DB2 Connect 36](#page-41-0) DB2 for z/OS [aktualizácia systémových tabuliek 36](#page-41-0) DB2 Setup wizard [- identifikátory jazyka 42](#page-47-0) diskový priestor [požiadavky 7](#page-12-0) dokumentácia [podmienky používania 60](#page-65-0) prehl'ad 51 [súbory PDF 51](#page-56-0) [tlačené publikácie 51](#page-56-0) DVD CD-ROM [Linux inštalácia 11](#page-16-0) [Operačné prostredie Solaris 15](#page-20-0) dvojstranná podpora CCSID [jazyková podpora 45](#page-50-0)

#### **F**

funkcia discovery [konfigurácia pripojenia databázy 39](#page-44-0) funkcie typu root [inštalácie typu non-root 27](#page-32-0)

### **H**

hostiteľské databázy [klientske pripojenia 21](#page-26-0) [konfigurácia TCP/IP 37](#page-42-0)

# **I**

identifikácia problémov [dostupné informácie 60](#page-65-0) [výučbové programy 60](#page-65-0)

identifikátor kódovanej znakovej sady (CCSID) [obojstranné jazyky 45](#page-50-0) Informačné centrum DB2 [aktualizácia 57](#page-62-0)[, 58](#page-63-0) [jazyky 56](#page-61-0) [verzie 55](#page-60-0) [informácie o tejto knihe 1](#page-6-0) inštalácia [DB2 Connect Personal Edition 7](#page-12-0)[, 18](#page-23-0) Produkty DB2 ako užívateľ non-root 26 inštalácie root [adresárová štruktúra 22](#page-27-0) [porovnanie s inštaláciami typu non-root 22](#page-27-0) inštalácie typu non-root [adresárová štruktúra 22](#page-27-0) [balíky opráv 29](#page-34-0) [inštalácia 26](#page-31-0) [obmedzenia 23](#page-28-0) [odinštalovanie 29](#page-34-0) [povolenie funkcií typu root 27](#page-32-0) prehľad 22 [rozdiely 22](#page-27-0) inštancie [odstraňovanie 29](#page-34-0) inštancie bez oprávnení root [odstraňovanie 29](#page-34-0) inštancie typu non-root [zrušenie 29](#page-34-0)

# **J**

JDBC [podpora pre IBM Data Server Client 5](#page-10-0)

# **K**

klienti prehľad 4 klienti údajového servera IBM [pripojenie k 21](#page-26-0) knihy [objednávanie 54](#page-59-0) komunikačné protokoly konfigurácia prístupu hostiteľa DRDA 33 konfigurácia [DB2 Connect Personal Edition 7](#page-12-0) pripojenie [Configuration Assistant 36](#page-41-0) [pripojenie k systémom mainframe 36](#page-41-0) TCP/IP [používanie rozhrania CLP 37](#page-42-0) kontá užívateľov [potrebné pre inštaláciu \(Windows\) 18](#page-23-0)

### **L**

Linux inštalácia [DB2 Connect Personal Edition 8](#page-13-0) odinštalácia DB2 [inštancie bez oprávnení root 29](#page-34-0) Linux inštalácia CD-ROM [CD 11](#page-16-0) [DVD 11](#page-16-0)

Linux inštalácia *(pokračovanie)* DB2 database [DB2 \(root\) 49](#page-54-0) odinštalácia DB2 [root 49](#page-54-0)

#### **N**

nastavenie [licenčnej politiky DB2 42](#page-47-0)[, 44](#page-49-0)

# **O**

[objednávanie publikácií DB2 54](#page-59-0) objekty ActiveX dát [podpora DB2 Data Server Client 5](#page-10-0) obojstranná podpora [jazykov 45](#page-50-0) [rozhranie DB2 42](#page-47-0)[, 43](#page-48-0) [Sprievodca nastavením DB2 pre identifikátory jazyka 42](#page-47-0) ODBC [podporované aplikácie 46](#page-51-0) odinštalácia databázové produkty DB2 [Windows 48](#page-53-0) [DB2 Connect 48](#page-53-0) [inštalácie root 49](#page-54-0) odinštalovanie [inštalácie typu non-root 29](#page-34-0) OLE [podpora pre IBM Data Server Client 5](#page-10-0) Operačné prostredie Solaris inštalačné požiadavky [serverové produkty DB2 Connect 13](#page-18-0) [pripájanie médií CD alebo DVD 15](#page-20-0) operačné systémy Solaris [inštalácia DB2 Connect Personal Edition 11](#page-16-0) operačné systémy Windows inštalácia [DB2 Connect Personal Edition \(požiadavky\) 17](#page-22-0)

# **P**

pamä požiadavky prehľad 7 podmienky používania [publikácie 60](#page-65-0) podpora národných jazykov (NLS) [konverzia znakových dát 45](#page-50-0) [spustenie sprievodcu DB2 Setup 42](#page-47-0) podpora stránky [teritoriálnych kódov 45](#page-50-0) pomoc [konfigurácia jazyka 56](#page-61-0) [príkazy SQL 55](#page-60-0) pomocné programy [vytváranie väzieb 46](#page-51-0) poznámky skupiny užívateľov 21 predvolené jazykové nastavenie pre [Windows 43](#page-48-0) prekompilátory [podpora pre IBM Data Server Client 5](#page-10-0) pripájanie médií CD alebo DVD [Linux inštalácia 11](#page-16-0)

pripájanie médií CD alebo DVD *(pokračovanie)* [Operačné prostredie Solaris 15](#page-20-0) pripojení [Configuration Assistant 4](#page-9-0) [DRDA hostitelia cez komunikačný server 33](#page-38-0) prehľad 4 [priamo - hostitelia System z 3](#page-8-0) [priamo - IBM i 3](#page-8-0) príkaz db2rfe [aktivácia funkcií root 23](#page-28-0)[, 27](#page-32-0) príkaz db2setup [nastavenie jazyka 42](#page-47-0) príkazy db2rfe [povolenie funkcií závislých na oprávnení root 27](#page-32-0) [prekonanie obmedzení inštalácií typu non-root 23](#page-28-0) [db2secv82 21](#page-26-0) db2setup [spustenie sprievodcu DB2 Setup vo vašom jazyku 42](#page-47-0) príkazy SQL pomoc [zobrazenie 55](#page-60-0) prístup k systémom mainframe [konfigurácia 36](#page-41-0)[, 39](#page-44-0) procesor príkazového riadka (CLP) [IBM Data Server Client 5](#page-10-0)

# **R**

riešenie problémov [online informácie 60](#page-65-0) [výučbové programy 60](#page-65-0) rozšírenie schémy adresárov [Windows 19](#page-24-0)

# **S**

scenáre konfigurácia hostiteľské pripojenia 3[, 33](#page-38-0) [konfigurácia DB2 for z/OS 32](#page-37-0) servery midrange [konfigurácia pripojení 36](#page-41-0) skupina DB2ADMNS [DB2 Connect Personal Edition 21](#page-26-0) pridávanie užívateľov 21 skupina užívateľov DB2USERS [DB2 Connect 21](#page-26-0) pridávanie užívateľov 21 skupiny užívateľov [DB2ADMNS 21](#page-26-0) [DB2USERS 21](#page-26-0) [poznámky 21](#page-26-0) [pridávanie 21](#page-26-0) SQLJ [podpora pre IBM Data Server Client 5](#page-10-0) System i databázové servery [konfigurácia TCP/IP 37](#page-42-0)

# **Š**

štruktúry adresárov [porovnanie inštalácií root a inštalácií iných ako root 22](#page-27-0)

### **T**

```
TCP/IP
   DB2 Connect 3
   konfigurácia
      databázové servery System i 37
      hostiteľské databázové servery 37
testovanie
   databázových spojení 41
typov údajov
   dát 45
```
## **U**

UNIX DB2 database [DB2 \(root\) 49](#page-54-0) odinštalácia DB2 [root 49](#page-54-0) odstraňovanie [inštancie DB2 bez oprávnení root 29](#page-34-0) [zmena jazyka rozhrania DB2 44](#page-49-0)

### **V**

vložené aplikácie SQL [podpora pre IBM Data Server Client 5](#page-10-0) VTAM [príprava systému z/OS na pripojenia z DB2 Connect 32](#page-37-0) [vyhlásenia 63](#page-68-0) vytváranie väzieb pomocné programy DB<sub>2</sub> Connect 46 výučbové programy [identifikácia problémov 60](#page-65-0) [riešenie problémov 60](#page-65-0) [vizuálne vysvetlenie 59](#page-64-0) [zoznam 59](#page-64-0) vývoj aplikácií IBM Data Server Client [podrobnosti 5](#page-10-0)

### **W**

Windows inštalácia [DB2 Connect \(bez administrátorského prístupu\) 20](#page-25-0) [DB2 Connect Personal Edition \(procedúra\) 16](#page-21-0) kontá užívateľov [inštalácia DB2 Connect Personal Edition 18](#page-23-0) [odinštalácia DB2 48](#page-53-0) [predvolené jazykové nastavenie pre 43](#page-48-0)

# **Z**

z/OS [konfigurácia databázových systémov DB2 36](#page-41-0) zrušenie [inštancie bez oprávnení root 29](#page-34-0)

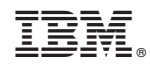

Vytlačené v USA

SA22-1126-03

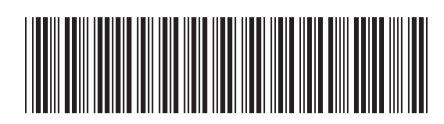

Spine information: Spine information:

IBM DB2 Connect 9.7 Verzia 9 Vydanie 7

IBM DB2 Connect 9.7 **Verzia 9 Vydanie 7 Inštalácia a konfigurácia produktu DB2 Connect Personal Edition** -Inštalácia a konfigurácia produktu DB2 Connect Personal Edition

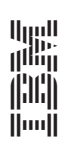